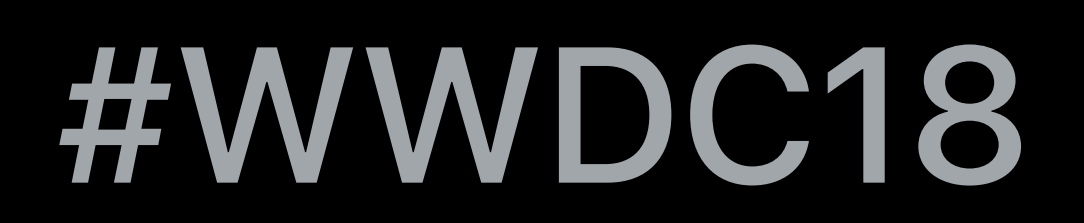

© 2018 Apple Inc. All rights reserved. Redistribution or public display not permitted without written permission from Apple.

### Pavel Dudrenov, ClassKit team Marin Eubanks, ClassKit team

# **Introducing ClassKit**  Session 215

# General Overview Framework Classes Adopting ClassKit

# General Overview Framework Classes Adopting ClassKit

# General Overview Framework Classes Adopting ClassKit

# **General Overview**

- 
- 
- 
- 
- 
- 
- 
- - -

### Focused on education

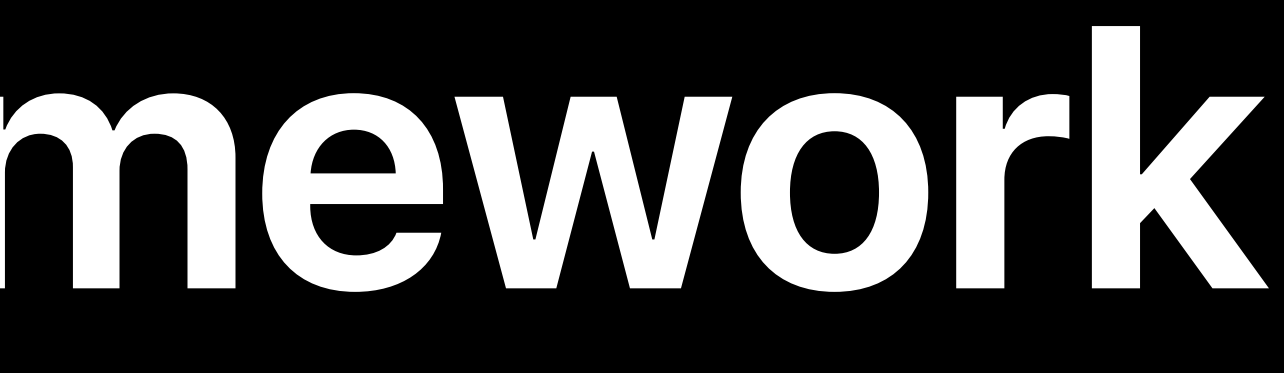

# Focused on education Define assignable content in your app

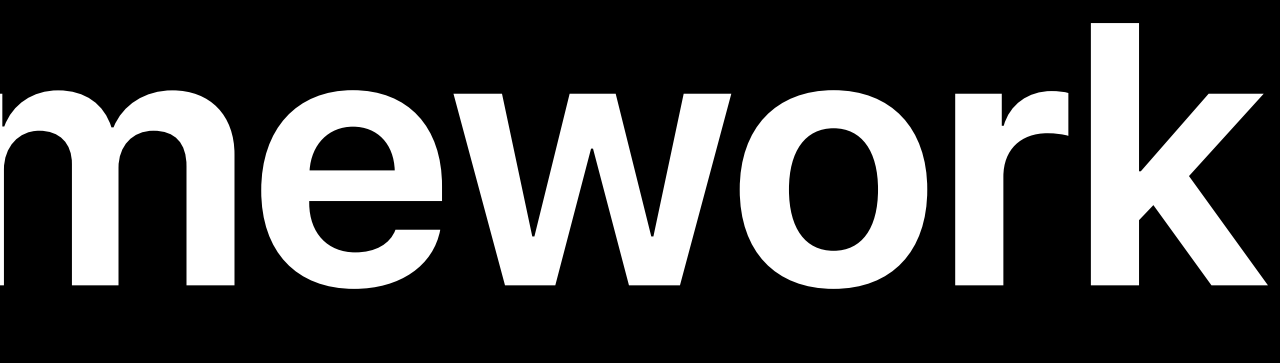

# Define assignable content in your app

Focused on education Record and report student progress

- 
- Define assignable content in your app

Focused on education Record and report student progress Respects student privacy

Provide better teacher workflow

Provide better teacher workflow Provide insight for teachers

Provide better teacher workflow Provide insight for teachers Enables personalized instruction

Provide better teacher workflow Provide insight for teachers Enables personalized instruction Competitive advantage

- 
- 
- 
- 
- 
- 
- 
- 
- 
- 

School

OOOCED ED

Institution **Activity** 

Locations

3

People

**Accounts Classes Roles** 

Devices

**MDM Servers Device Assignments Assignment History** 

Content

**Apps and Books** iTunes U

Settings

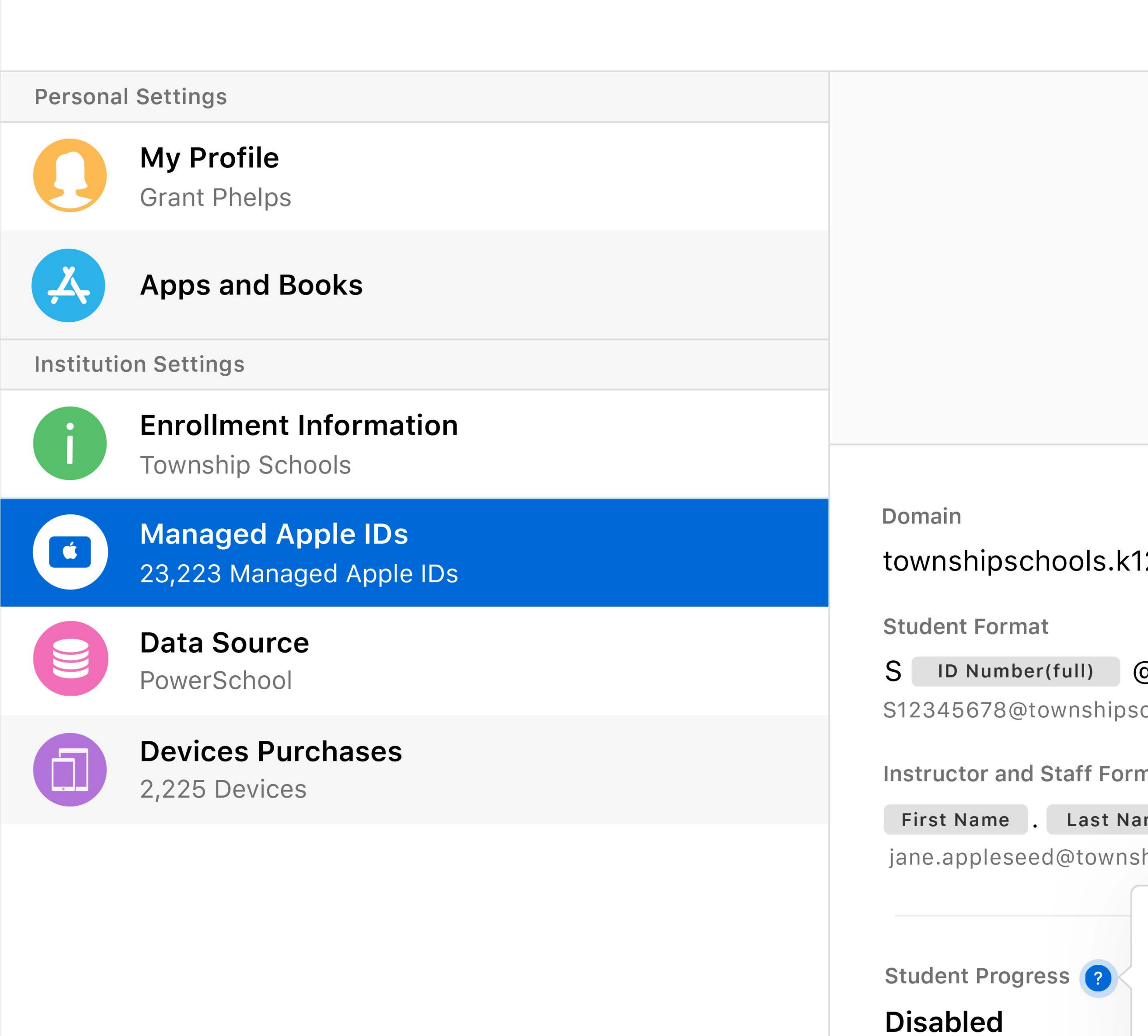

school.apple.com

FaceTime & Messages **Disabled** 

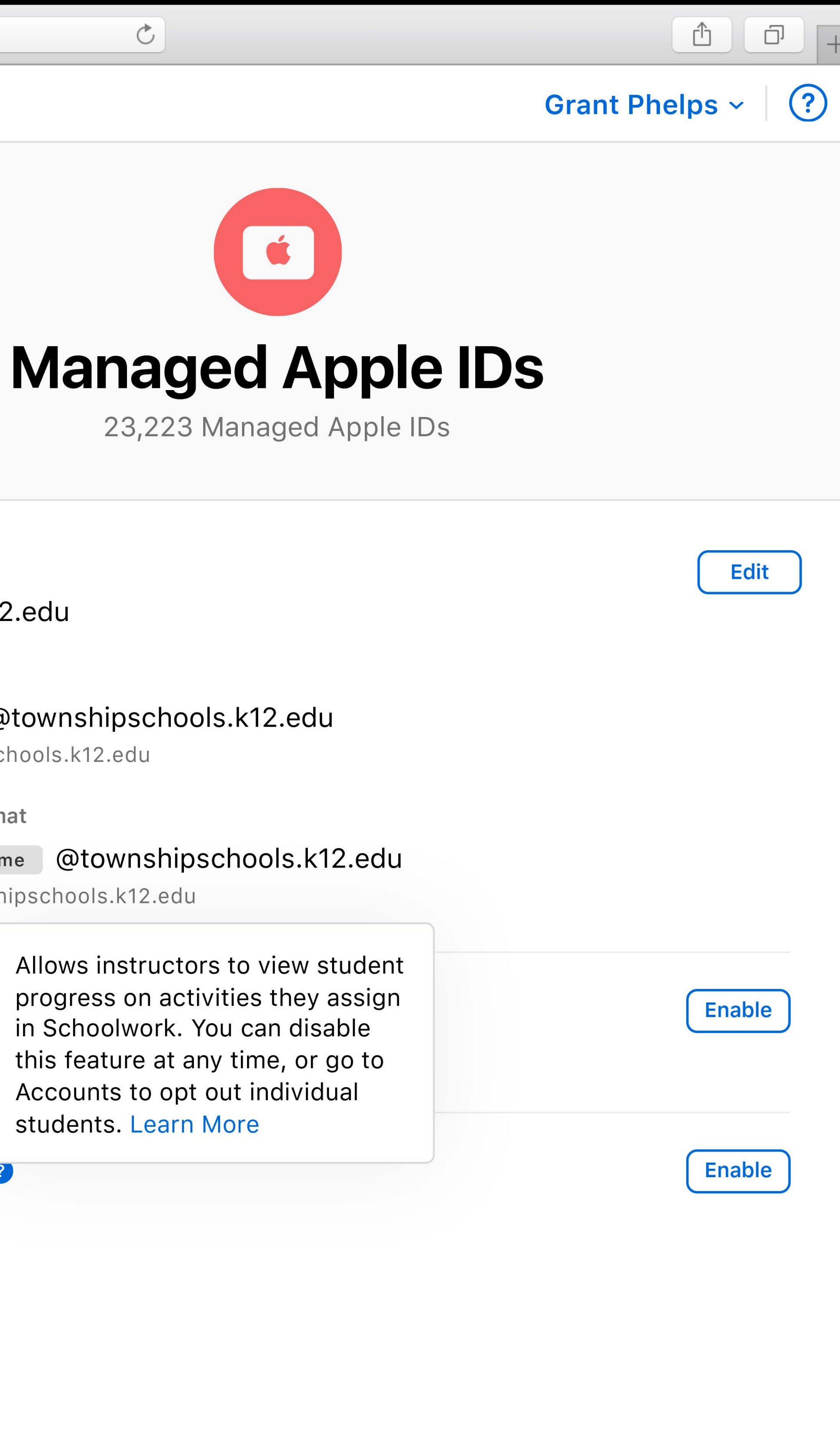

### Create managed Apple IDs

- 
- 
- 
- 
- 
- -

 $\begin{picture}(130,10) \put(0,0){\line(1,0){10}} \put(15,0){\line(1,0){10}} \put(15,0){\line(1,0){10}} \put(15,0){\line(1,0){10}} \put(15,0){\line(1,0){10}} \put(15,0){\line(1,0){10}} \put(15,0){\line(1,0){10}} \put(15,0){\line(1,0){10}} \put(15,0){\line(1,0){10}} \put(15,0){\line(1,0){10}} \put(15,0){\line(1,0){10}} \put(15,0){\line($ 

### **■** School

Institution **Activity** Locations

3

### People

**Accounts Classes Roles** 

### Devices

**MDM Servers Device Assignments Assignment History** 

### Content

**Apps and Books** iTunes U

Settings

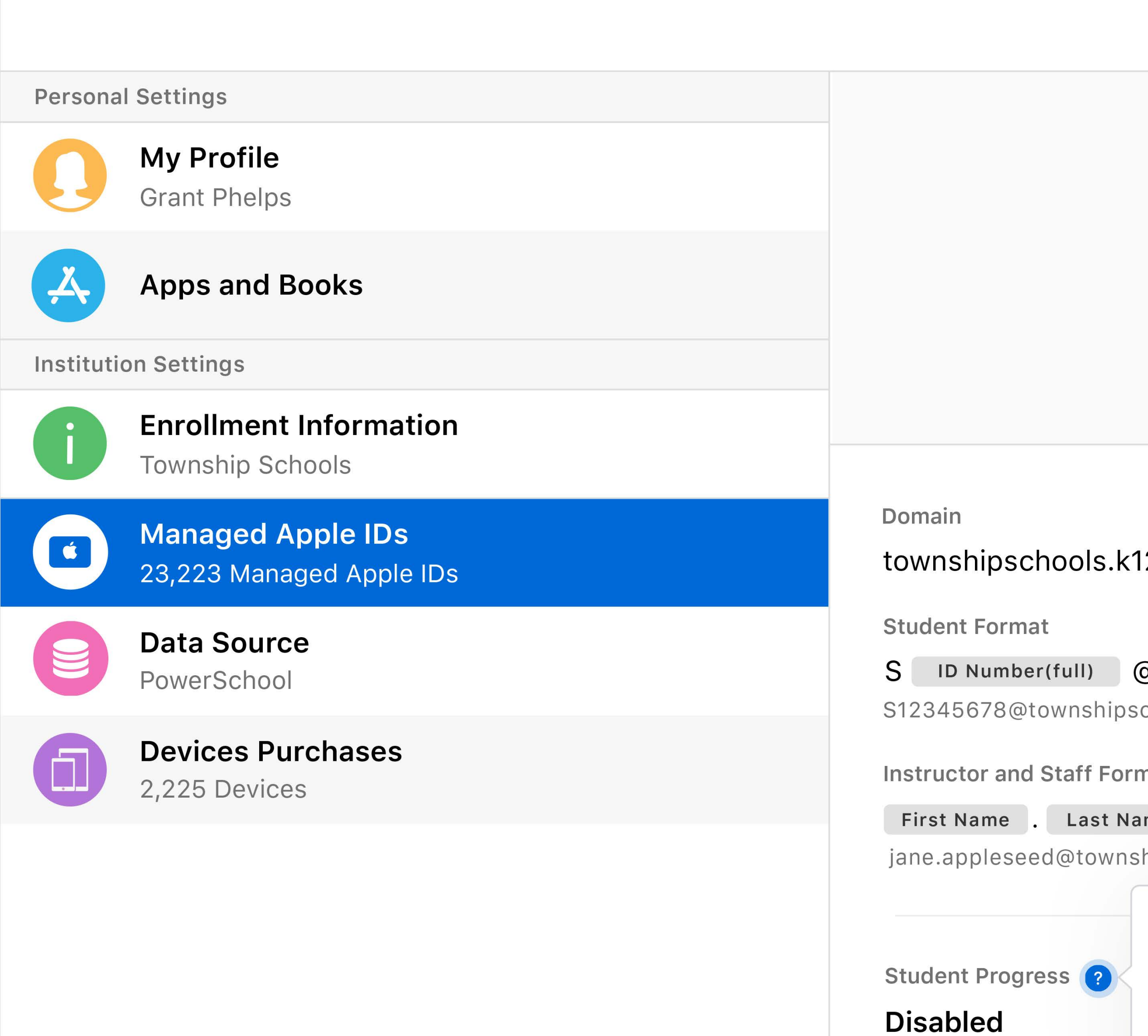

school.apple.com

FaceTime & Messages ? **Disabled** 

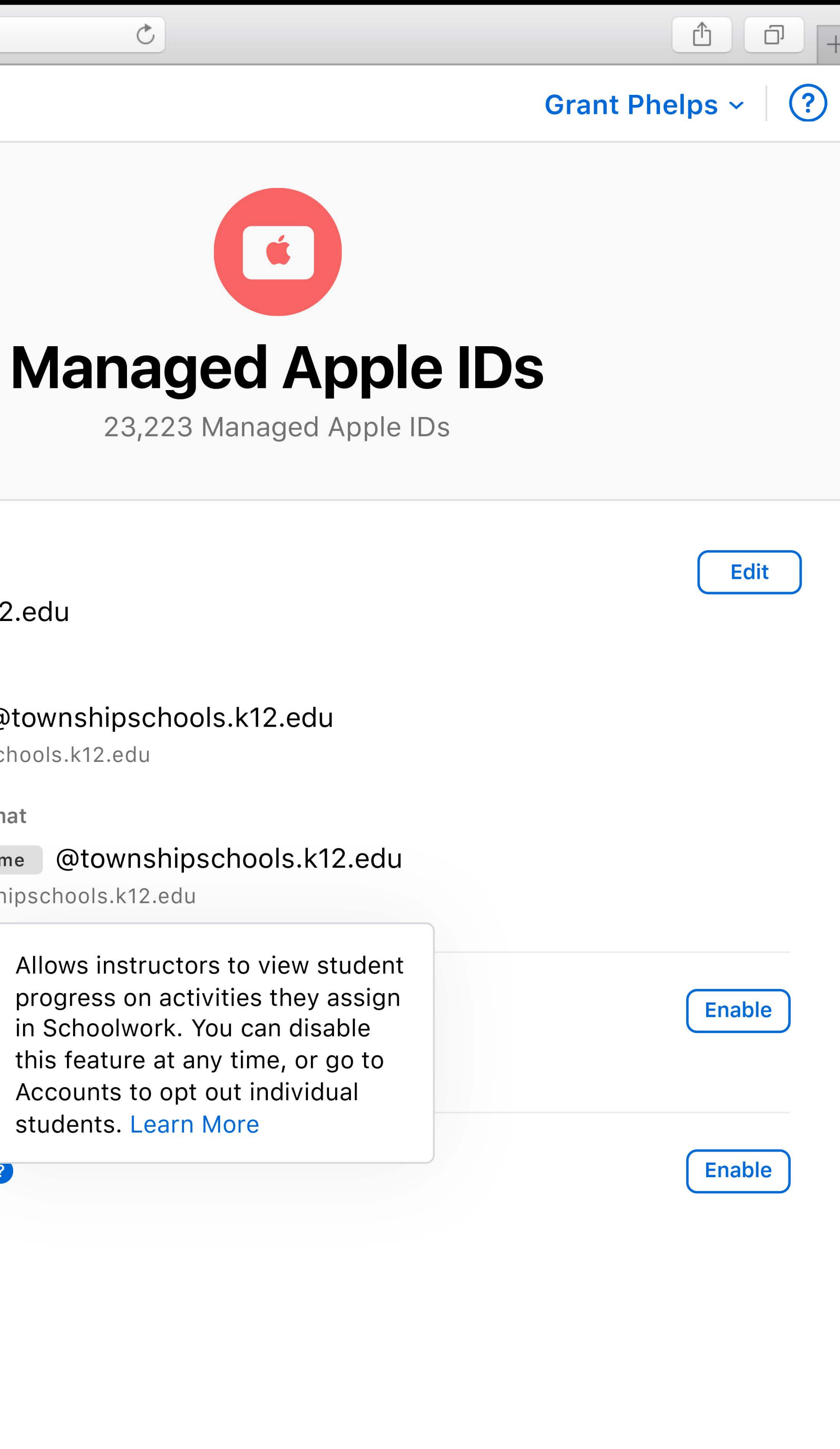

# Create managed Apple IDs Create rosters

 $\begin{picture}(130,10) \put(0,0){\line(1,0){10}} \put(15,0){\line(1,0){10}} \put(15,0){\line(1,0){10}} \put(15,0){\line(1,0){10}} \put(15,0){\line(1,0){10}} \put(15,0){\line(1,0){10}} \put(15,0){\line(1,0){10}} \put(15,0){\line(1,0){10}} \put(15,0){\line(1,0){10}} \put(15,0){\line(1,0){10}} \put(15,0){\line(1,0){10}} \put(15,0){\line($ 

### **■** School

Institution **Activity** Locations

3

### People

**Accounts Classes Roles** 

### **Devices**

**MDM Servers** Device Assignments **Assignment History** 

### Content

**Apps and Books** iTunes U

**Settings** 

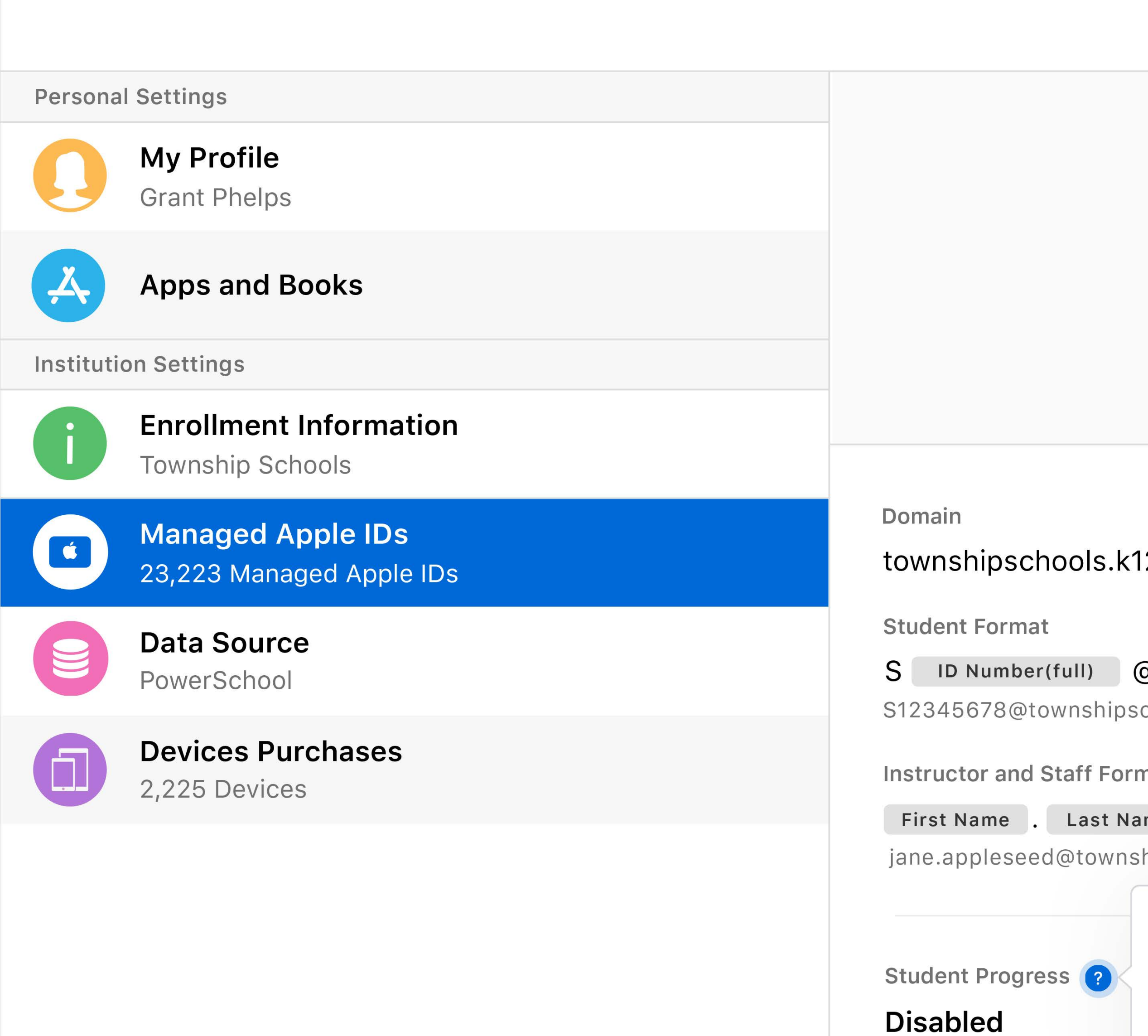

school.apple.com

FaceTime & Messages **Disabled** 

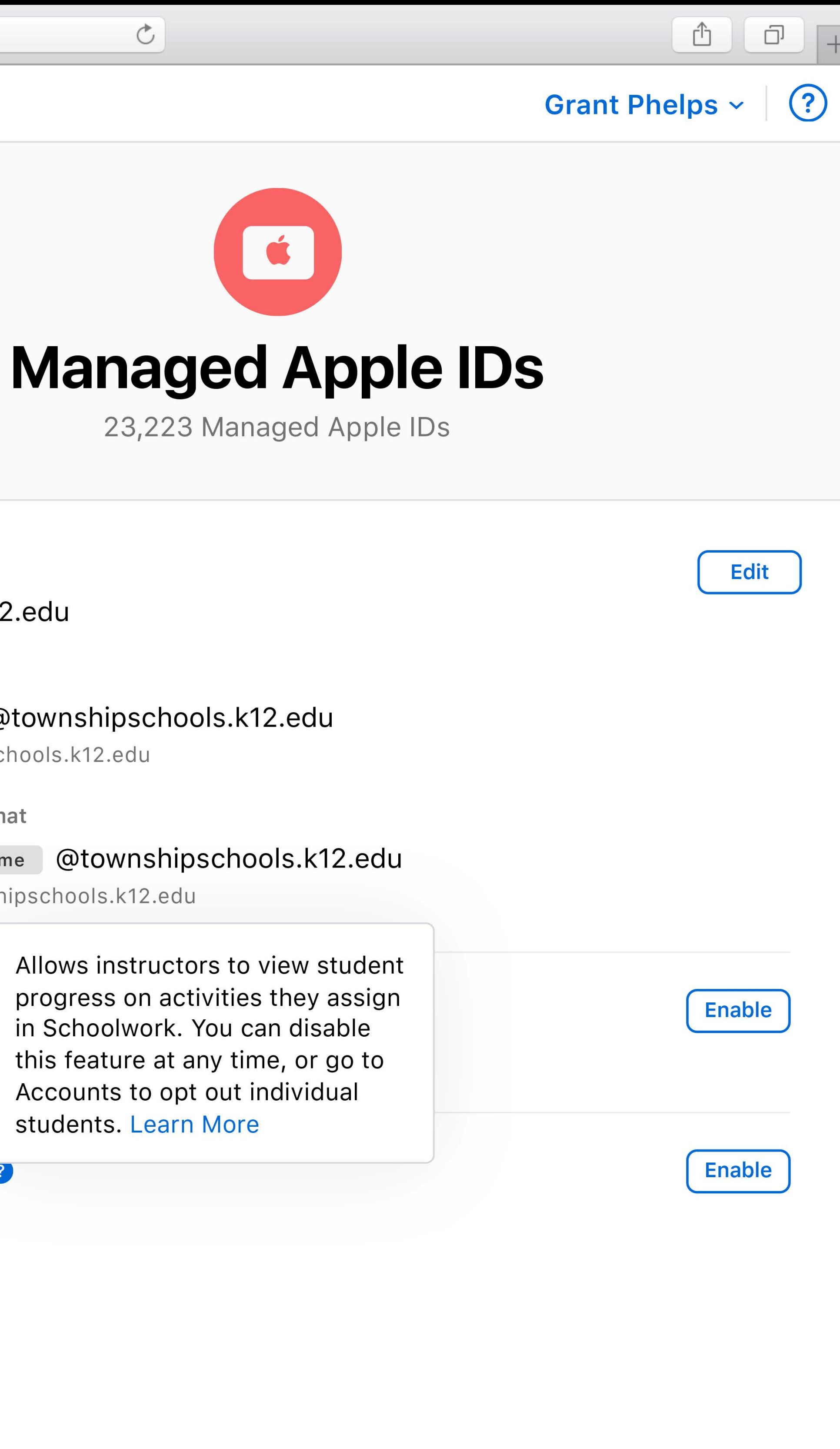

Create managed Apple IDs Create rosters Manage content and devices

 $\begin{picture}(130,10) \put(0,0){\line(1,0){10}} \put(15,0){\line(1,0){10}} \put(15,0){\line(1,0){10}} \put(15,0){\line(1,0){10}} \put(15,0){\line(1,0){10}} \put(15,0){\line(1,0){10}} \put(15,0){\line(1,0){10}} \put(15,0){\line(1,0){10}} \put(15,0){\line(1,0){10}} \put(15,0){\line(1,0){10}} \put(15,0){\line(1,0){10}} \put(15,0){\line($ 

### School

Institution **Activity Locations** 

3

### People

**Accounts Classes Roles** 

### **Devices**

**MDM Servers Device Assignments Assignment History** 

### Content

**Apps and Books** iTunes U

**Settings** 

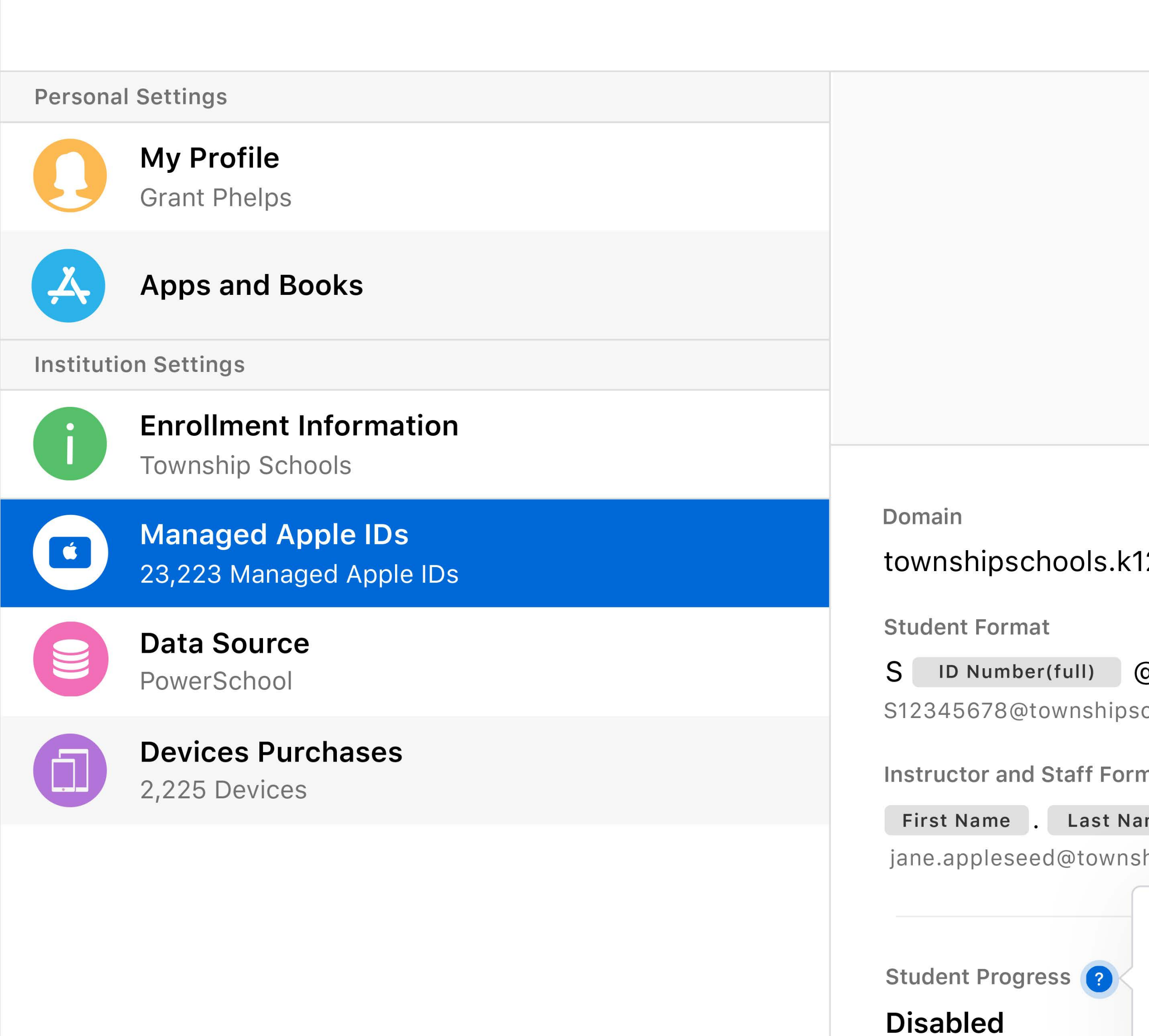

school.apple.com

FaceTime & Messages **Disabled** 

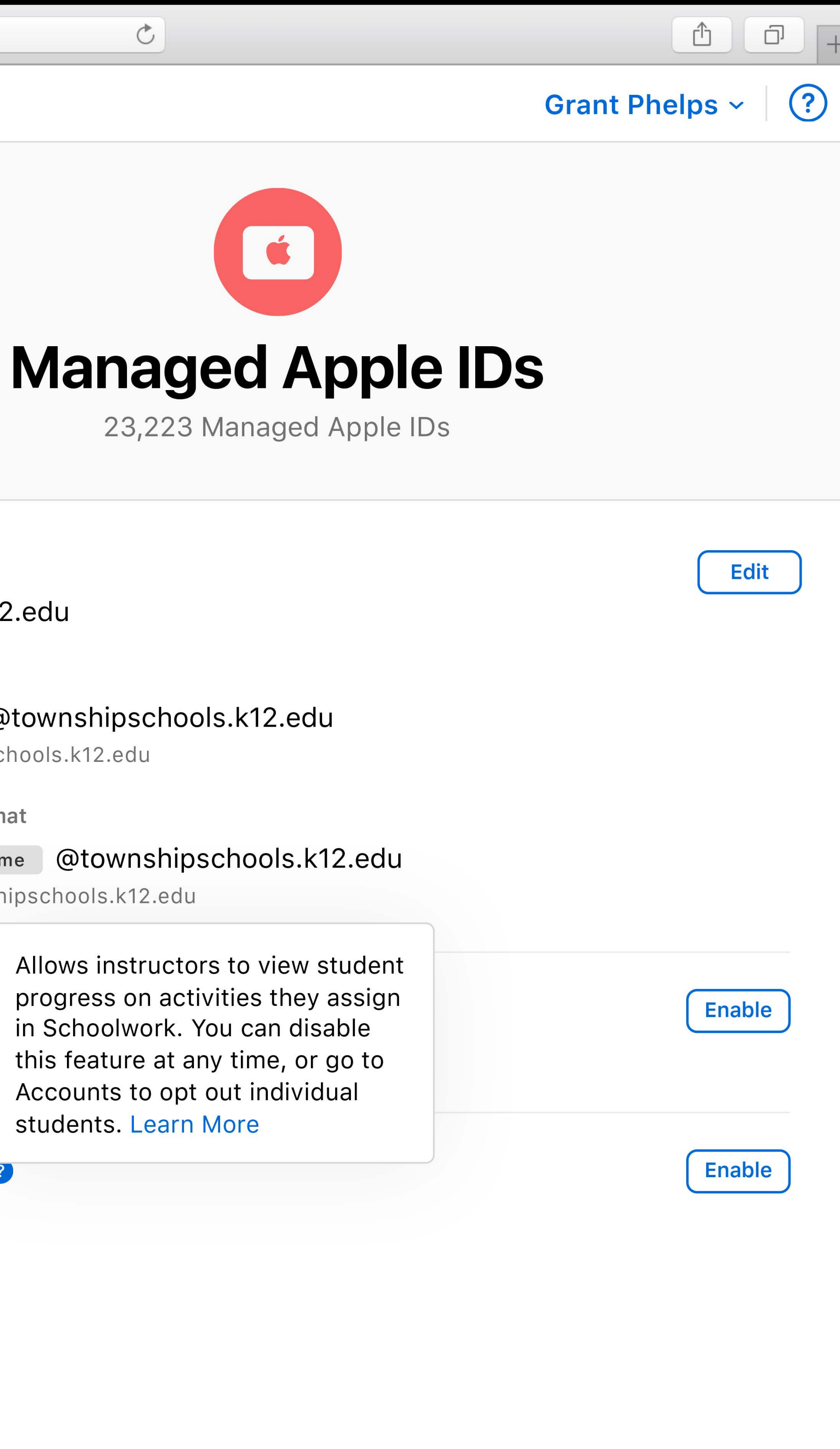

Create managed Apple IDs Create rosters Manage content and devices Opt in for progress reporting

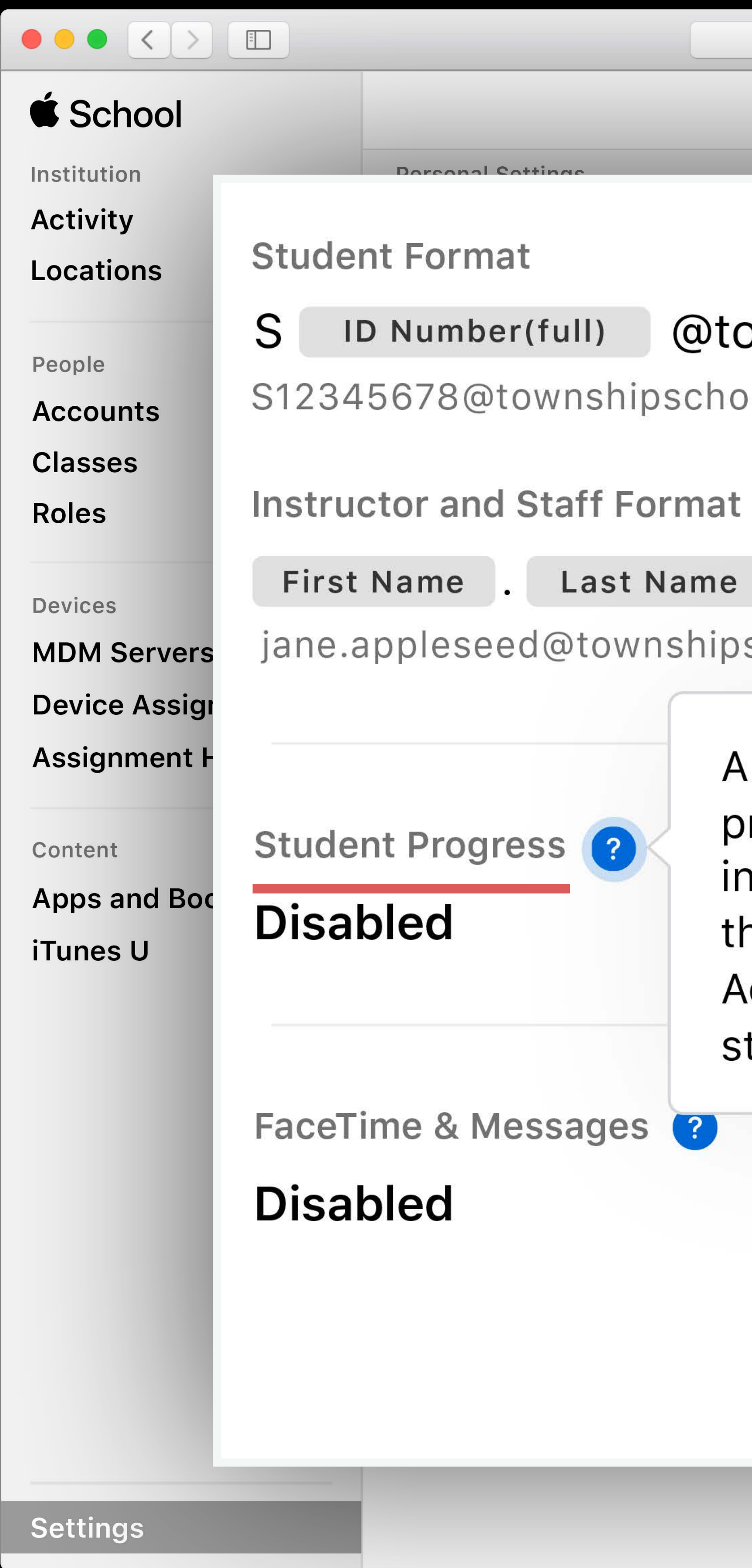

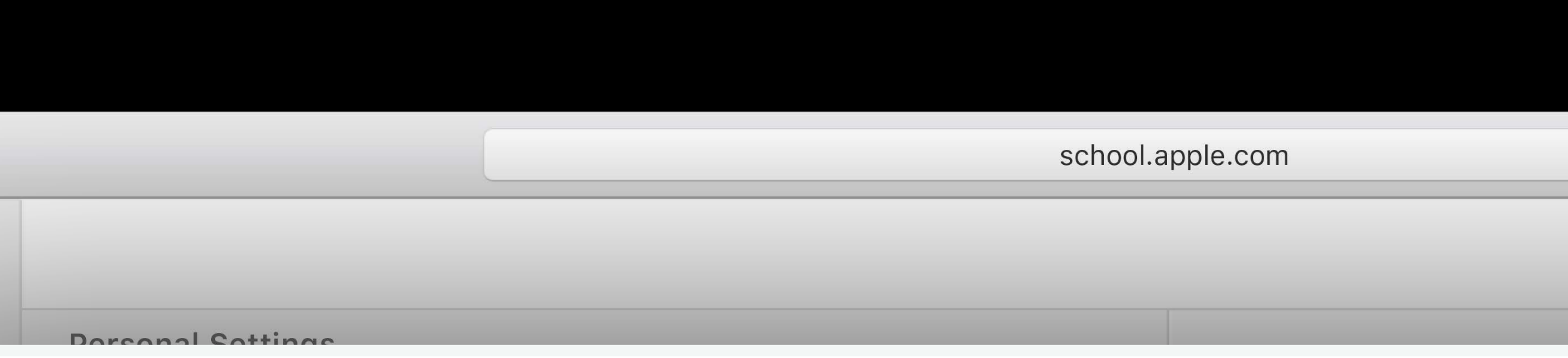

### ID Number(full) @townshipschools.k12.edu

S12345678@townshipschools.k12.edu

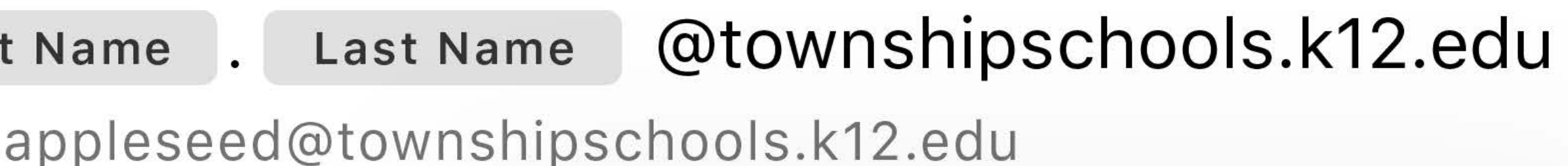

Allows instructors to view student progress on activities they assign in Schoolwork. You can disable this feature at any time, or go to Accounts to opt out individual students. Learn More

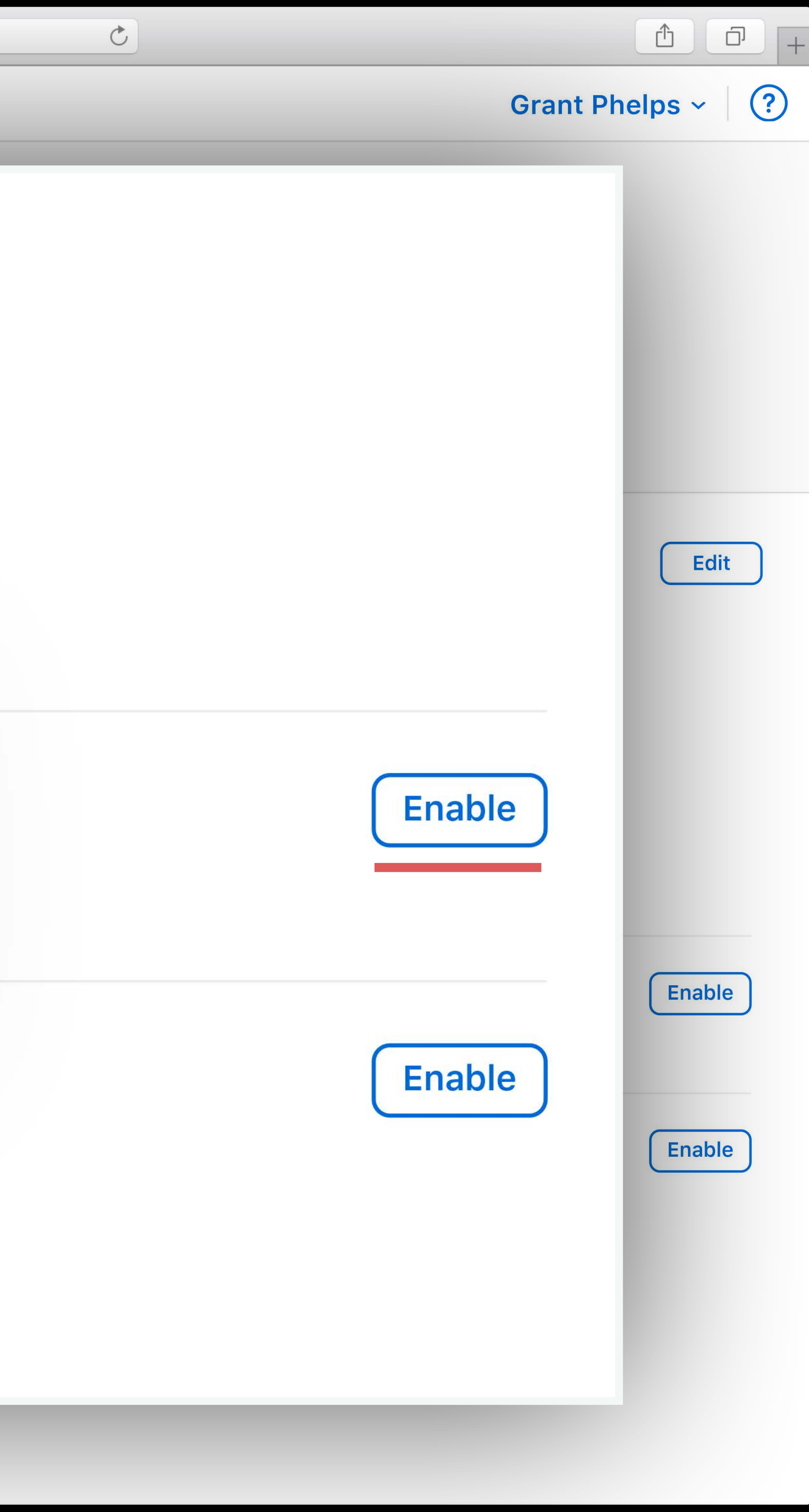

**Create managed Apple IDs** Create rosters Manage content and devices Opt in for progress reporting Purchase apps in bulk

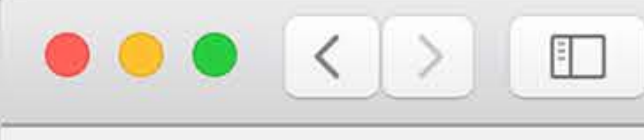

**■** School Institution Activity Locations

People

**Accounts Classes Roles** 

Devices

**MDM Servers Device Assignments Assignment History** 

Content

**Apps and Books** 

iTunes U

**Settings** 

school.apple.com  $\bigoplus$ Q Search name, keyword, ISBN, or URL Sort by Author/Developer 12 Total **Classroom** 65 In-Use Apple, Inc · iOS 15 Available ★★★★☆FRE **Clips** 20 In-Use Apple, Inc $\cdot$ iOS 50 Available Keynote 150 In-Use Apple, Inc · iOS 50 Available **★★★☆FREI Buy Licenses** Pages 6 In-Use Apple, Inc · iOS 3 Available License Type ₹★★☆ \$4.99 Managed **Swift Playground** 185 In-Use Apple, Inc · iPad 21 Available \* \* \* \* \* FREE Price **Swift Playgrounds: Learn...** FREE 6 In-Use Deposition<br>Learn to<br>Code 1 & 2<br>Teacher Guide Apple, Inc · iBook 10 Available ★★★★☆FREE **Distances** Explain Everything™ Total Cost \$0  $\epsilon$ 68 In-Use Explain Everything sp. z o.o. · iPad 0 Available ★★★★☆FREE Kahoot! K! 126 In-Use Kahoot! AS · iOS 33 Available **Lexia Reading Core5** 9 In-Use CORES **S** Lexia Learning · iPad 6 Available ★★★★☆FREE **Molecules Don't Bene** 14 In-Use Sunset Lake Software · iOS 22 Available ★★★★☆FREE

**CONTROL** Incredible Numbers

 $92$   $ln$ -llee

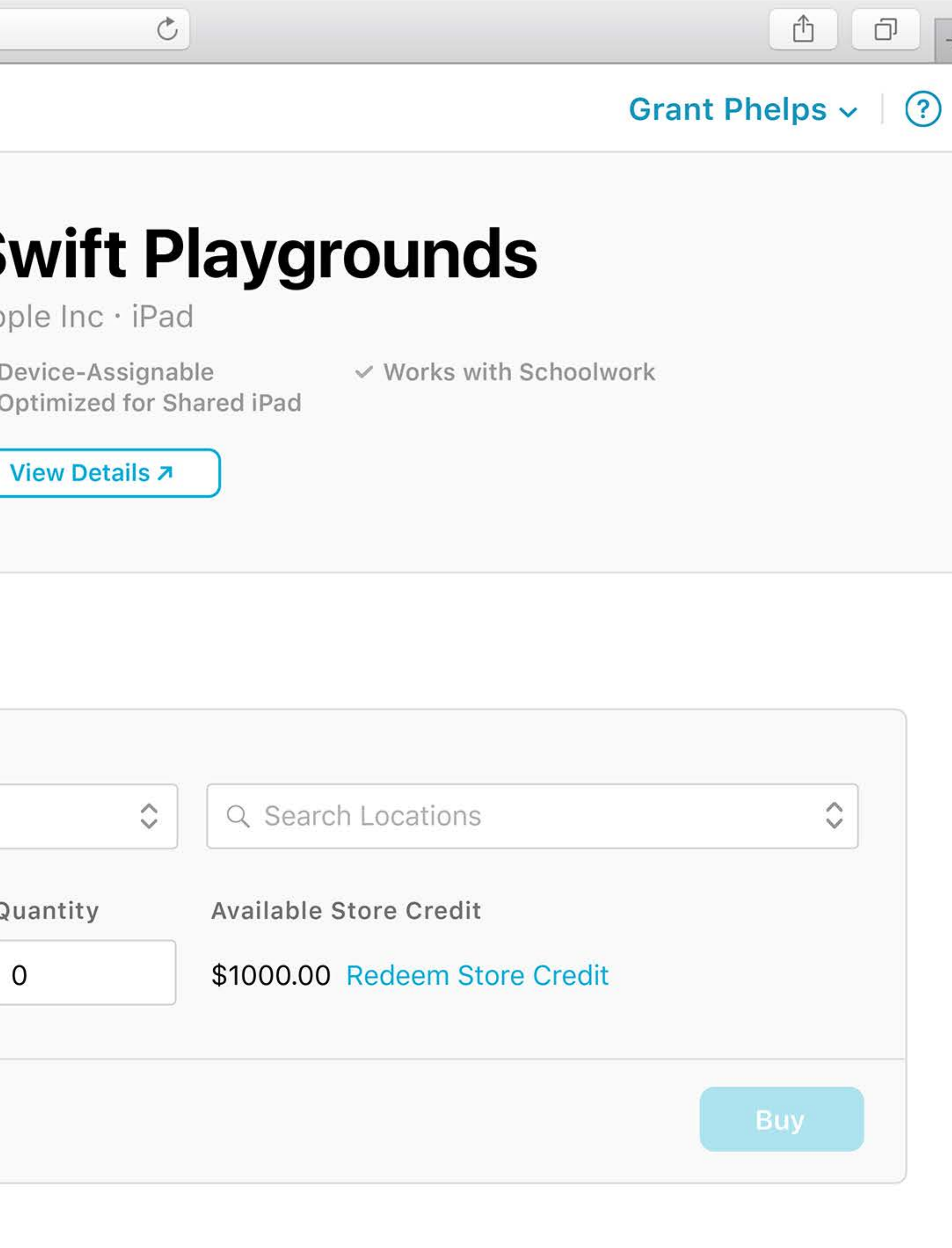

Create managed Apple IDs Create rosters Manage content and devices Opt in for progress reporting Purchase apps in bulk

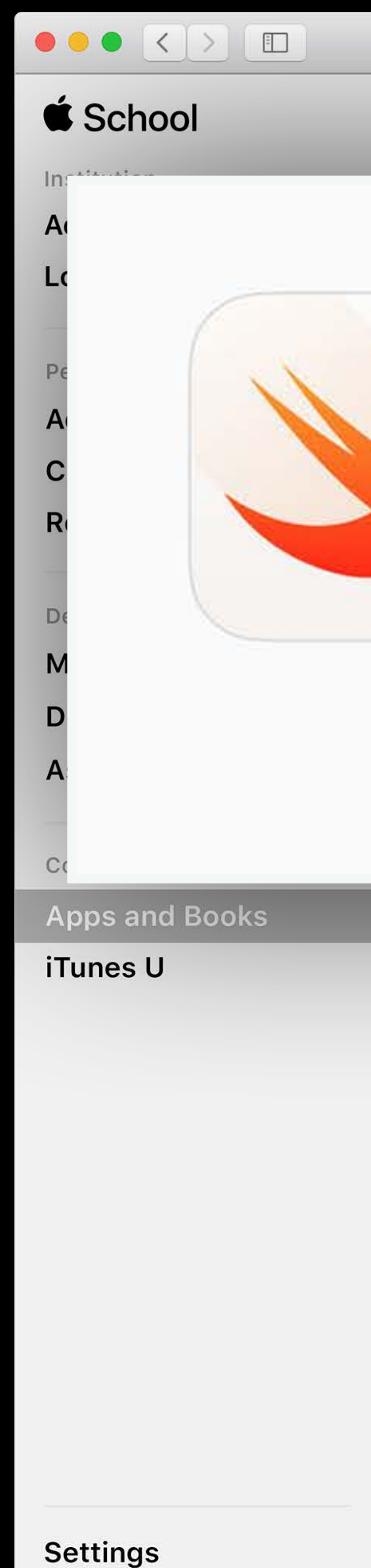

Q Search name, keyword, ISBN, or URL

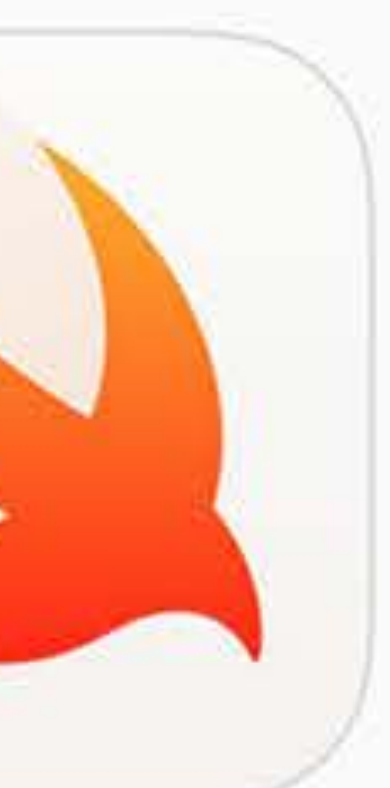

### **Swift Playground**

school.apple.com

 $\bigoplus$ 

Apple Inc · iPad

 $\vee$  Device-Assignable

✓ Optimized for Shared iPad

 $\vee$  Works wit

**View Details 7** 

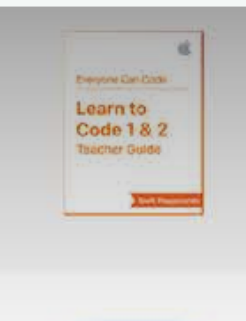

**Swift Playgrounds: Learn...** Apple, Inc · iBook ★★★★☆FREE

6

Explain Everything<sup>TM</sup><br>Explain Everything sp. z o.o. · iPad

 $[K]$ 

Kahoot! AS · iOS

Kahoot!

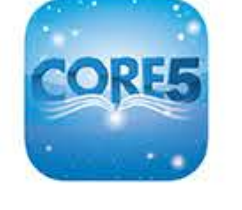

**Lexia Reading Core5** CORE5 Lexia Learning · iPad \*\*\*\*\*\*FREE

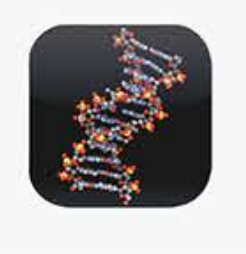

**Molecules** Sunset Lake Software · iOS \*\*\*\*\* FREE

**CONTROL** Incredible Numbers

6 In-Use 10 Available

68 In-Use 0 Available

126 In-Use 33 Available

9 In-Use 6 Available

14 In-Use 22 Available

 $92$   $ln$ -llee

FREE

Total Cost \$0

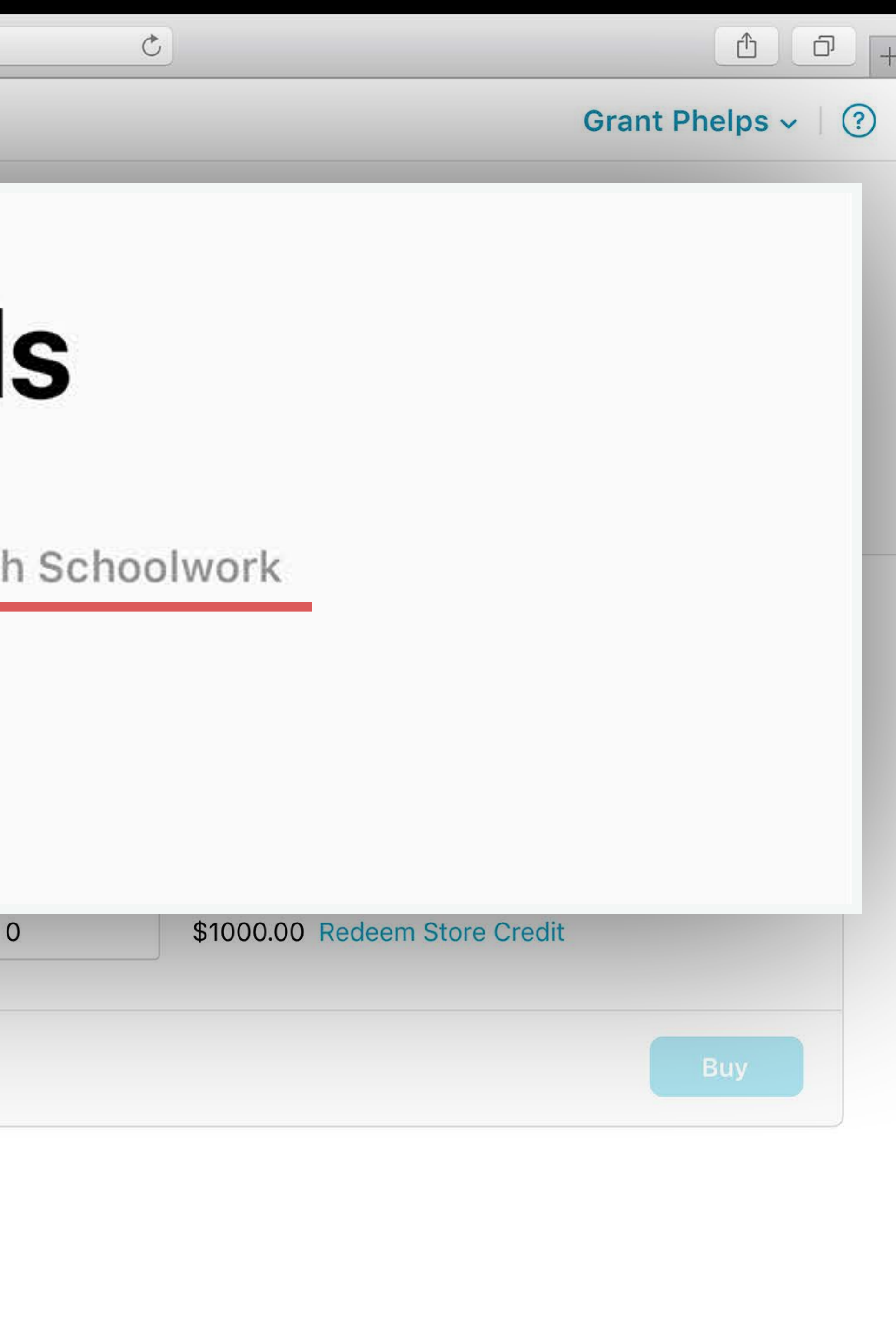

### Schoolwork A new education app for students and teachers

 $iPad$  $\bigodot$ 

### **Classes**

**Science** 2 Handouts due

### Due Next 7 Days

**SCIENCE • ALL STUDENTS** Read this chapter before we go. ®

NOT DONE

**SCIENCE • ALL STUDENTS** 

 $1.36 \times 2.41$ 

9:41 AM

### Schoolwork

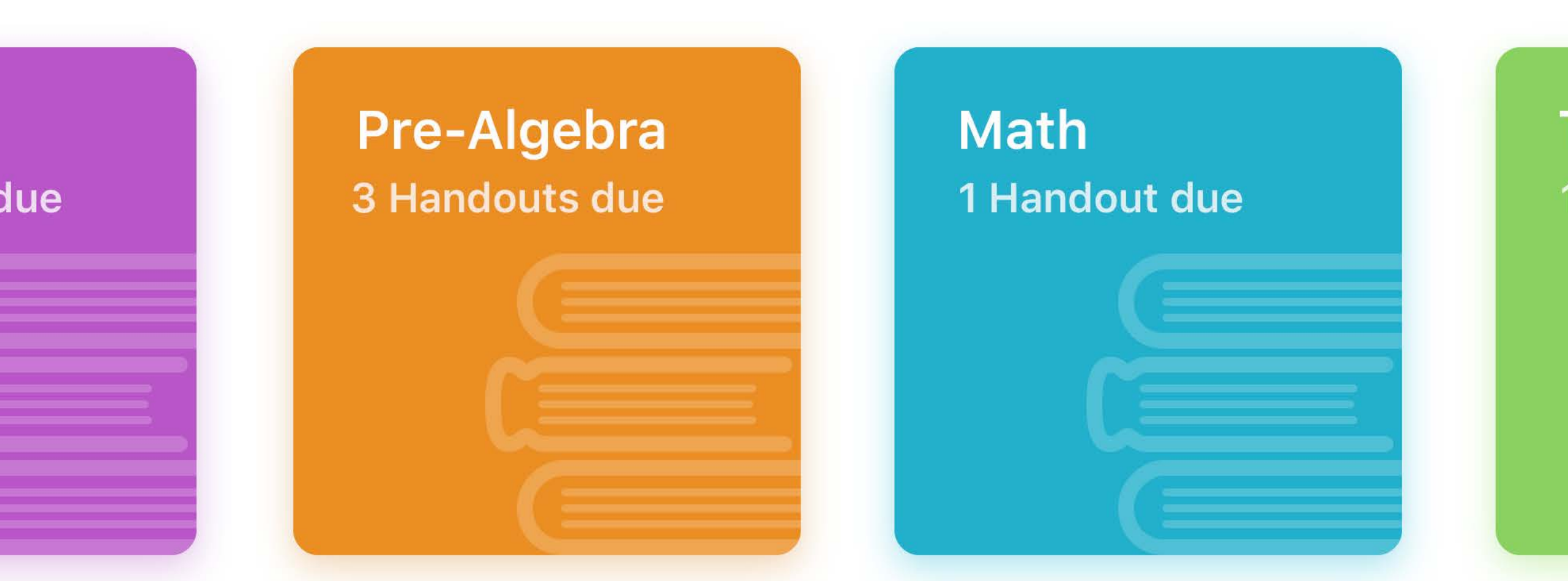

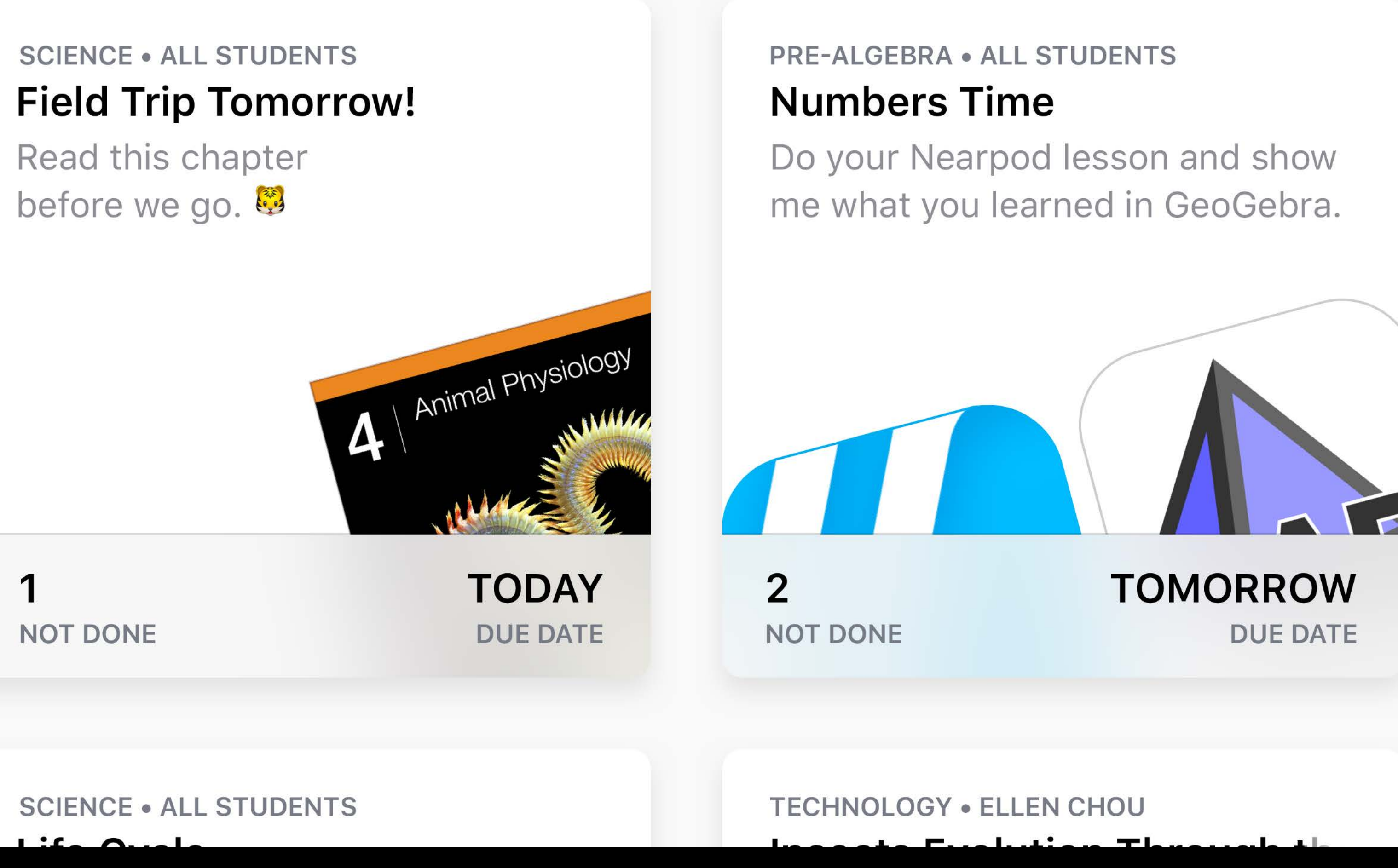

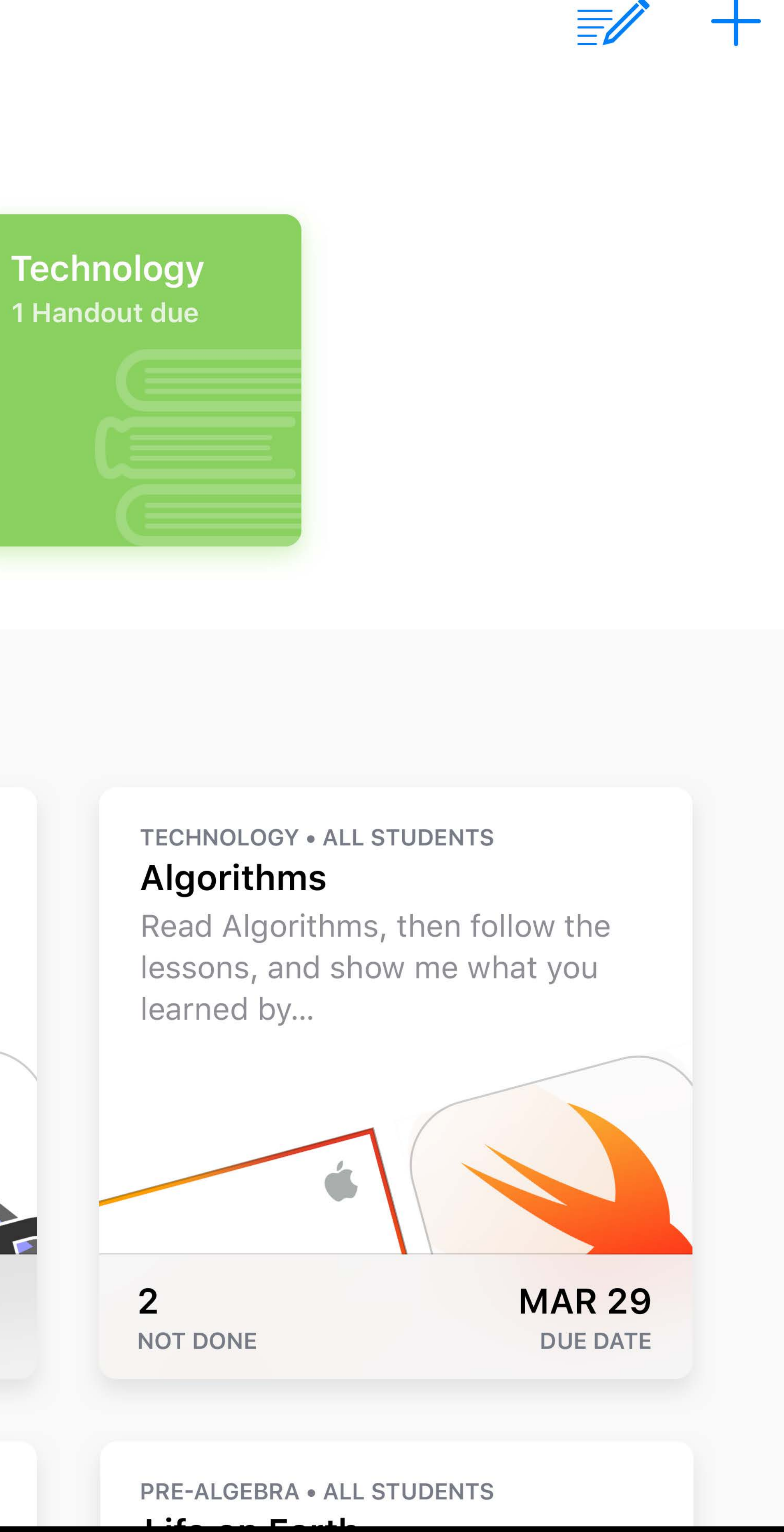

 $100\%$ 

### Schoolwork A new education app for students and teachers

### View assigned handouts

 $\bigodot$ 

 $iPad$ 

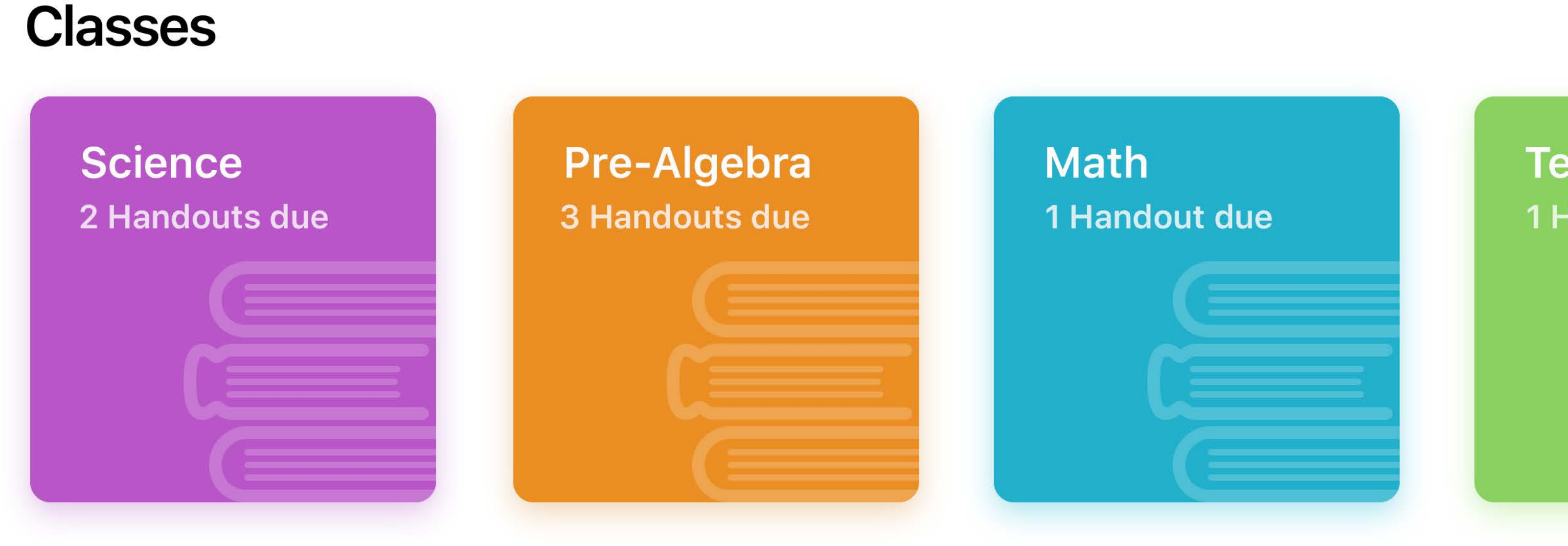

### **Due Next 7 Days**

**SCIENCE • ALL STUDENTS** Read this chapter before we go. ®

NOT DONE

**SCIENCE • ALL STUDENTS** 

 $1.36 \times 2.1$ 

9:41 AM

### Schoolwork

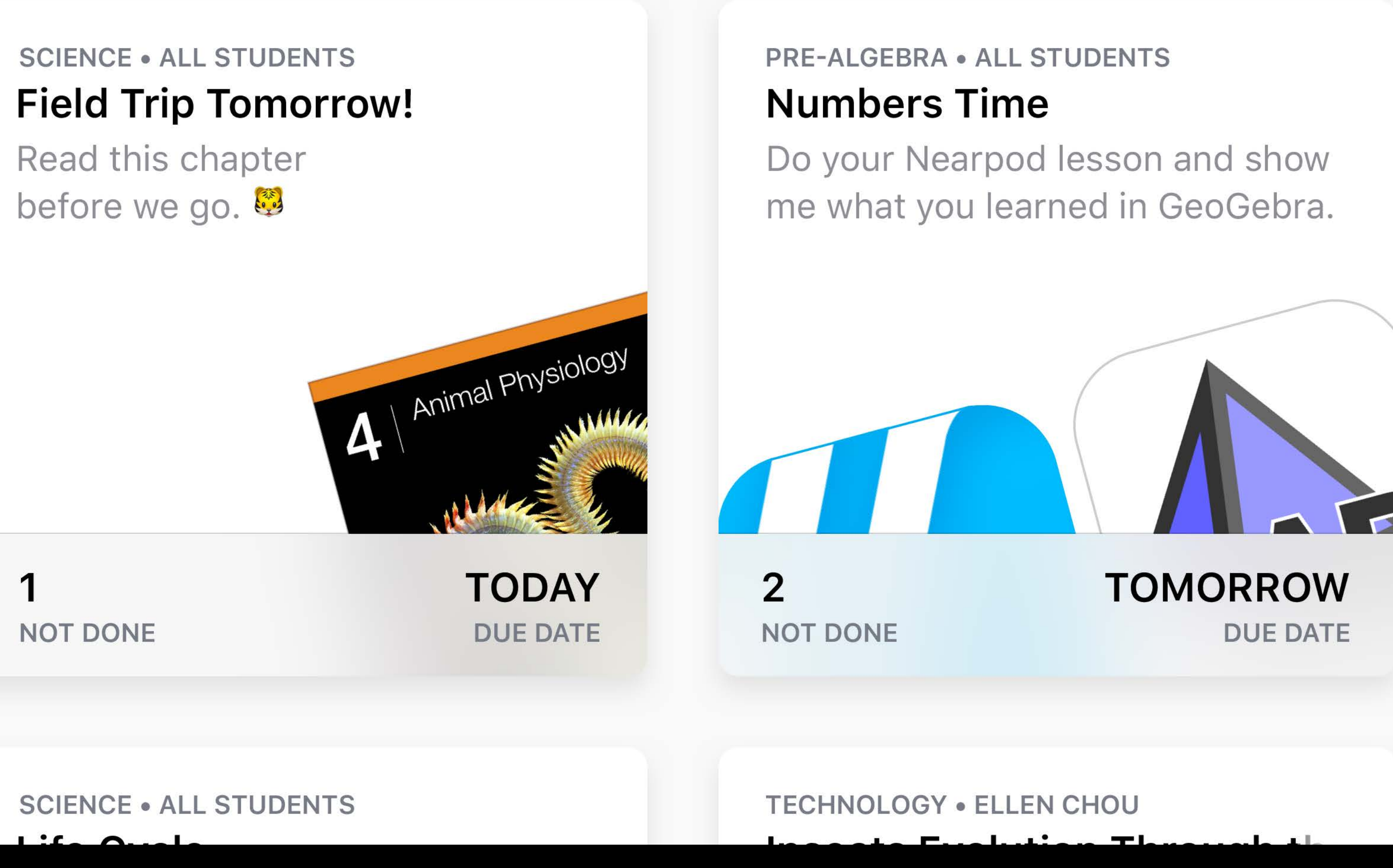

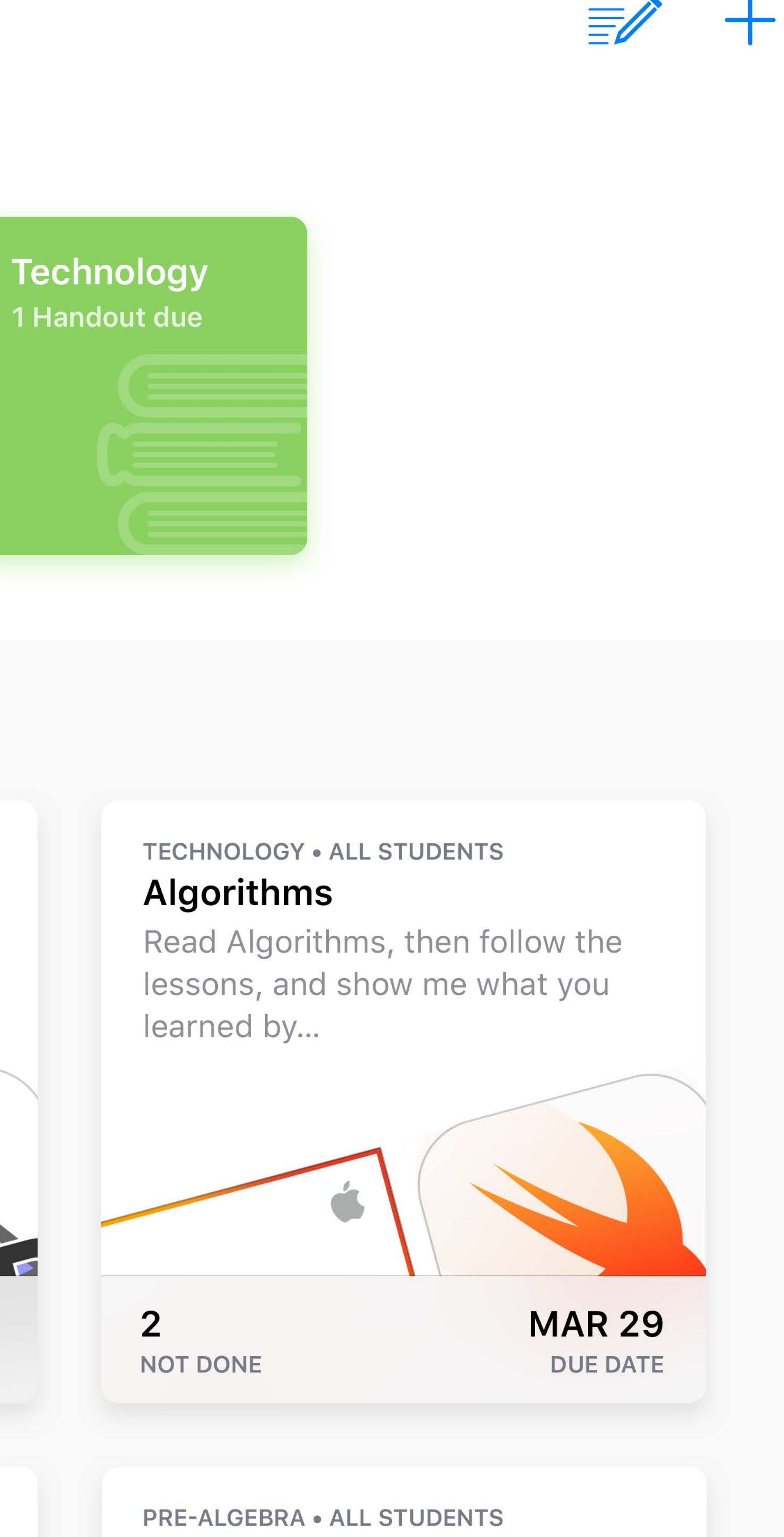

 $\frac{1}{2}$   $\frac{1}{2}$   $\frac{1}{2}$ 

 $100\%$ 

### **Schoolwork**  A new education app

View assigned handouts Create new handouts • Handout is a collection of tasks

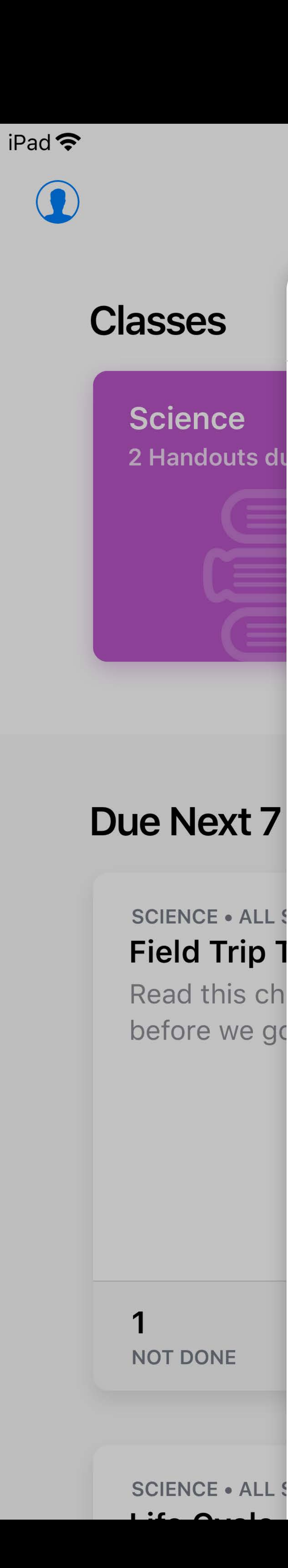

9:41 AM

### Schoolwork

### **Cancel**

**New Handout** 

To: Pre-Algebra

**Due Date** 

### Integers

Complete the integers worksheet, and I've added some extra practice work too.

 $\mathbf{R}$  Request Item

 $\bigoplus$  Add Activity

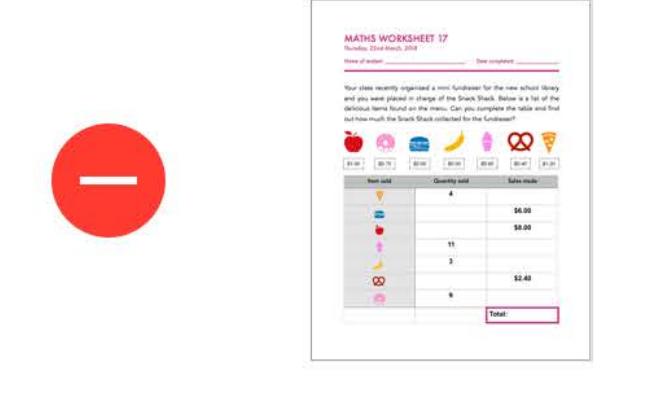

Integers

**Pages Publication** You and each student share a copy

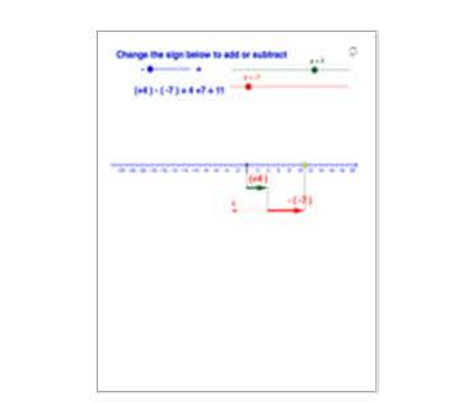

Adding and Subtracting Integers www.geogebra.org

Safari Link

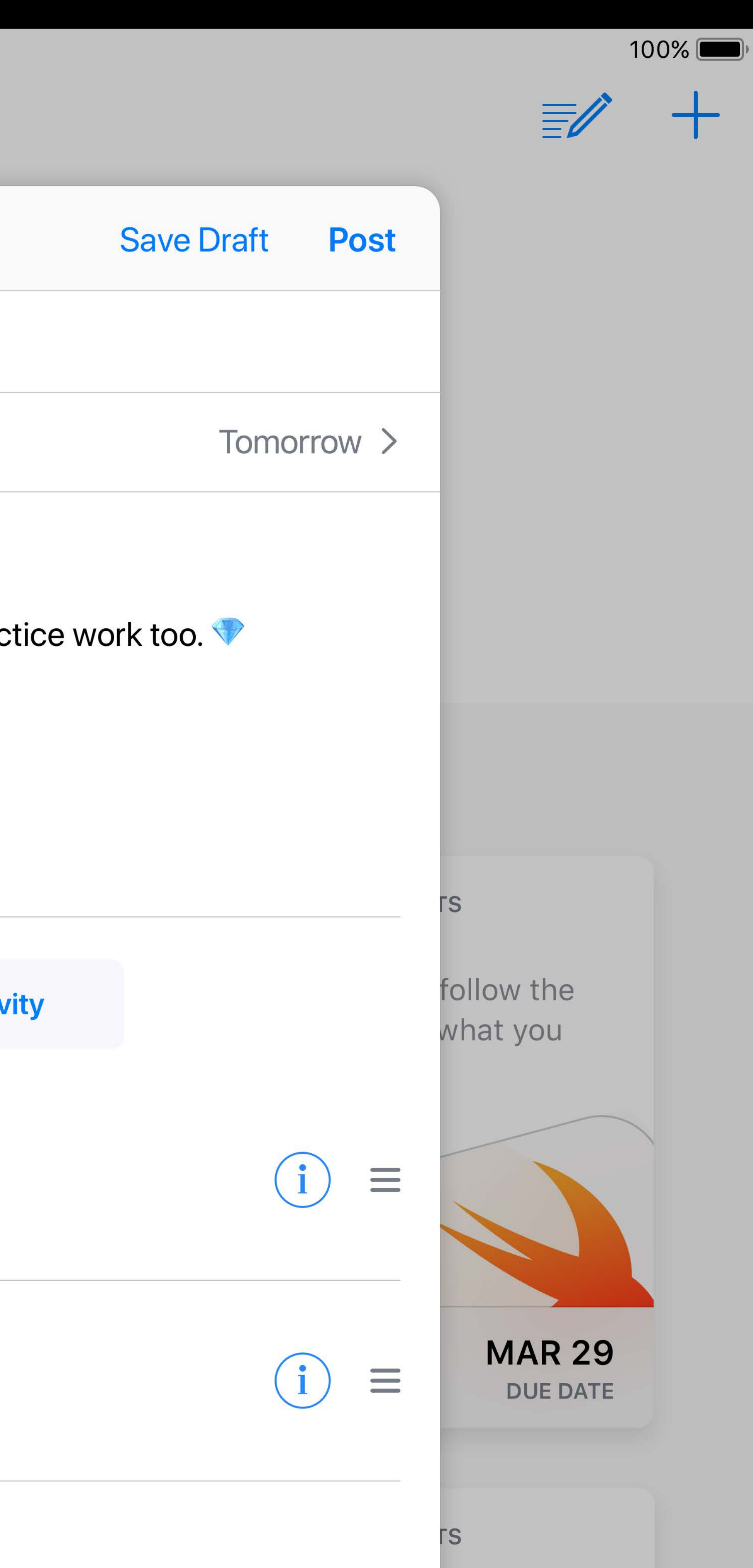

View assigned handouts Create new handouts • Handout is a collection of tasks View progress reports

- 
- 
- 
- 

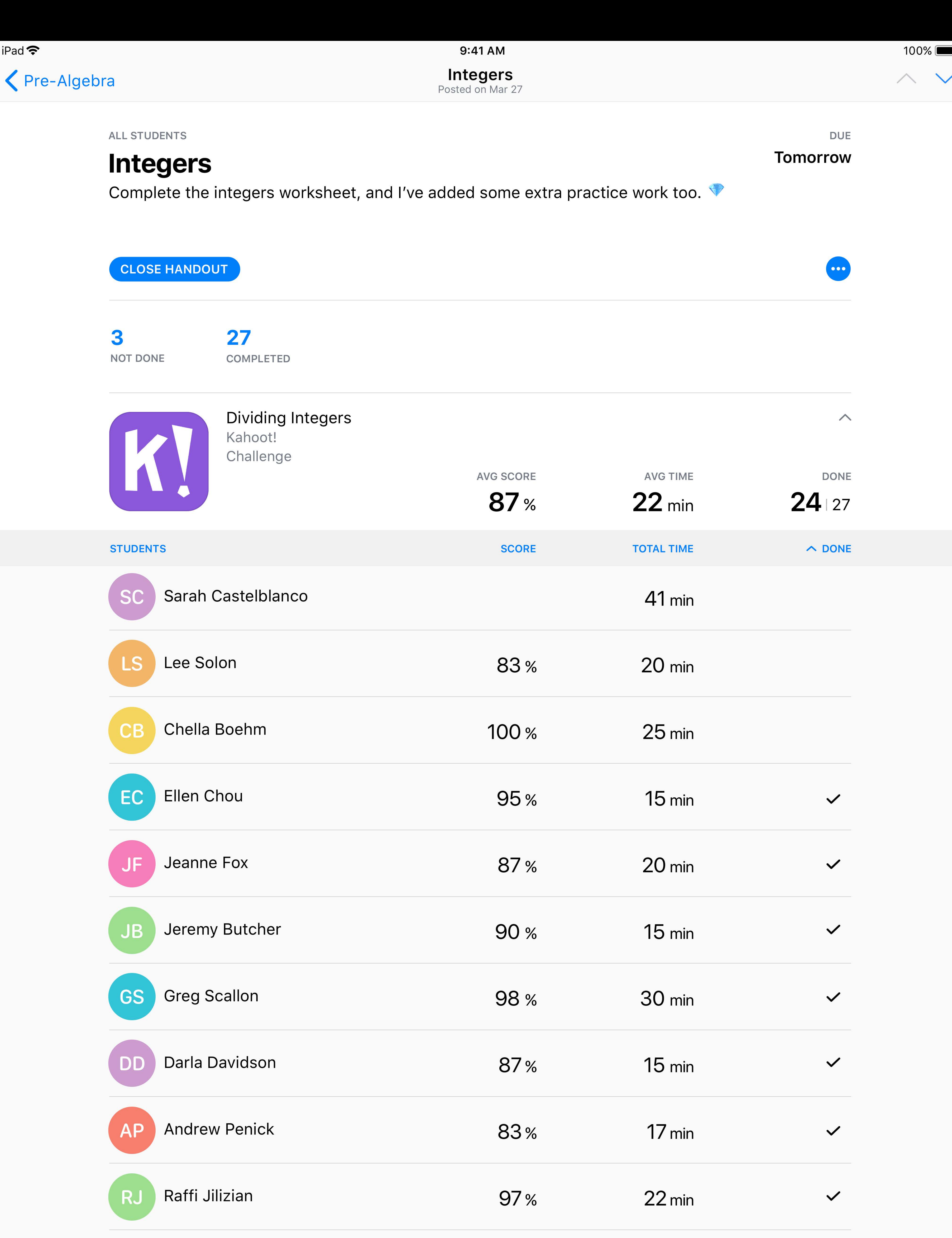

### **Schoolwork**  A new education app

**Lifecycle of a Handout**

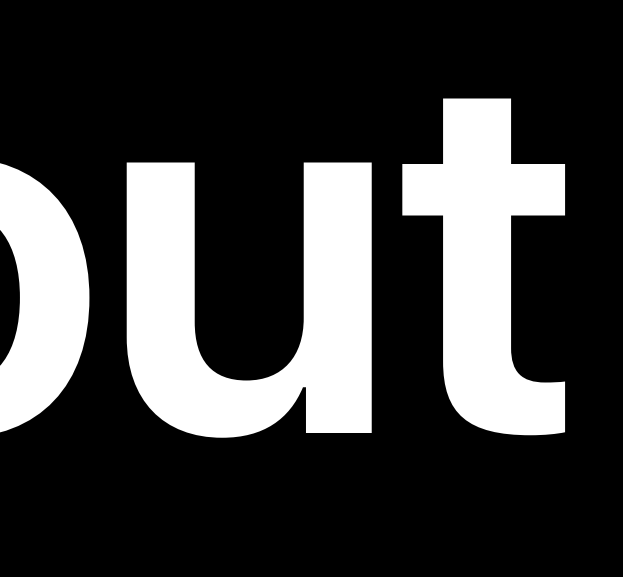

- 
- 
- 
- 
- 
- 
- 
- 

Content is represented via *CLSContext*

# • Forms a tree structure

Content is represented via *CLSContext* • Forms a tree structure One main app context (root context) • Created by default

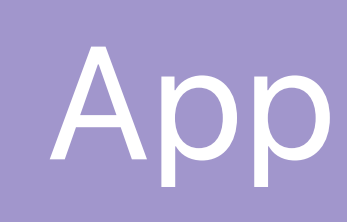

• Forms a tree structure One main app context (root context) • Created by default

- Content is represented via *CLSContext*
	-
- App content is added to the app context

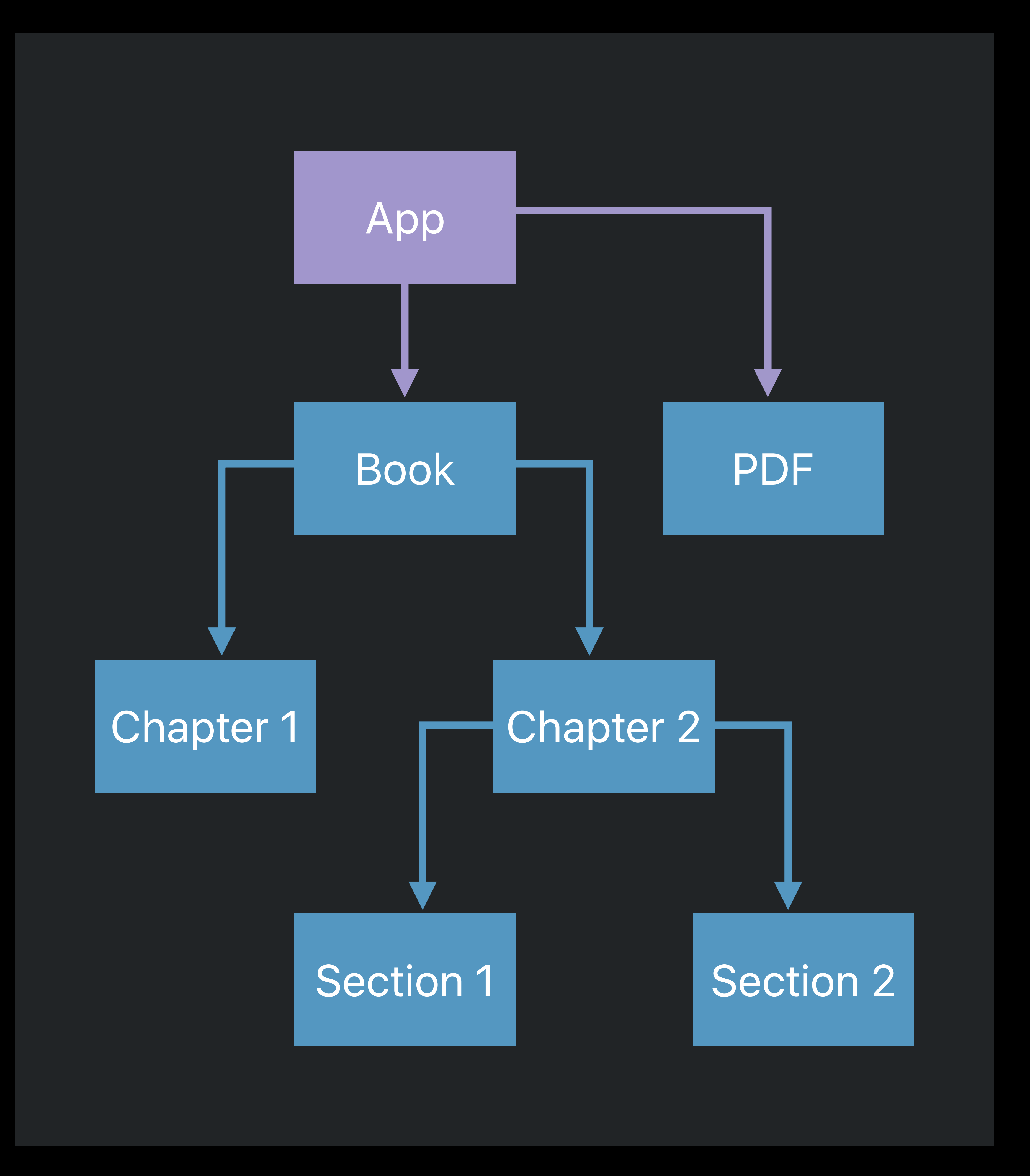

Content is represented via *CLSContext* • Forms a tree structure One main app context (root context) • Created by default App content is added to the app context Define content as early as possible

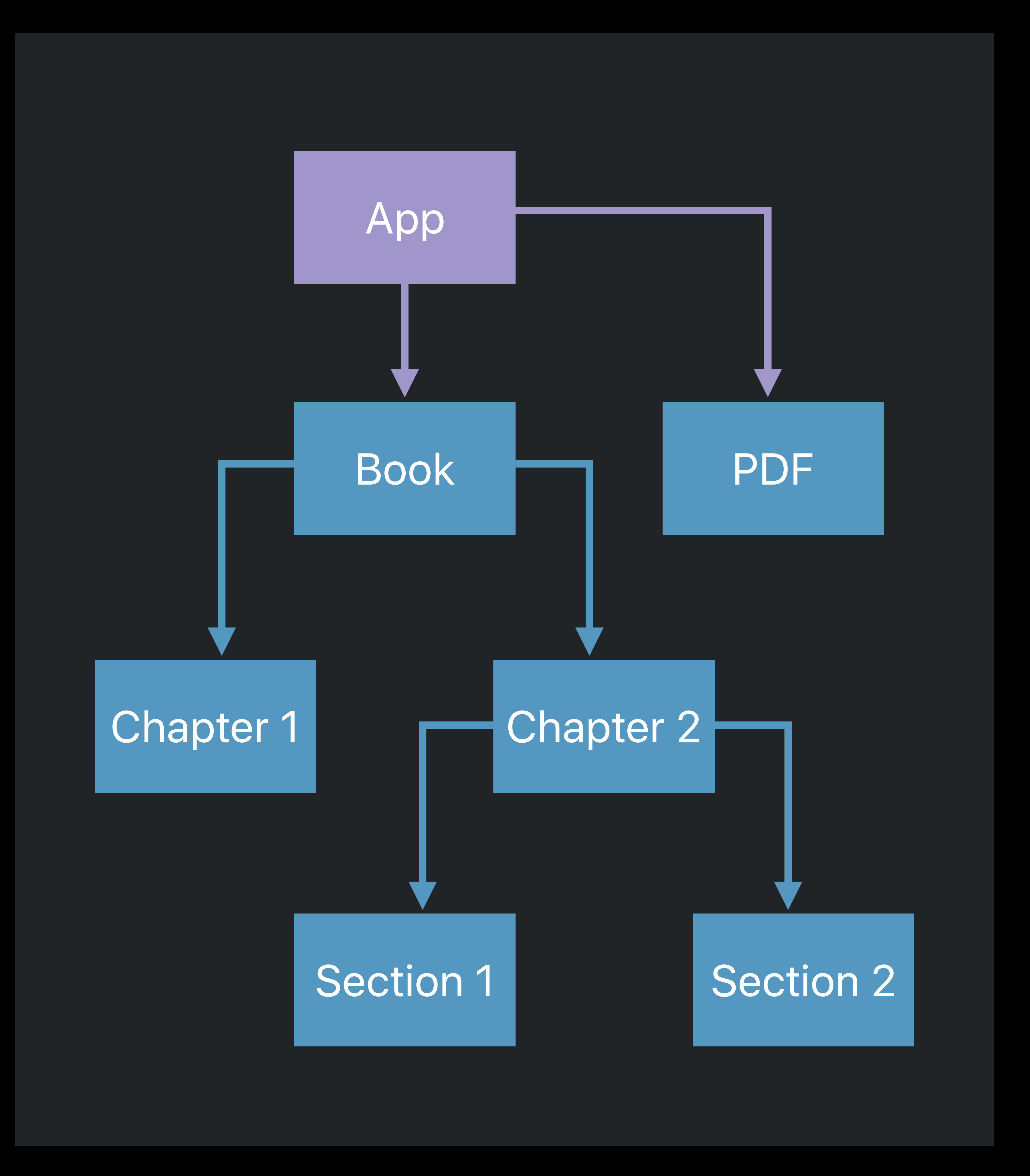

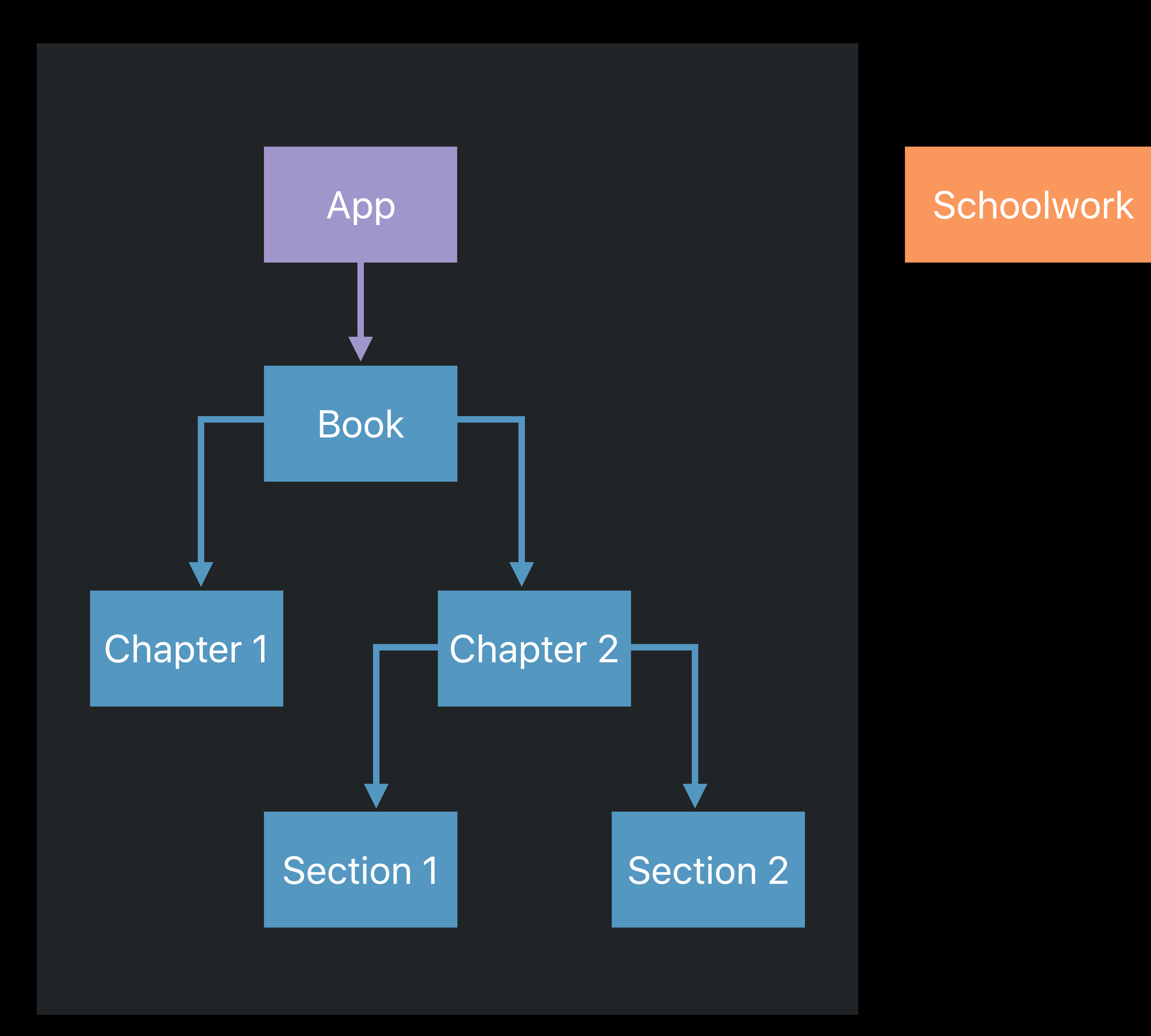

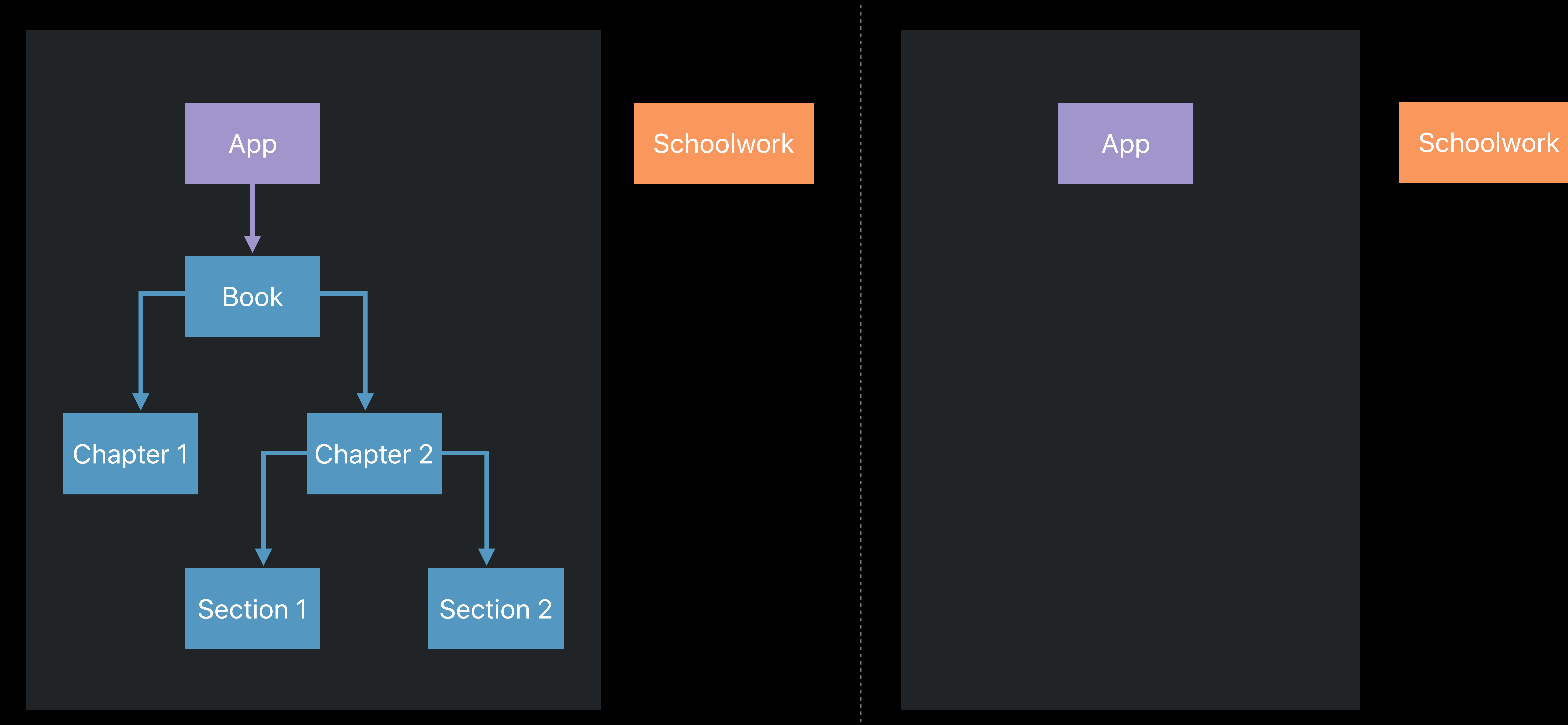

![](_page_33_Picture_6.jpeg)

![](_page_34_Picture_4.jpeg)

![](_page_34_Figure_1.jpeg)

![](_page_35_Figure_1.jpeg)
#### Handout (chapter 2) Handout

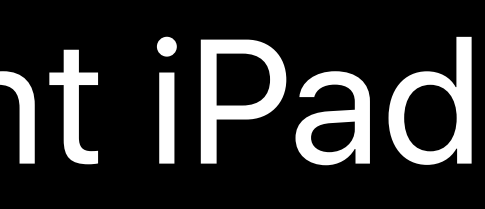

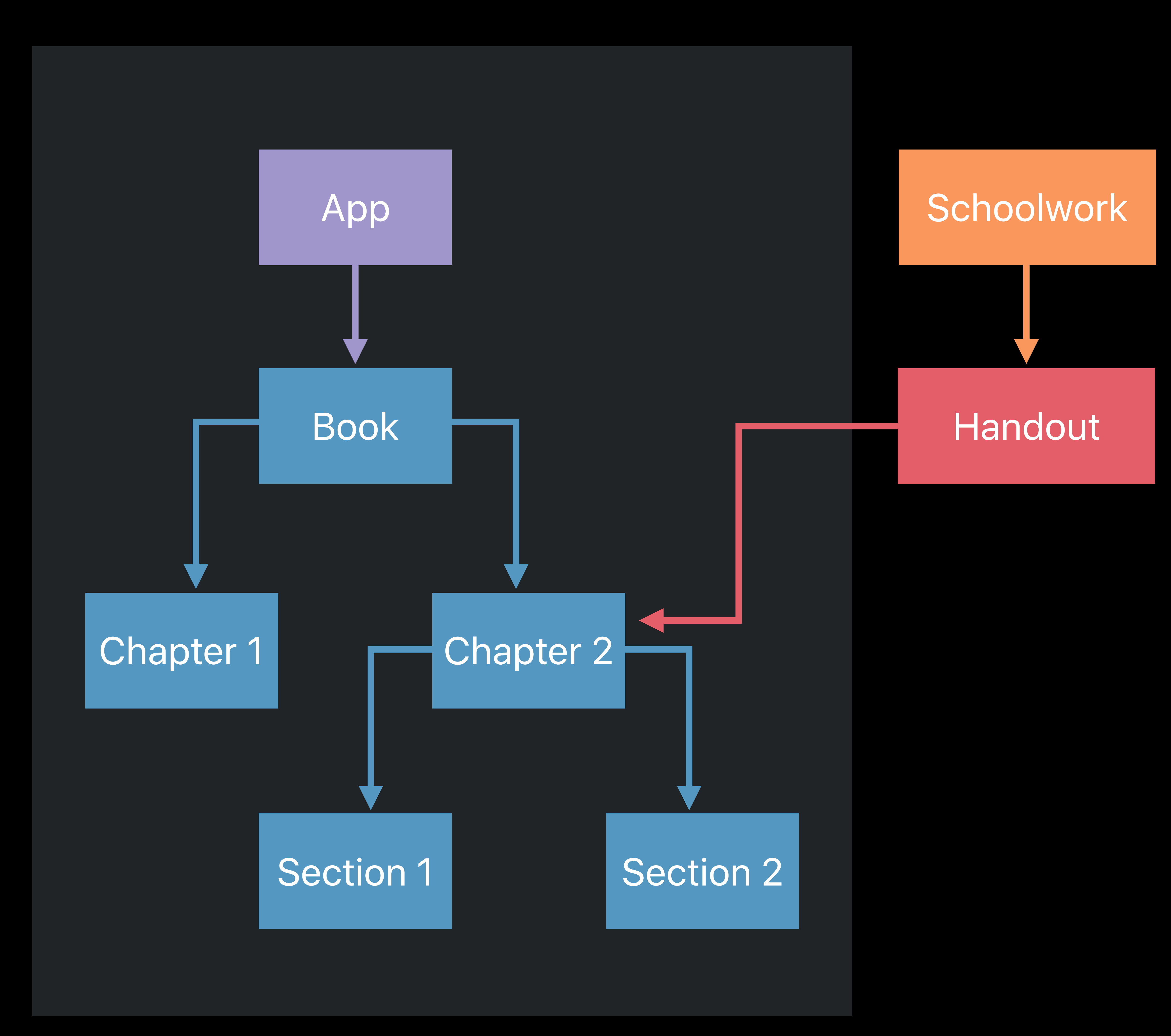

myReaderApp - Teacher iPad myReaderApp - Student iPad

#### App Note that Schoolwork

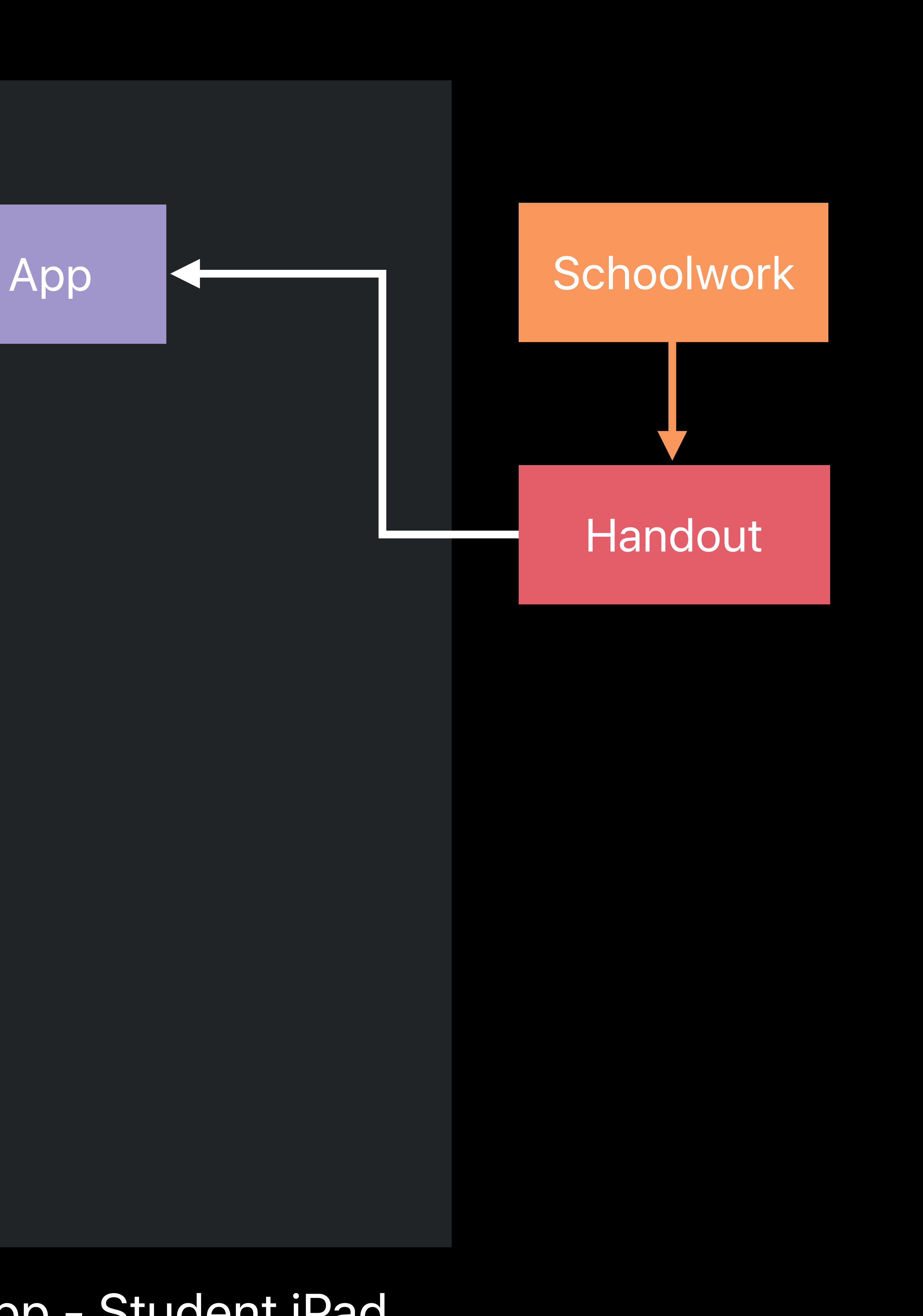

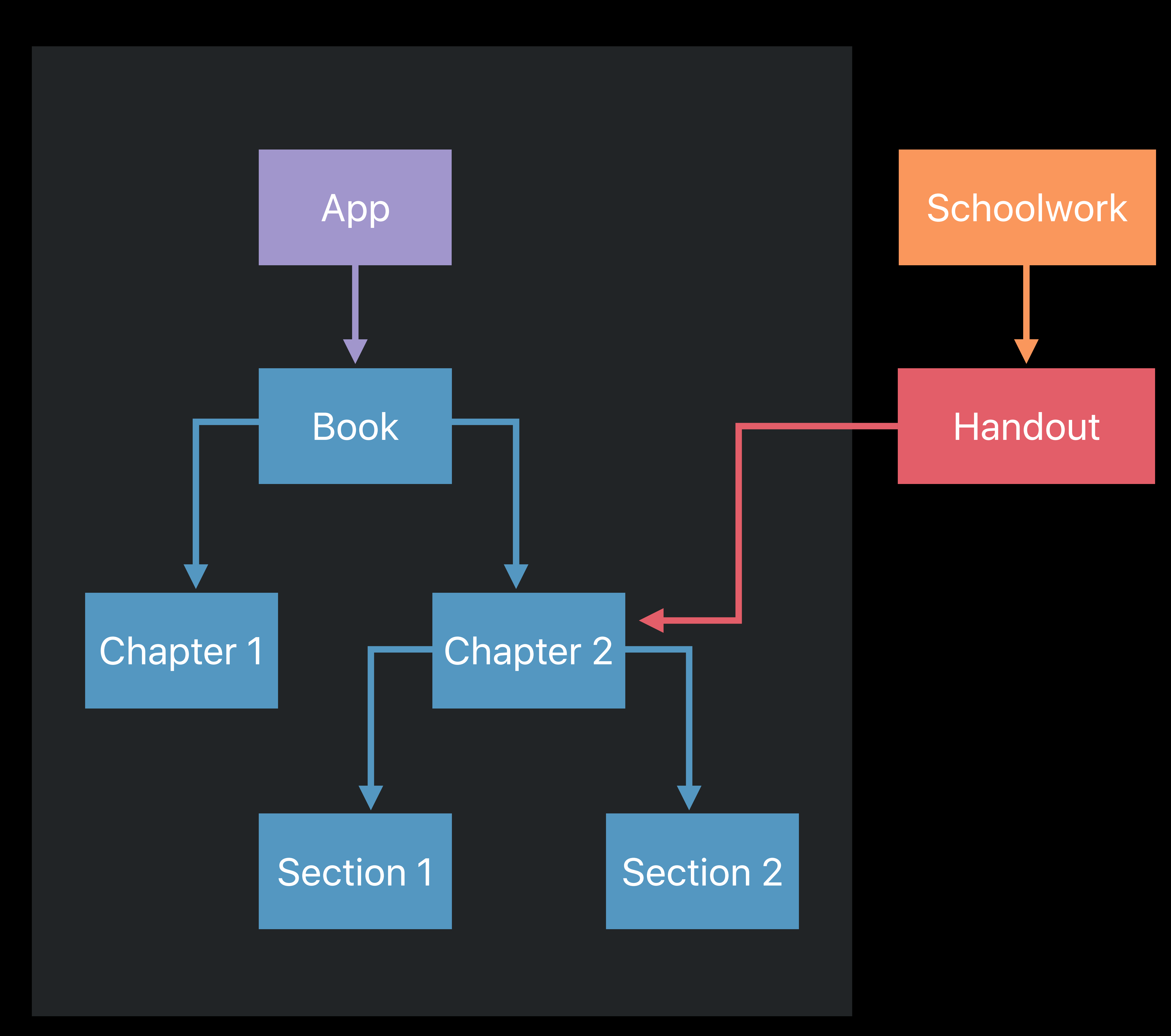

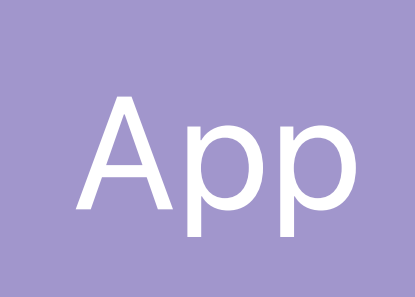

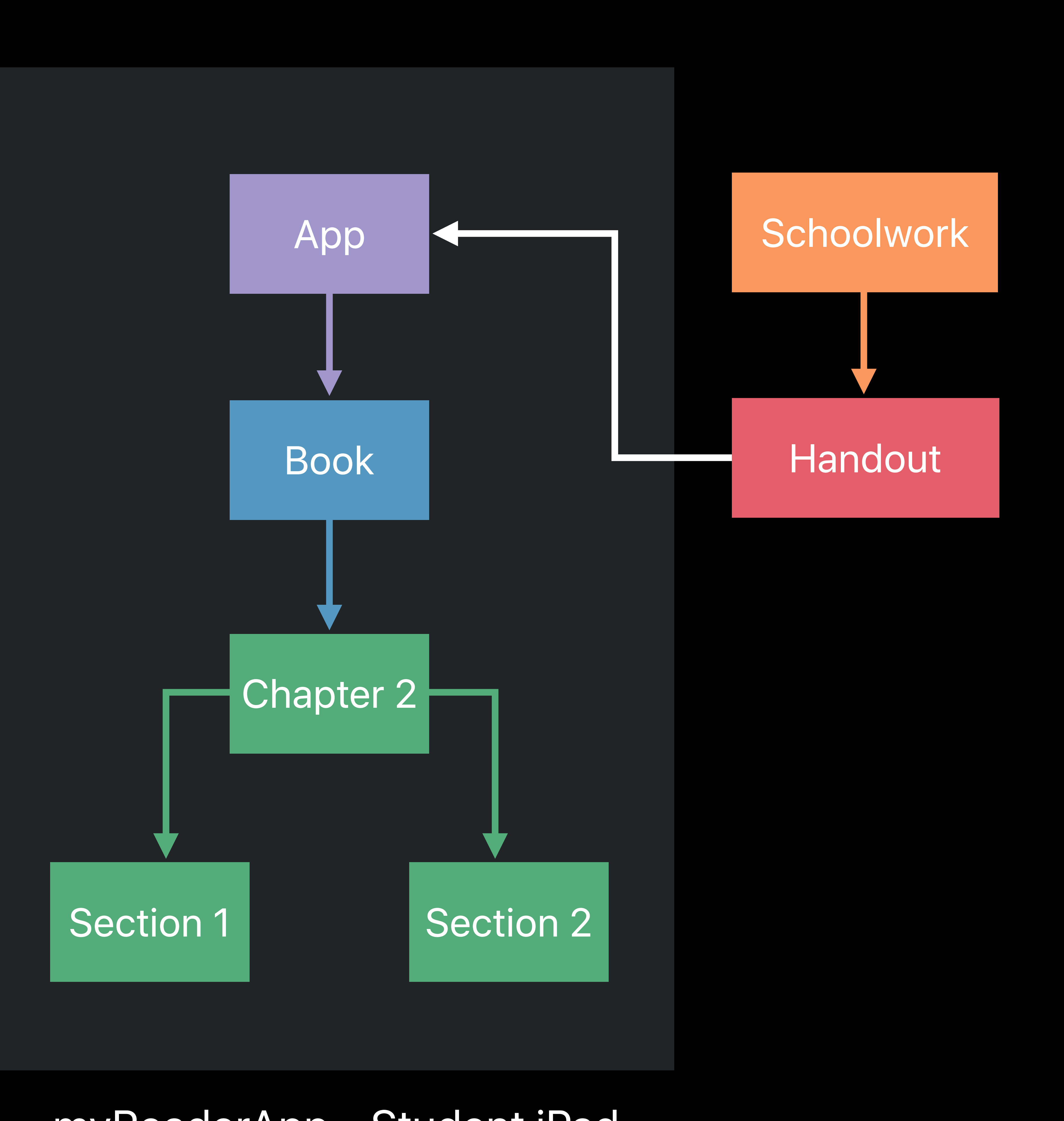

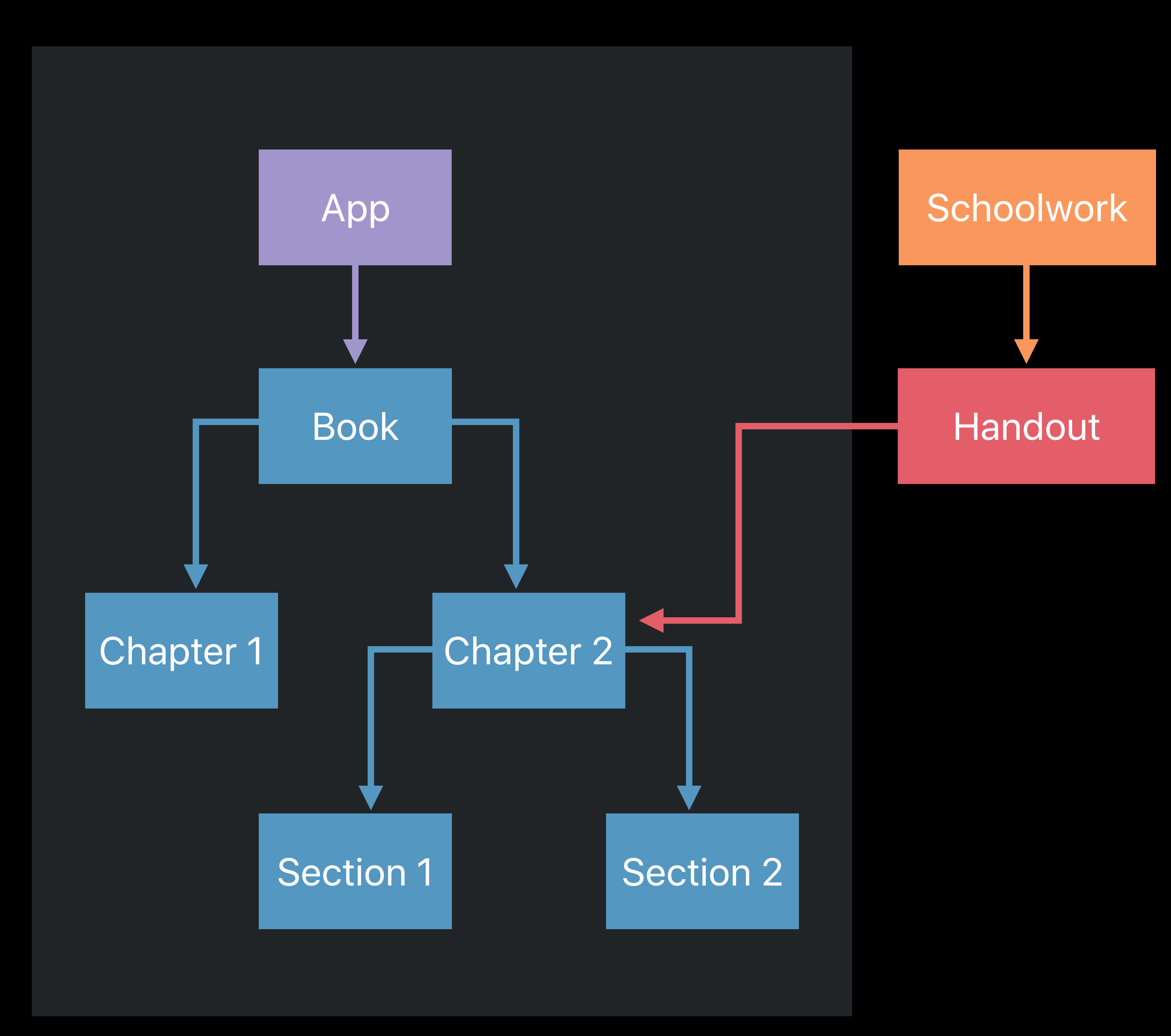

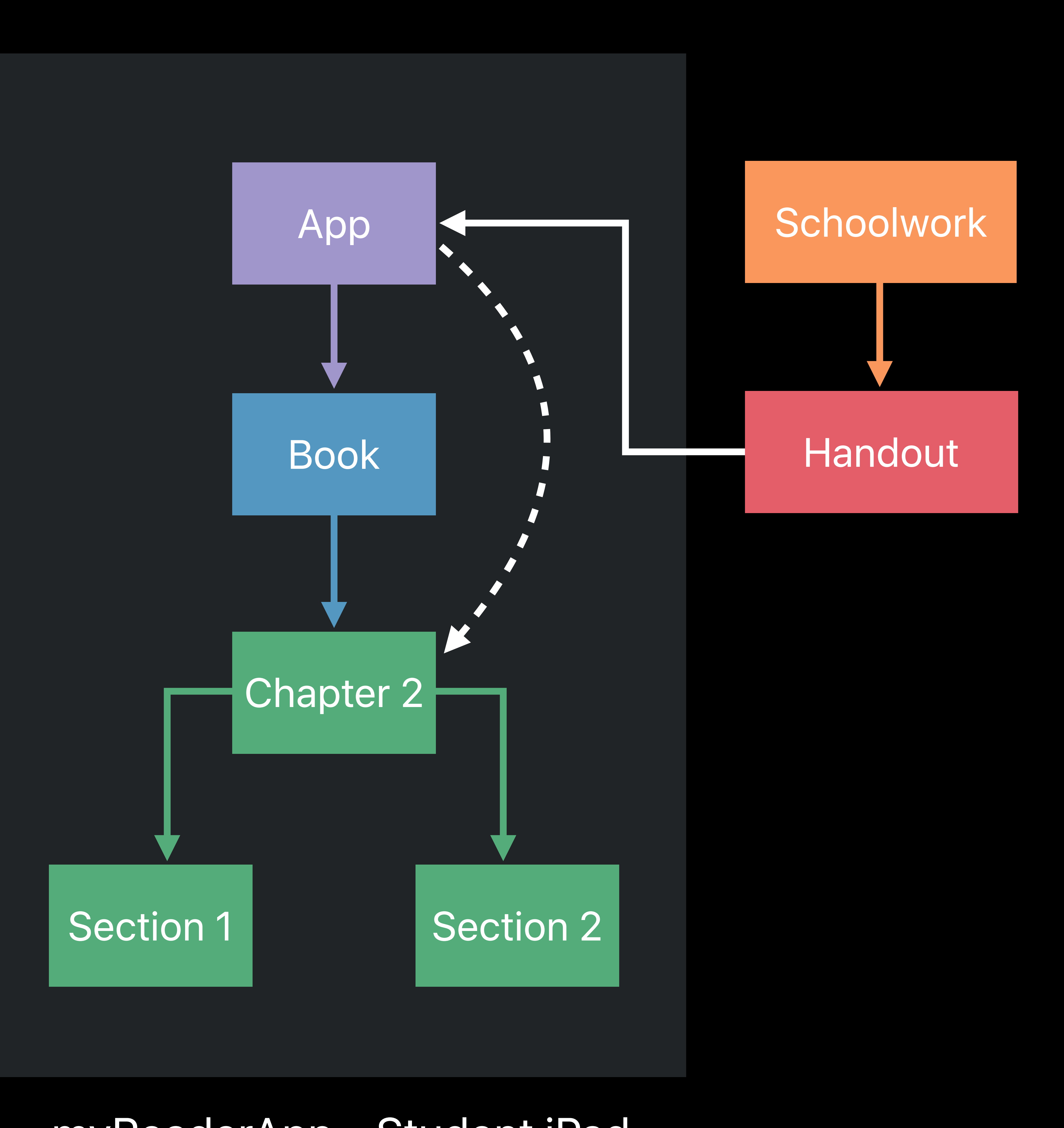

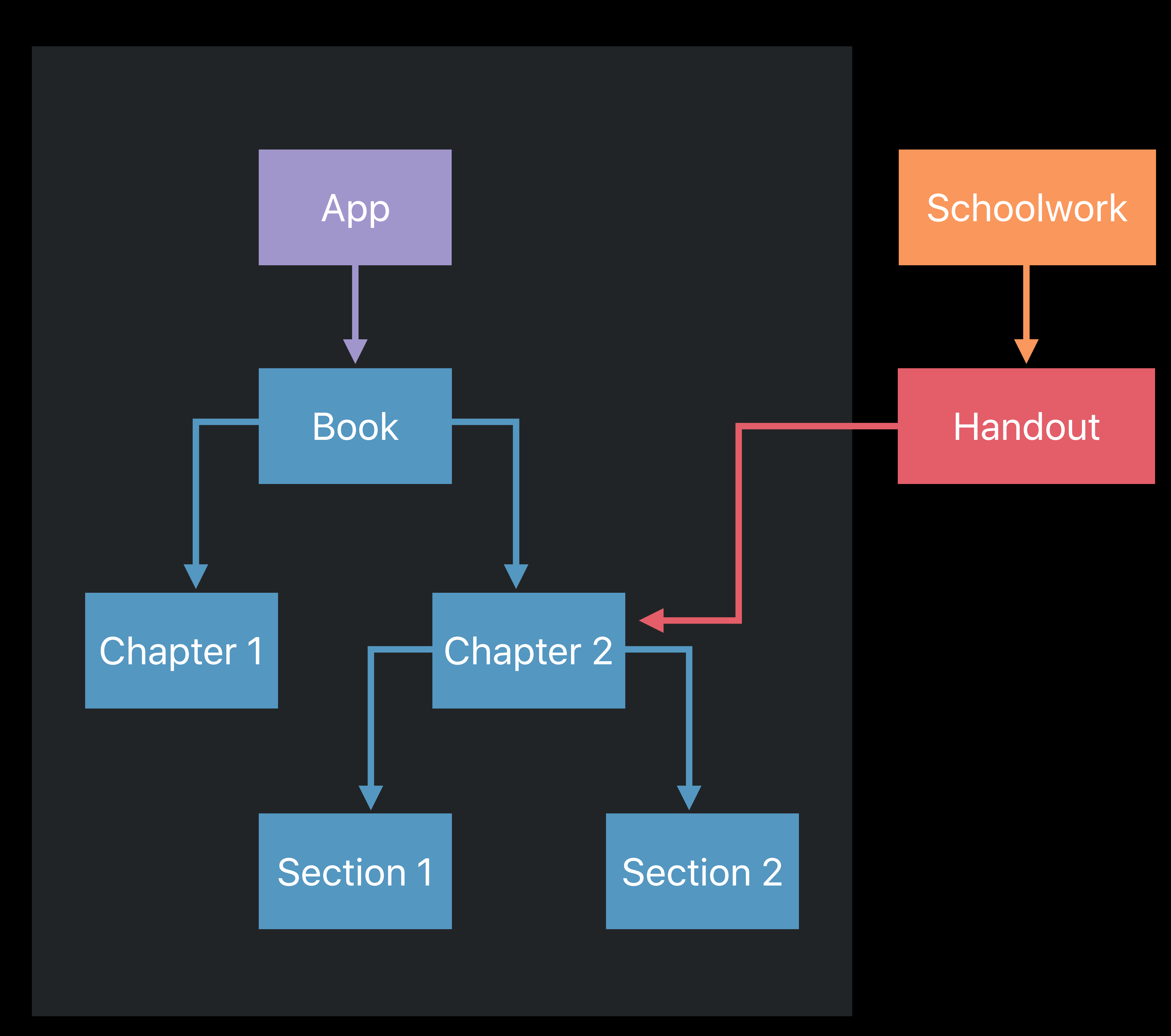

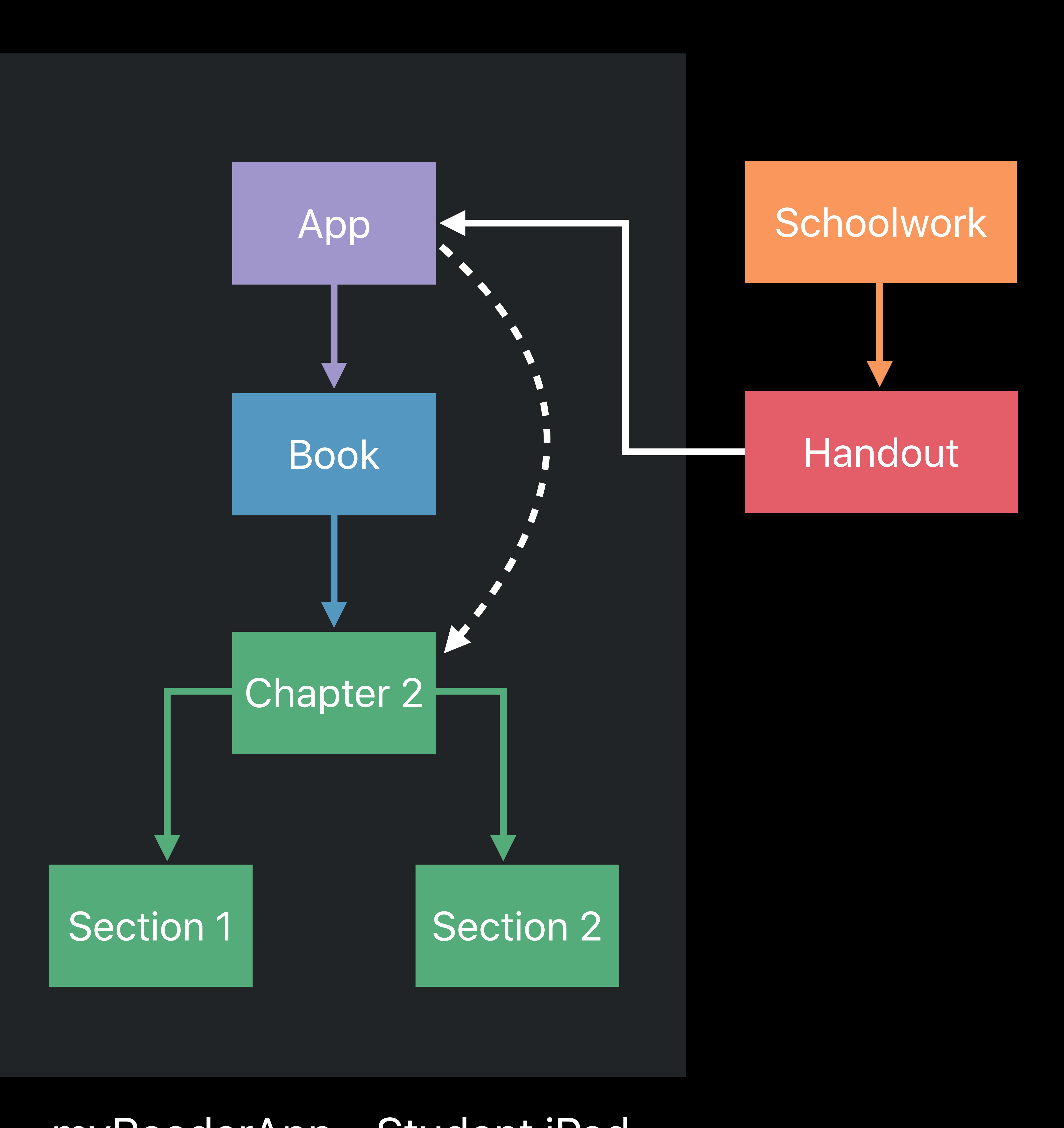

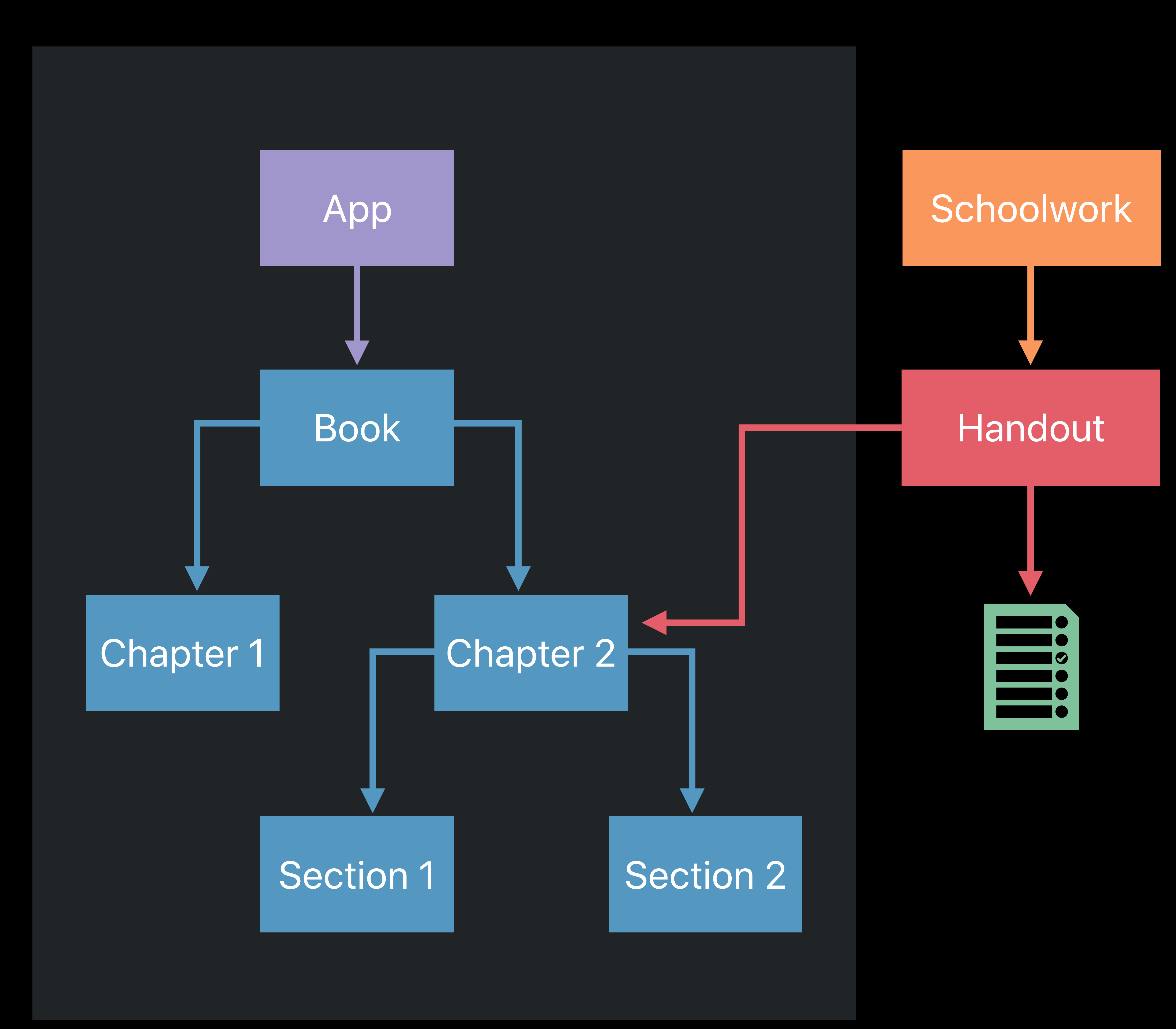

## **Developer Mode**  Settings > Developer > ClassKit API

- 
- 
- 
- 
- 
- 
- 
- 
- 

## **Developer Mode**  Settings > Developer > ClassKit API

 $9:41$ 

E

÷

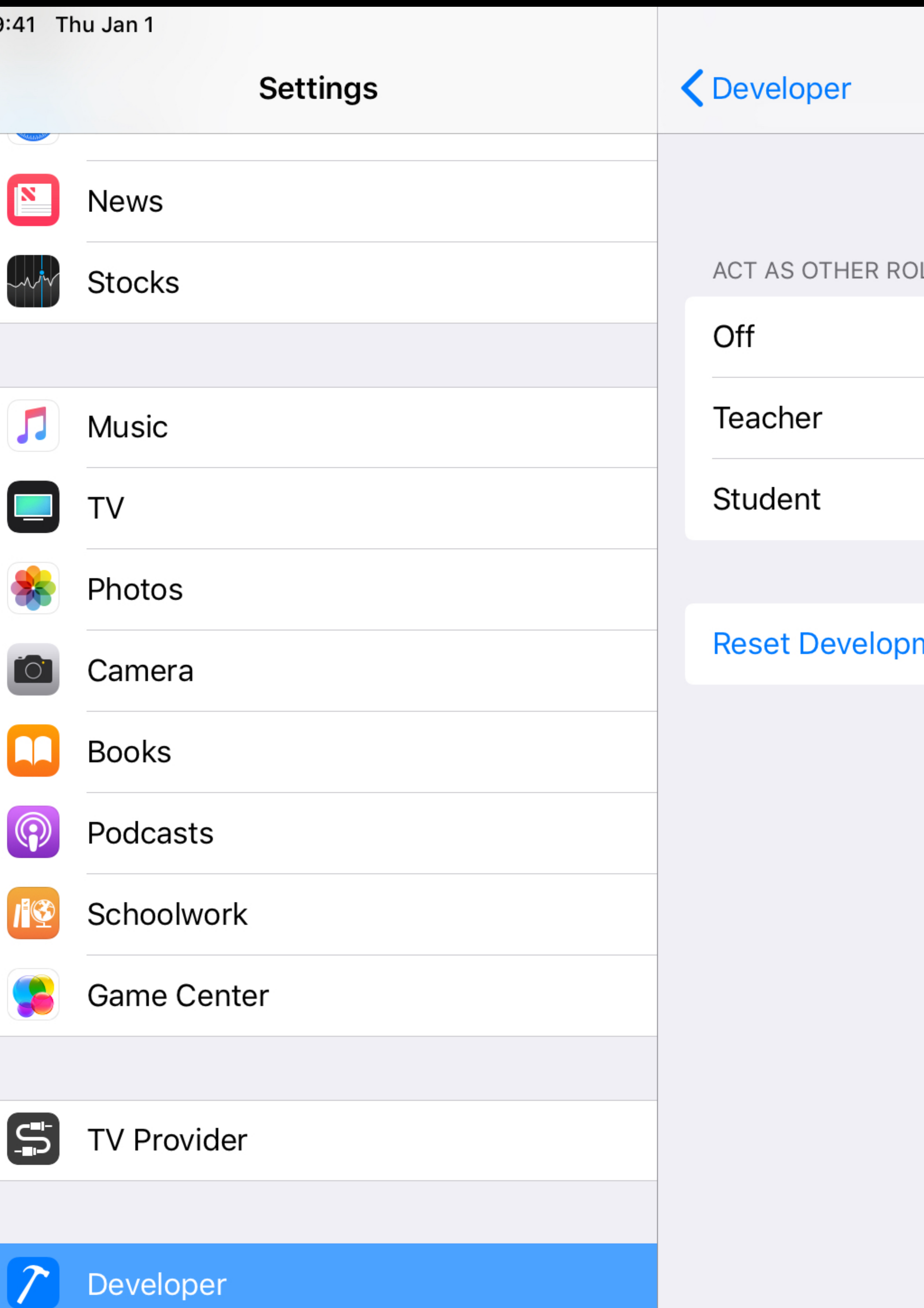

100%  $\left(\frac{1}{2}\right)$ 

#### **ClassKit API**

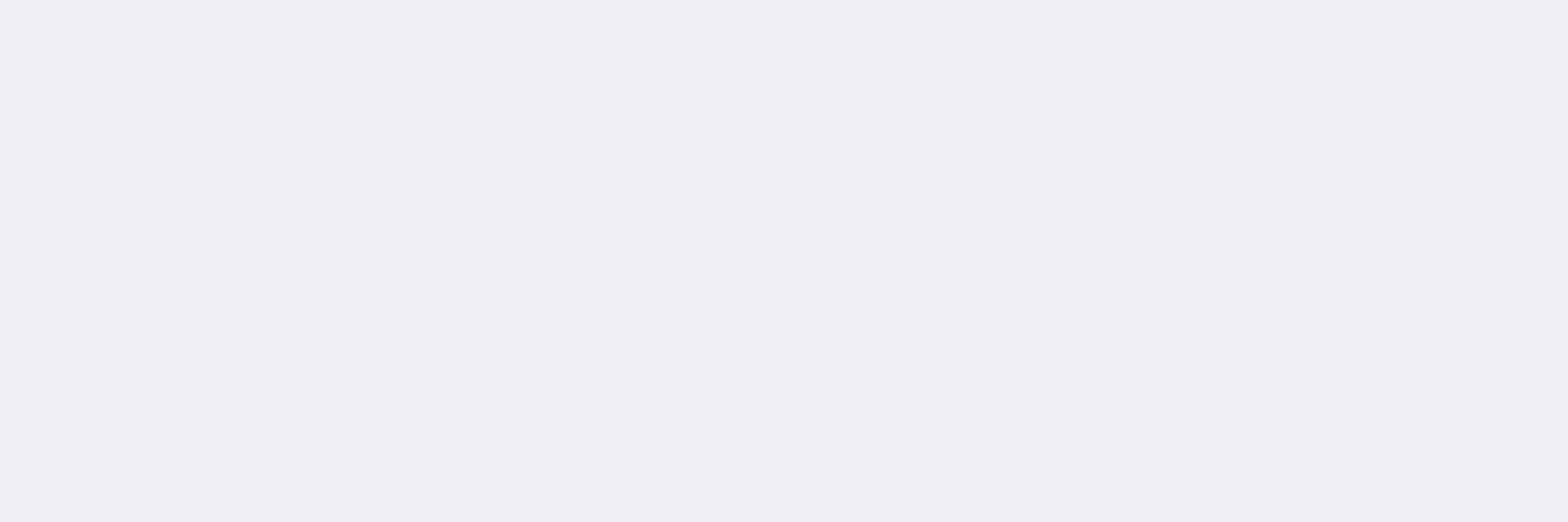

#### ppment Data

# **Framework Classes**

Data store

Data Store

#### **Framework Classes**  CLSDataStore

#### Maintains the context tree

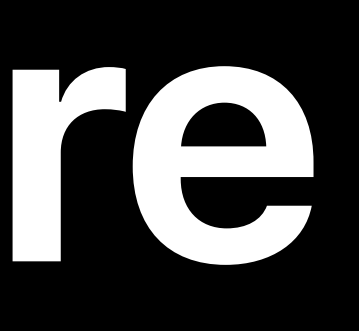

## Maintains the context tree Exposes the *mainAppContext* as a property

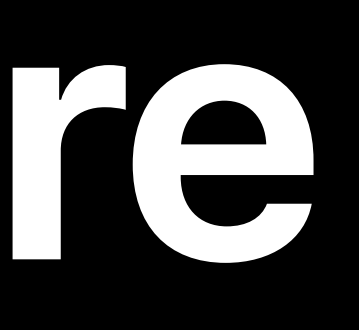

#### Exposes the *mainAppContext* as a property

Maintains the context tree Keeps track of modified objects

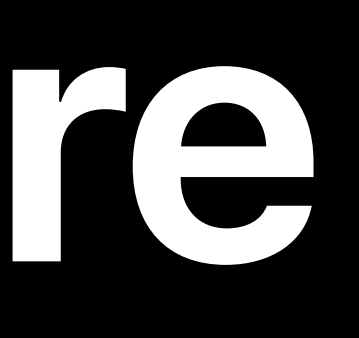

#### Exposes the *mainAppContext* as a property

Maintains the context tree Keeps track of modified objects

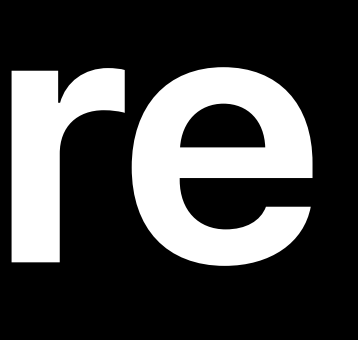

#### • Objects saved by calling *CLSDataStore.save(completion:)*

#### Exposes the *mainAppContext* as a property

- Maintains the context tree Keeps track of modified objects
- One shared instance
	-

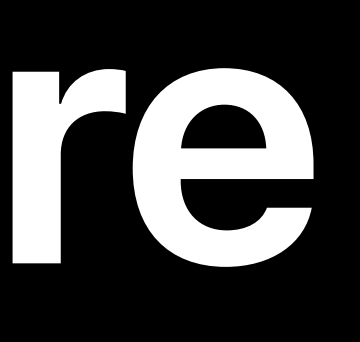

#### • Objects saved by calling *CLSDataStore.save(completion:)*

Data store

Data Store

#### **Framework Classes**  CLSDataStore

# Data store Main app context App defined contexts

#### **Framework Classes**  CLSContext

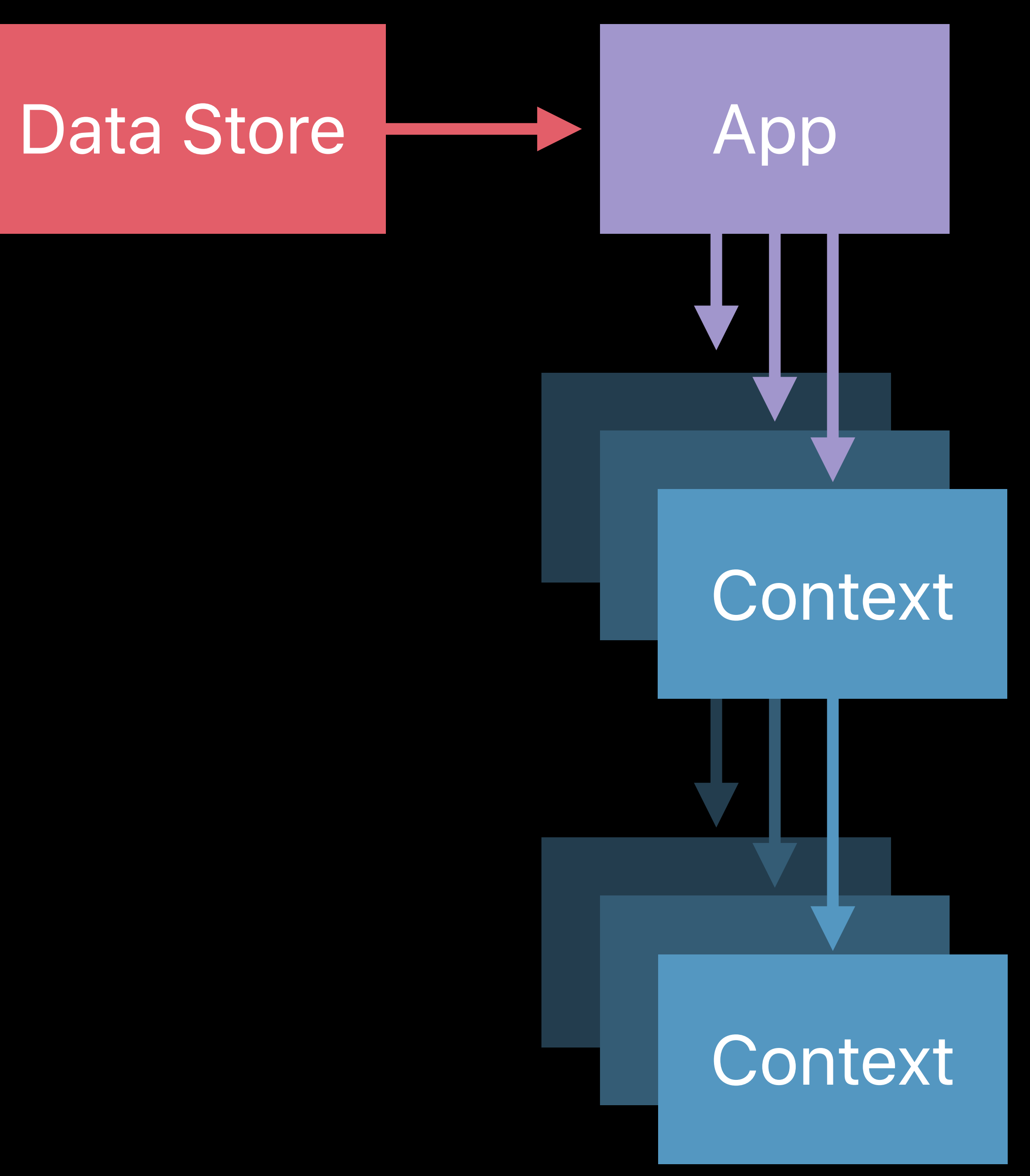

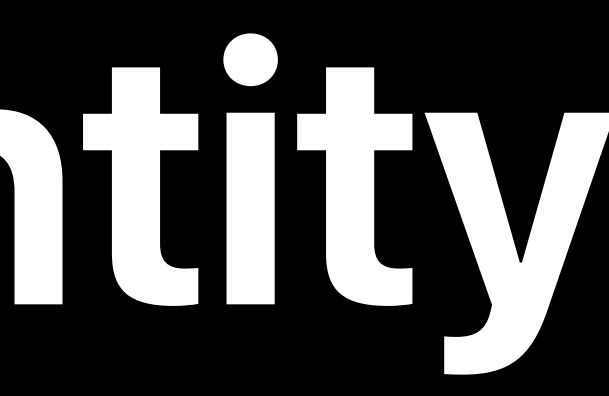

#### *identifier* property

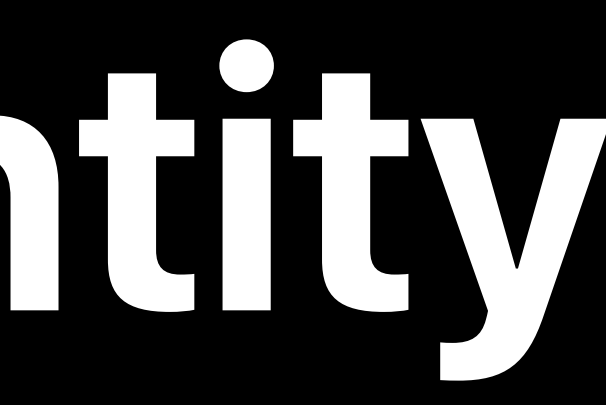

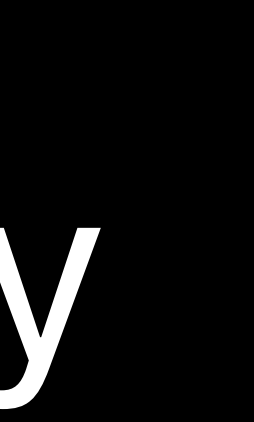

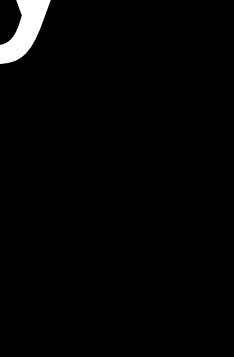

## *identifier* property • Unique across siblings

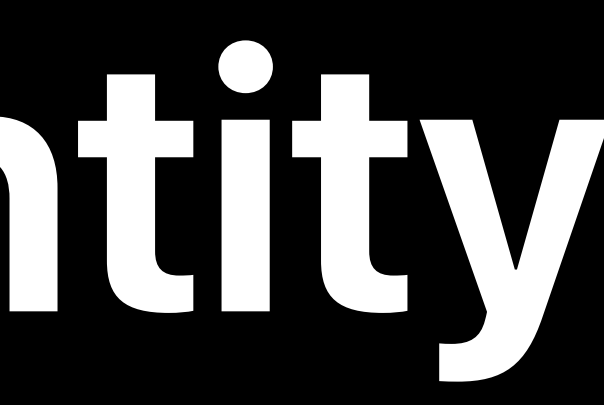

*identifier* property • Unique across siblings Context Identifier Path

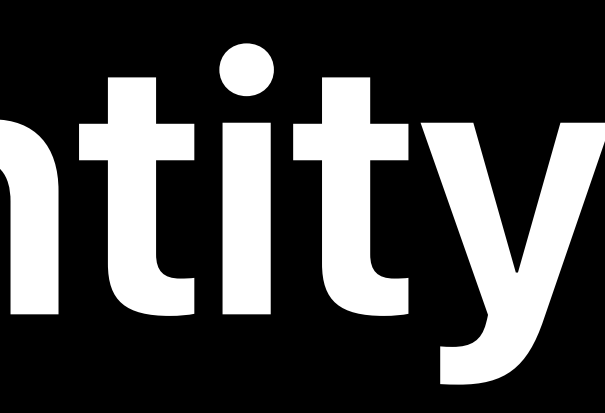

*identifier* property • Unique across siblings Context Identifier Path

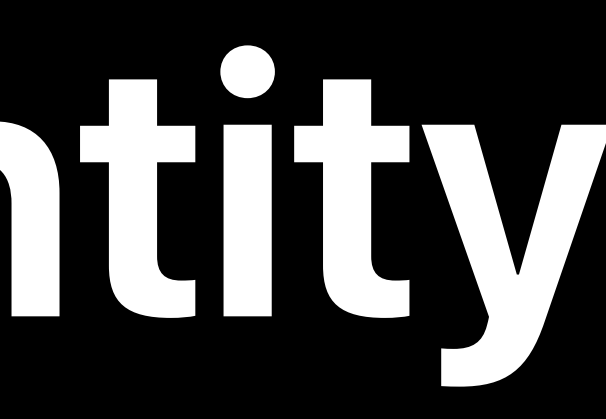

# • Identifies a context within a context tree

*identifier* property • Unique across siblings Context Identifier Path • Array of context identifiers

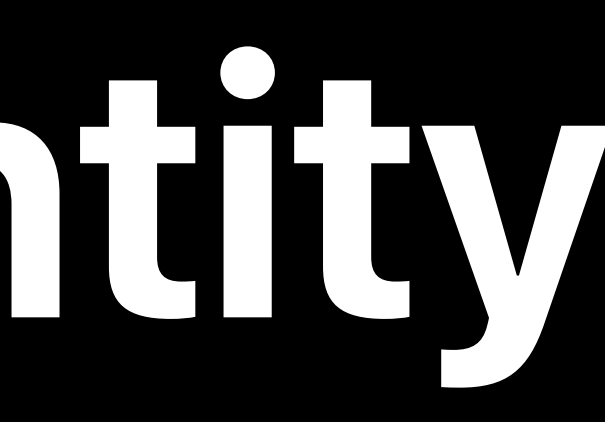

# • Identifies a context within a context tree

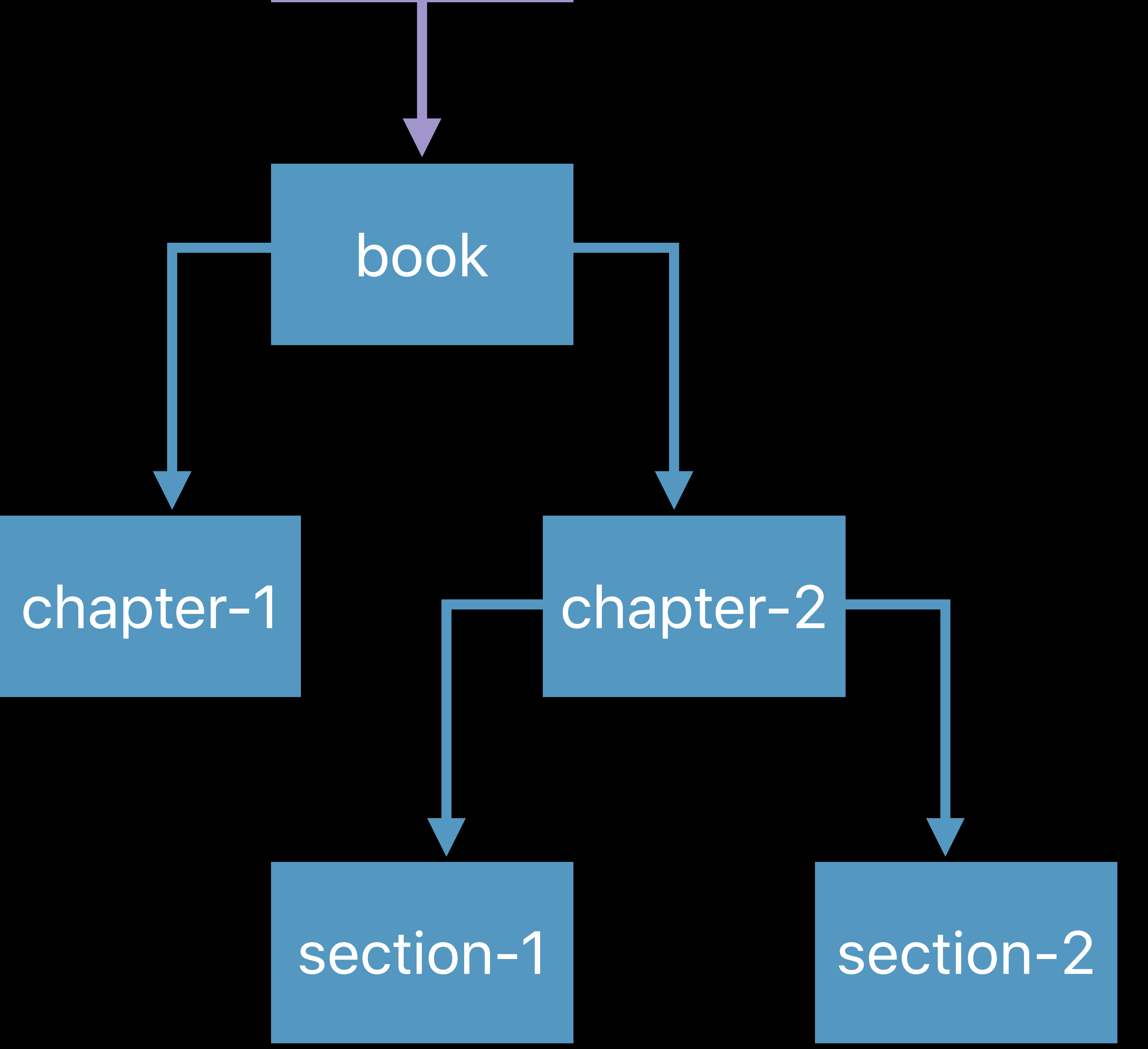

*["com.company.app", "book", "chapter-2", "section-1"]*

App

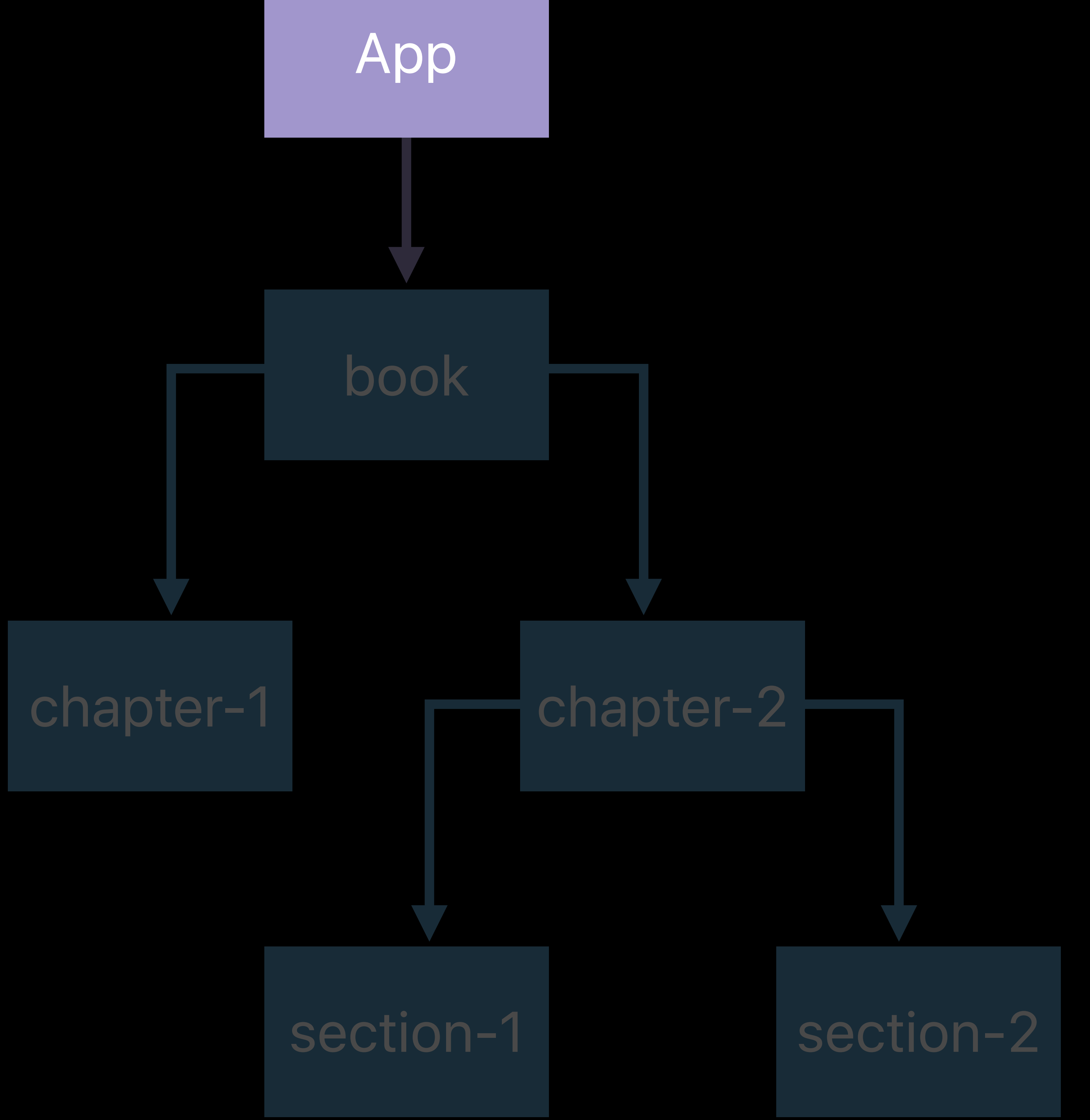

book App

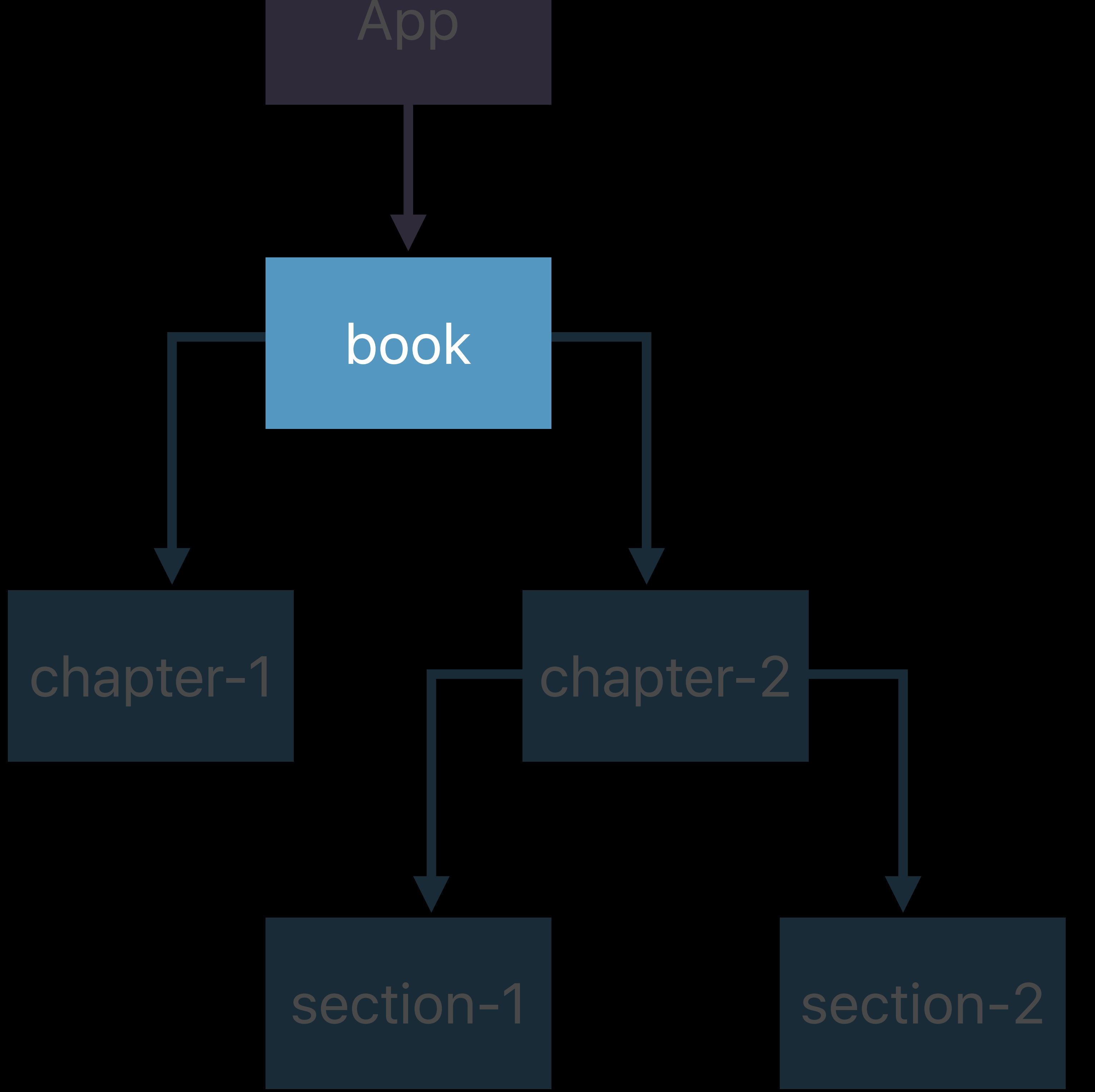

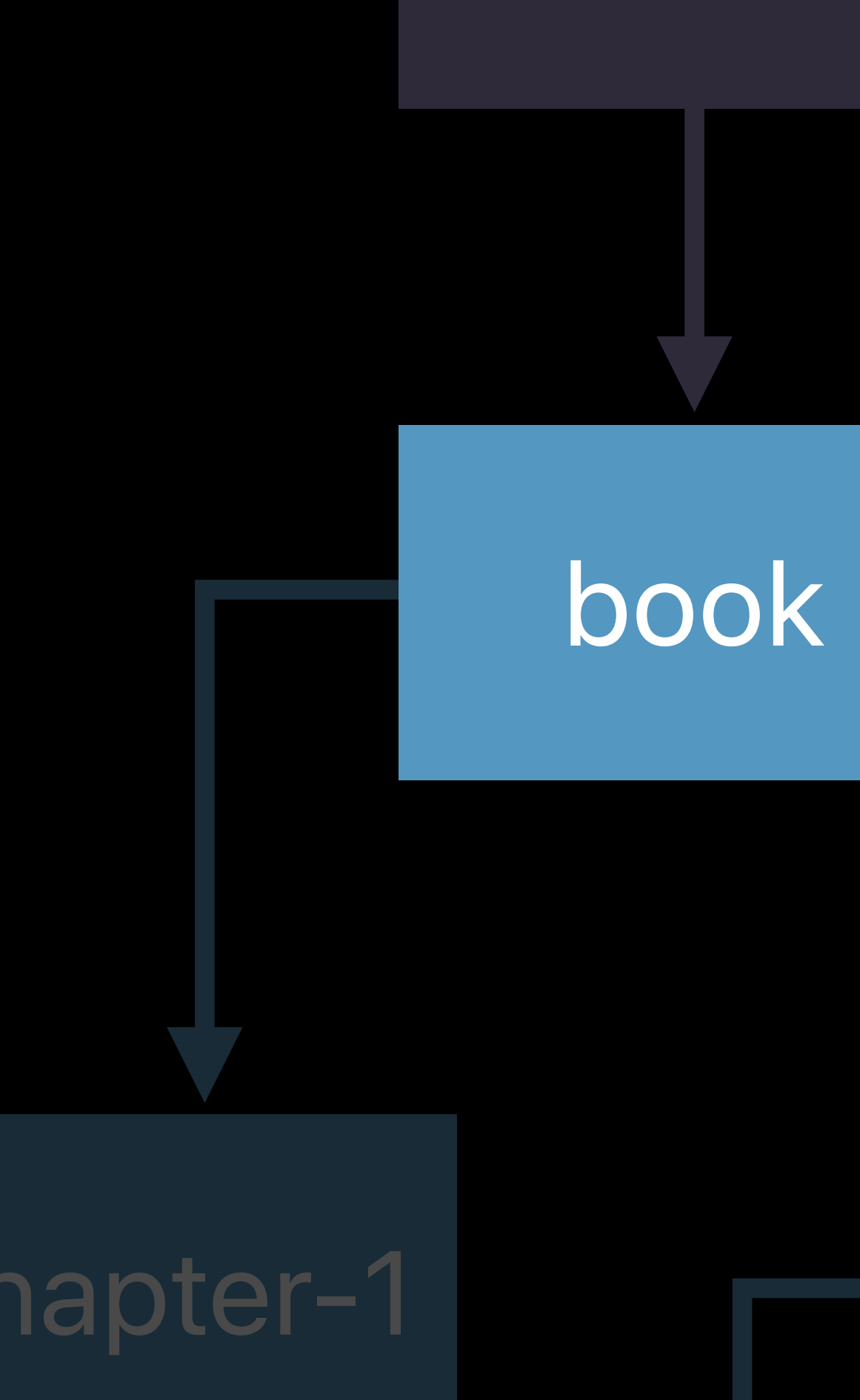

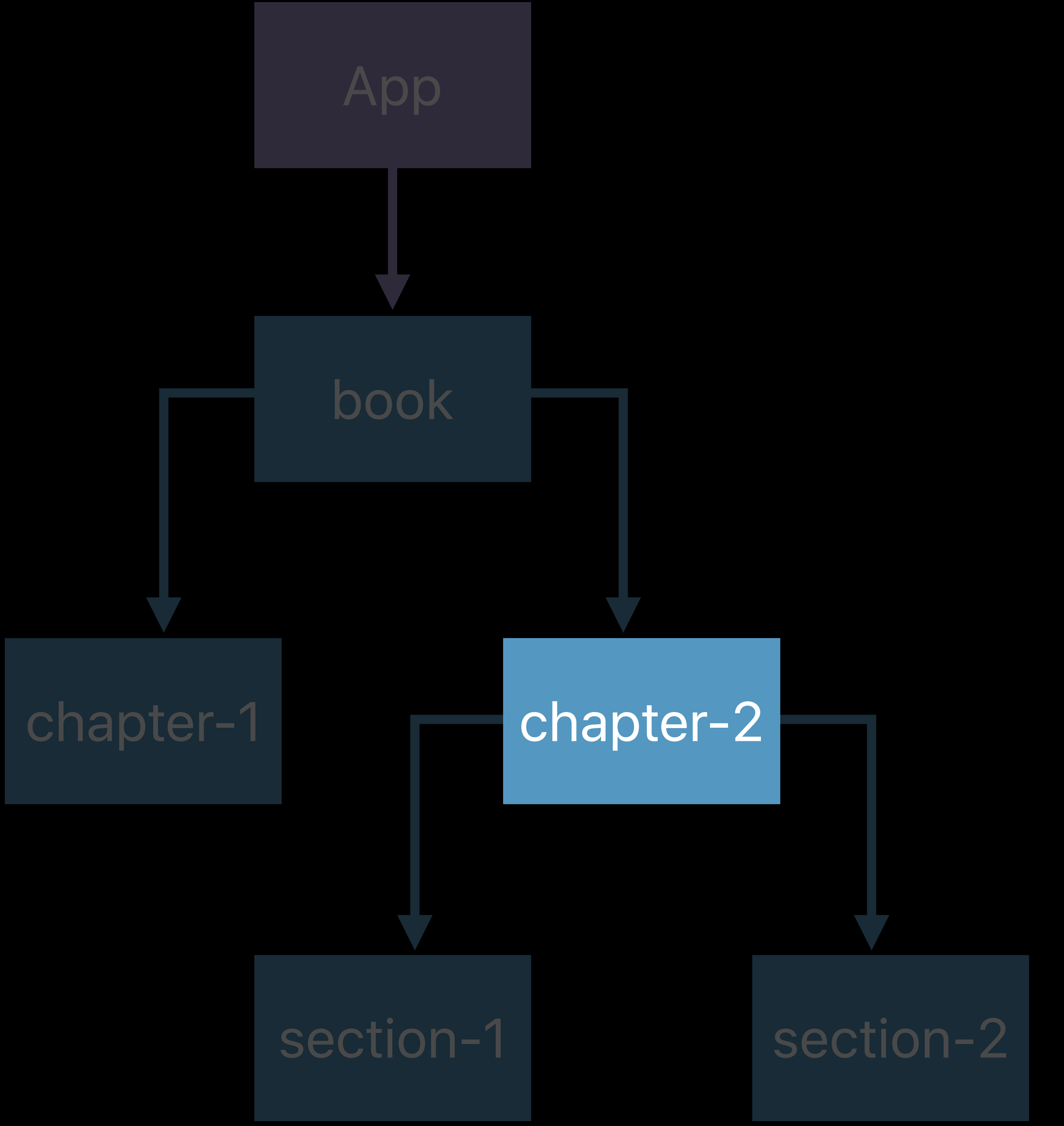

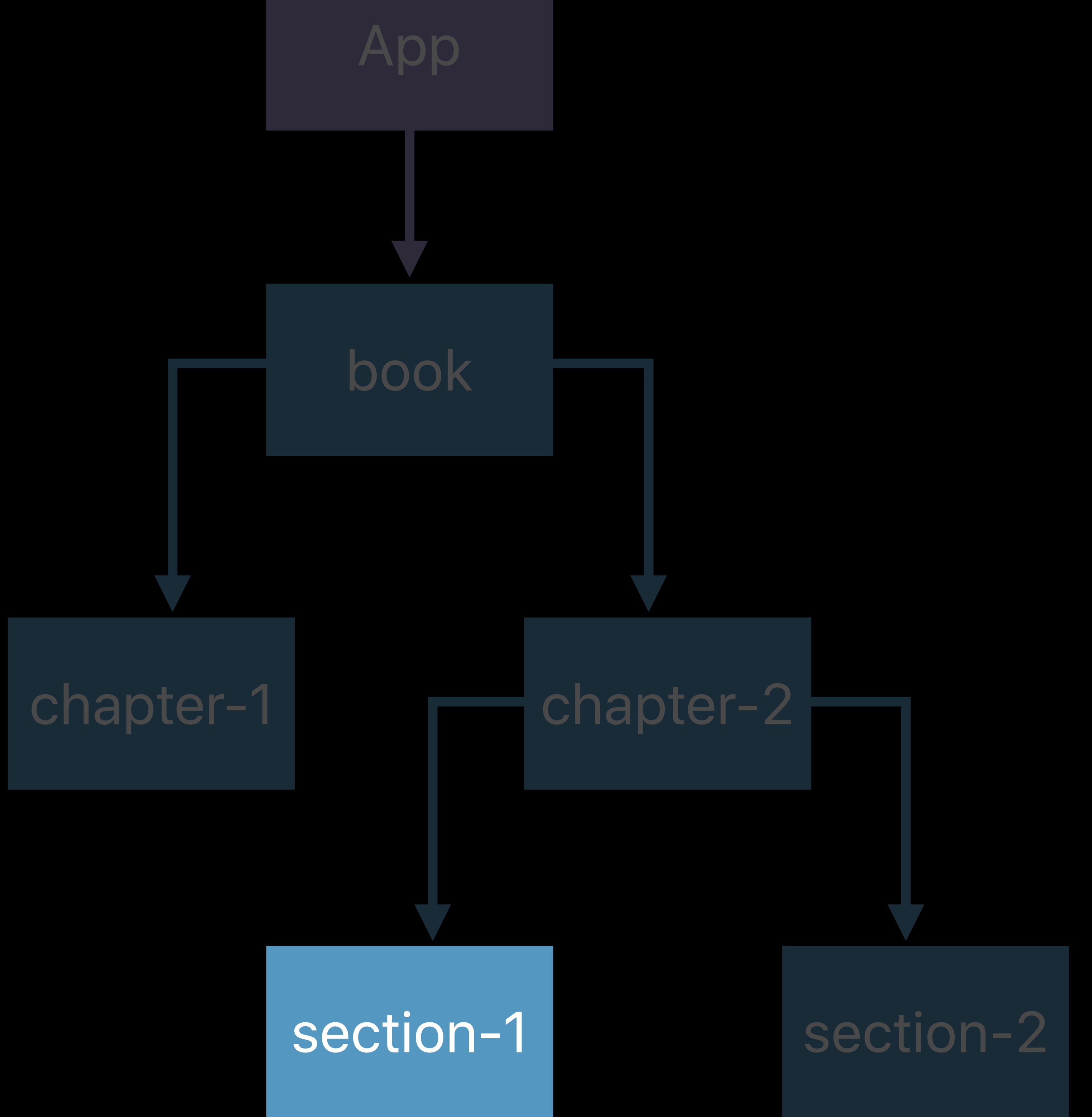

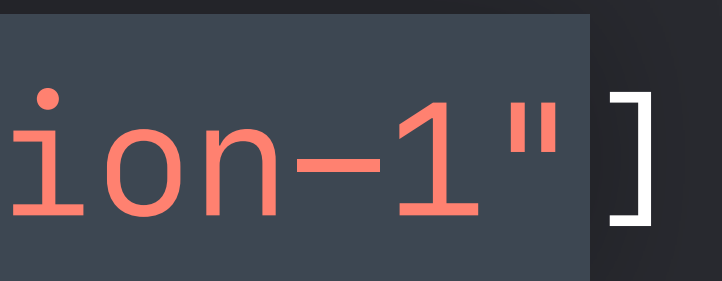

#### **Context Lookup**  Using absolute context path

*let path = ["com.company.app", "book-1", "chapter-2", "section-1"] CLSDataStore.shared.contexts(matchingIdentifierPath: path) { contextsAmongPath, error in // process contexts among path }*

## **Context Lookup**  Using relative context path

*let path = ["chapter-2", "section-1"] bookContext.descendant(matchingIdentifierPath: path) { context, error in // use section1 context here }*

#### **Context Lookup**  Using predicates

## *let predicate = NSPredicate(format: "parent = %@", bookContext) CLSDataStore.shared.contexts(matching: predicate) { contexts, error in*

 *// process all chapter contexts }*

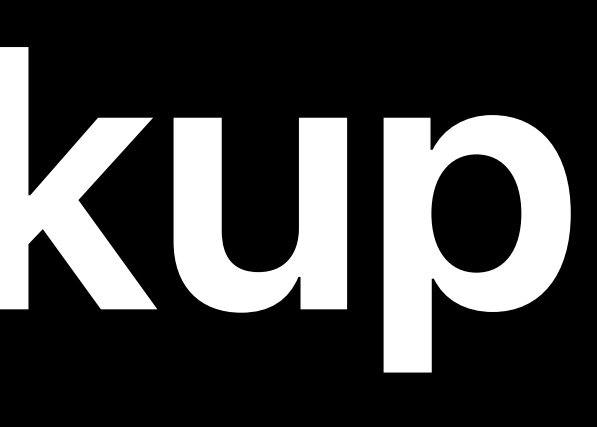

## **CLSDataStoreDelegate**

# *protocol CLSDataStoreDelegate {*

 *func createContext(forIdentifier identifier: String, parentContext: CLSContext, parentIdentifierPath: [String]) -> CLSContext?* 

#### Works in conjunction with path query methods

# **CLSDataStoreDelegate**

# *protocol CLSDataStoreDelegate {*

 *func createContext(forIdentifier identifier: String, parentContext: CLSContext, parentIdentifierPath: [String]) -> CLSContext?* 

# **CLSDataStoreDelegate**

## Works in conjunction with path query methods Used to create missing contexts on demand

# *protocol CLSDataStoreDelegate {*

 *func createContext(forIdentifier identifier: String, parentContext: CLSContext, parentIdentifierPath: [String]) -> CLSContext?* 

Works in conjunction with path query methods Used to create missing contexts on demand Useful for apps with dynamic content

# **CLSDataStoreDelegate**

*protocol CLSDataStoreDelegate { func createContext(forIdentifier identifier: String, parentContext: CLSContext, parentIdentifierPath: [String]) -> CLSContext?* 

book chapter-1

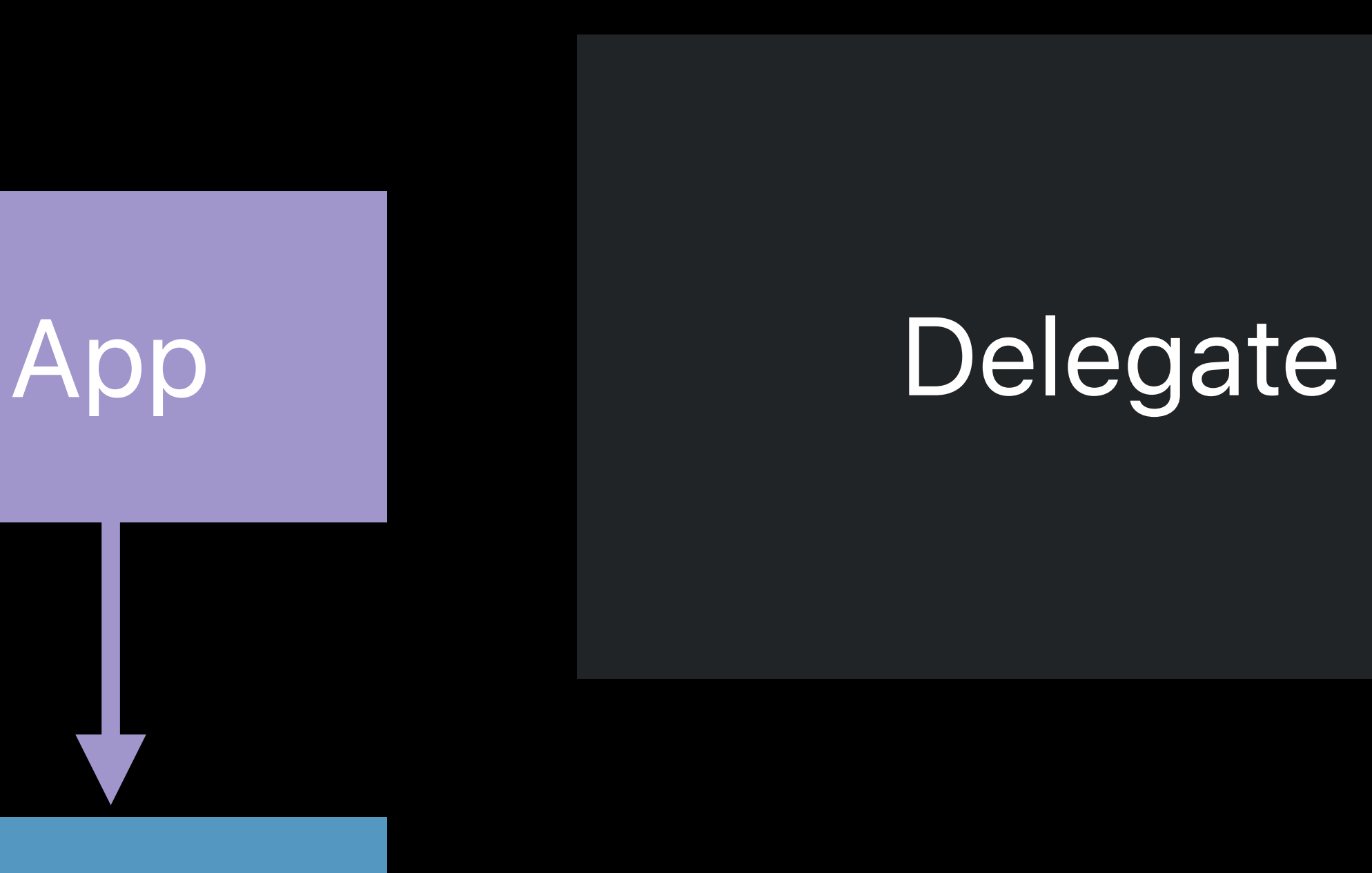

## **Delegate in Action**  Defining section 1

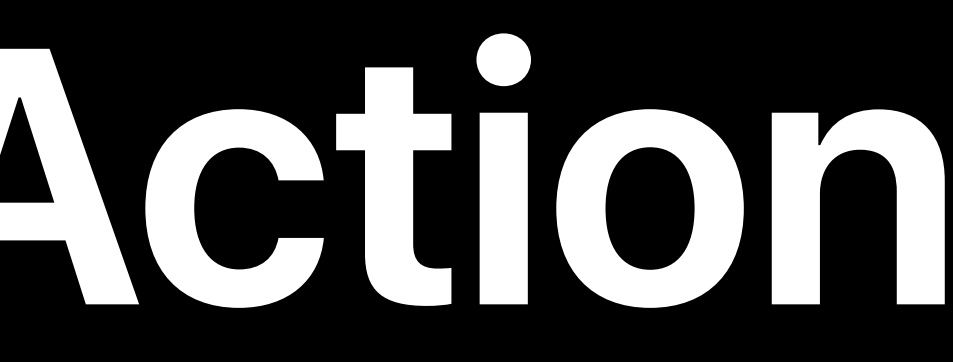
book

chapter-1

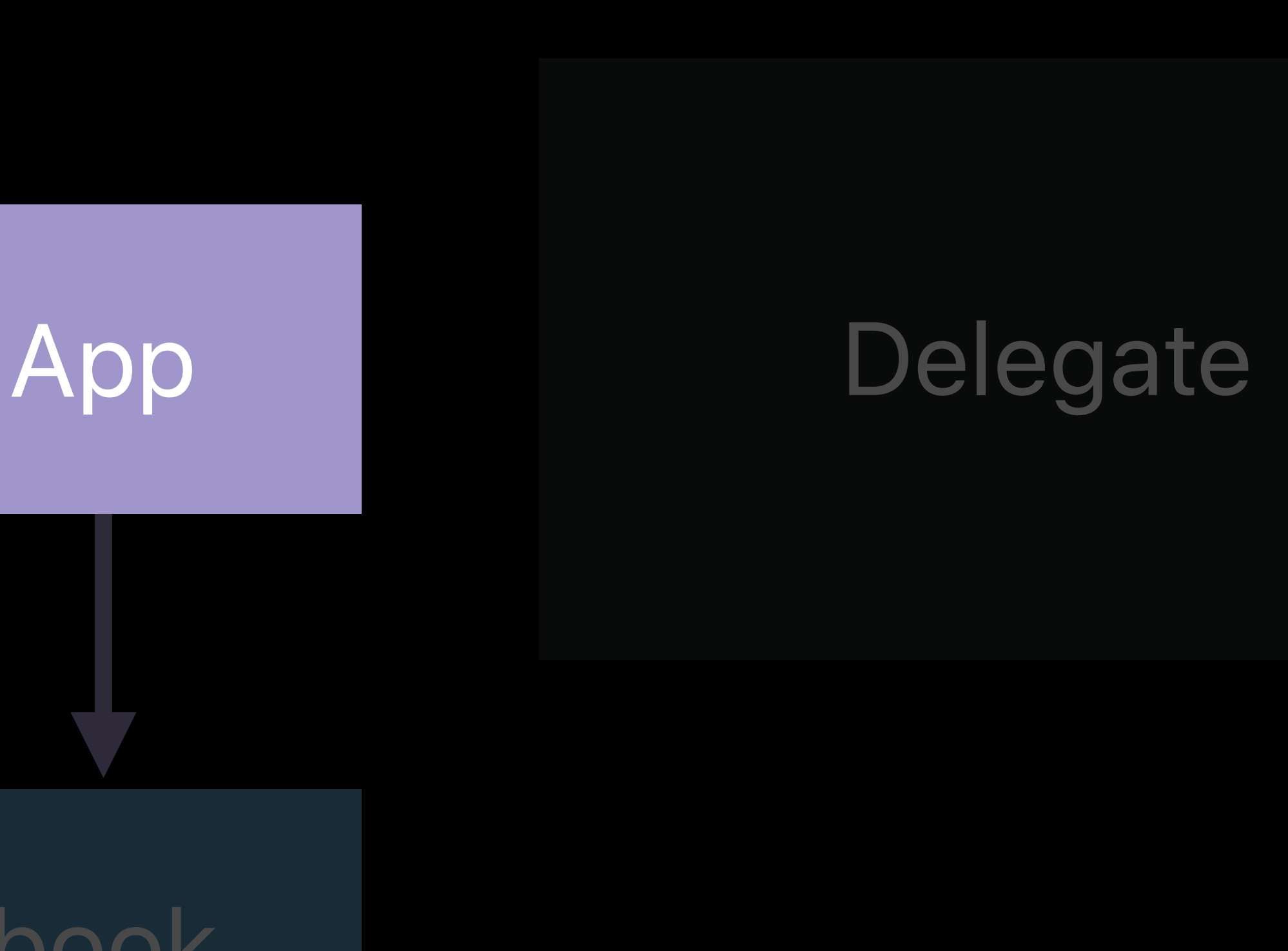

# **Delegate in Action**  Defining section 1

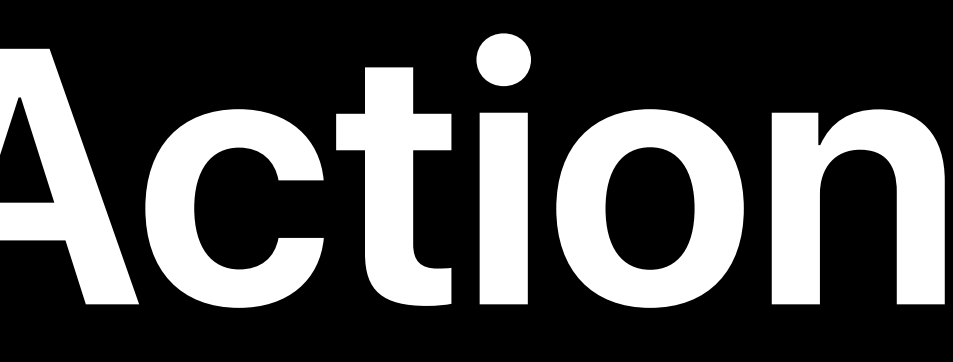

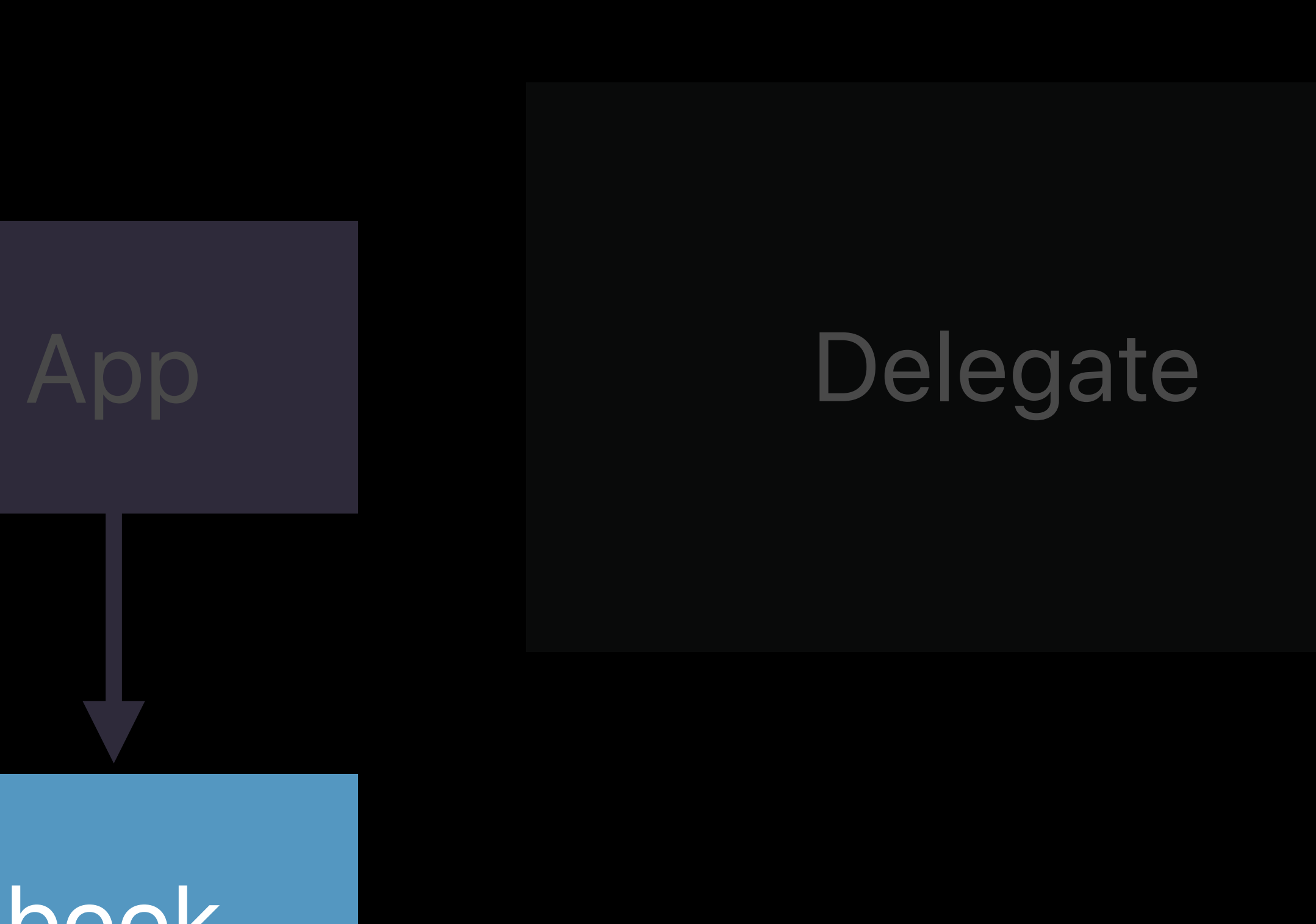

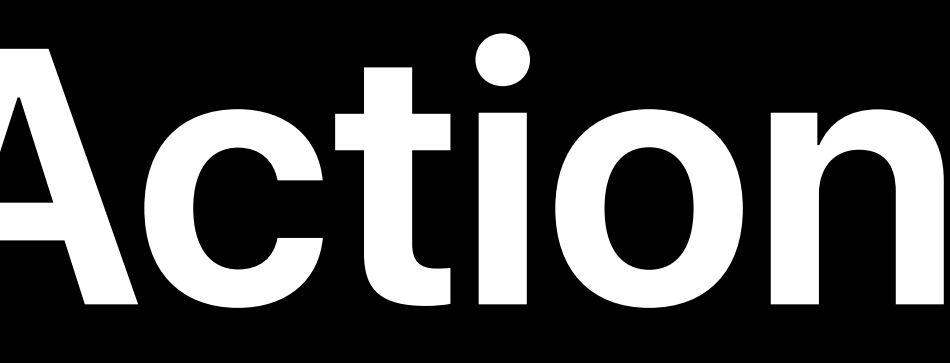

chapter-1

book

# Delegate App

# **Delegate in Action**  Defining section 1

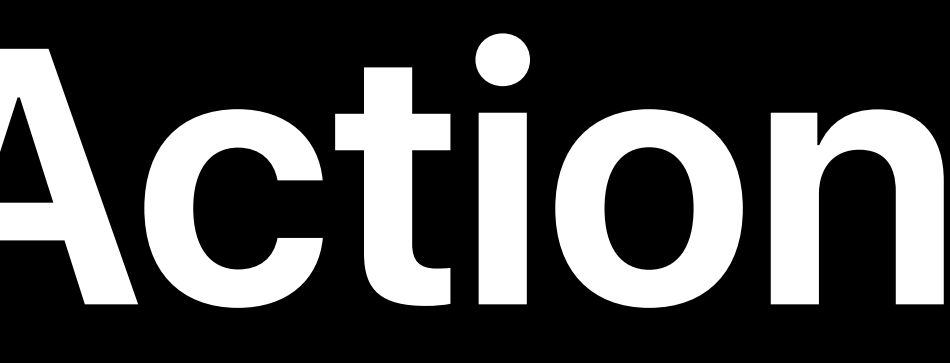

chapter-1

book

### Delegate

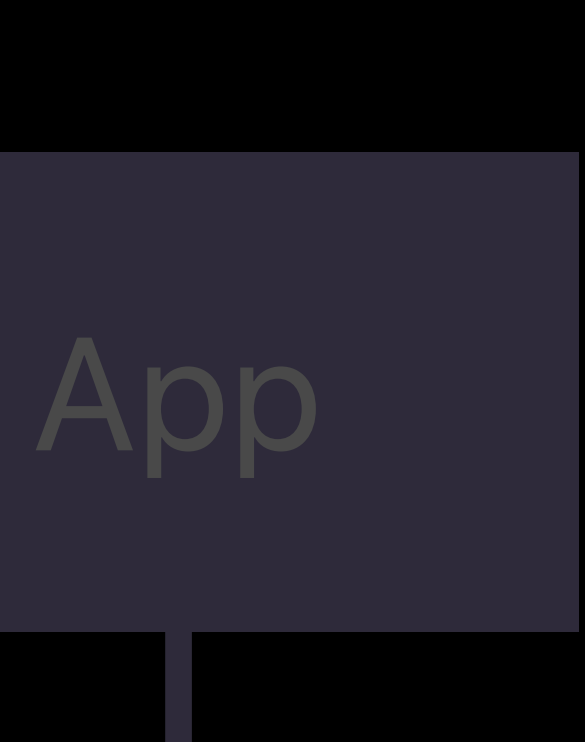

# **Delegate in Action**  Defining section 1

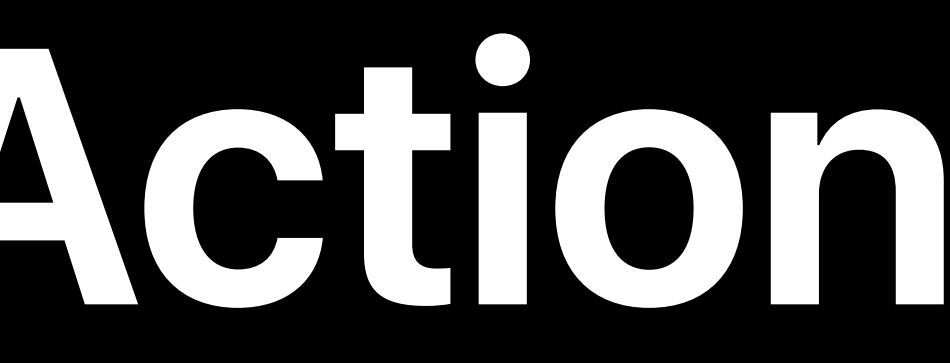

chapter-1

book

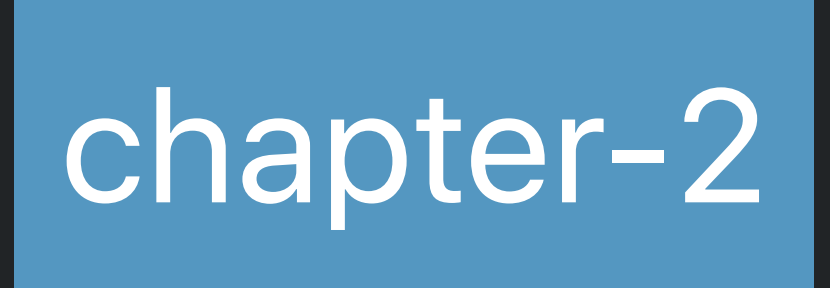

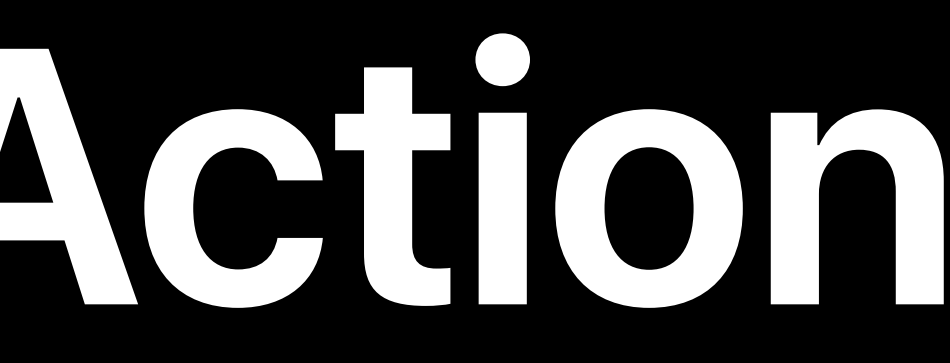

chapter-1

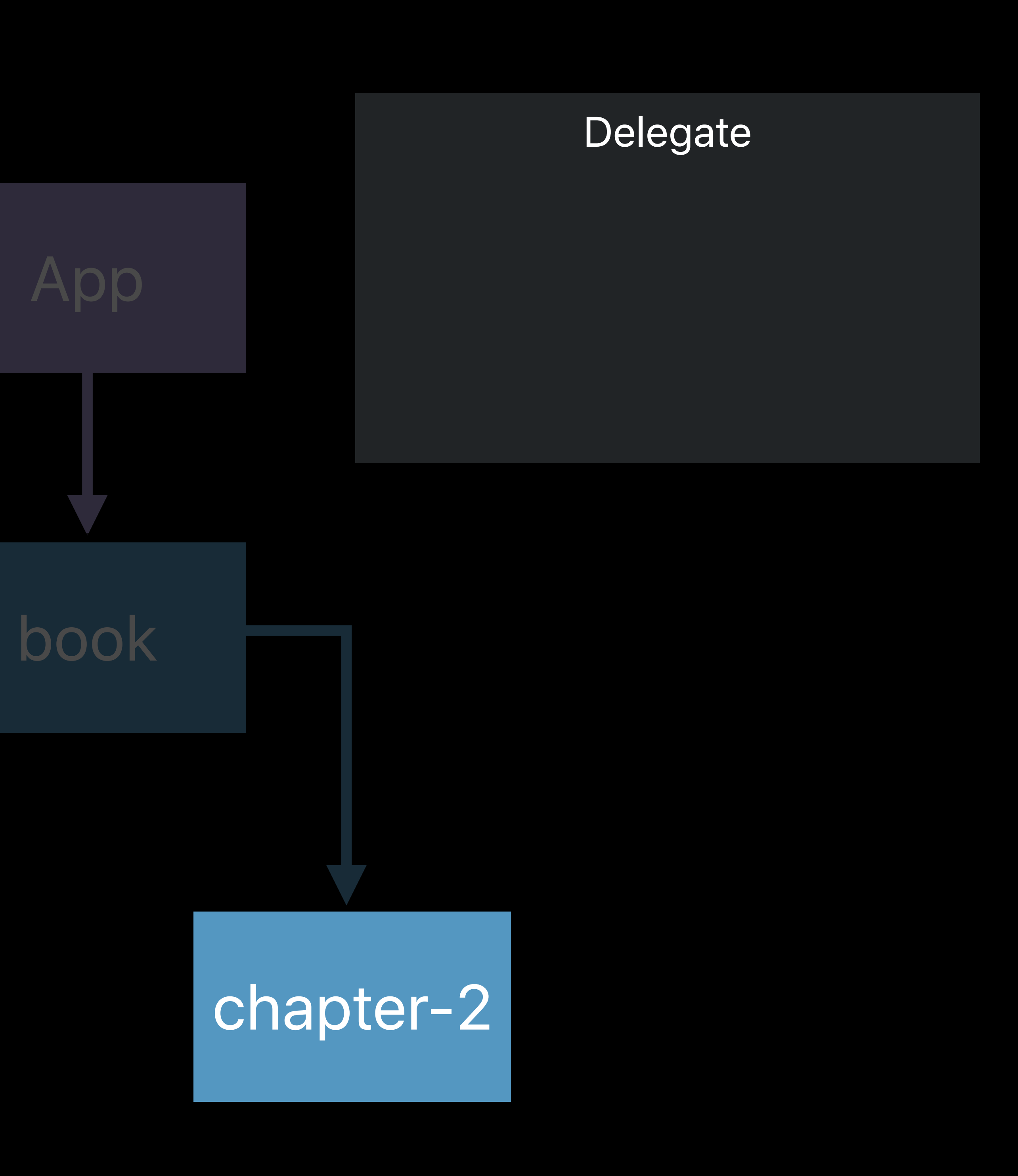

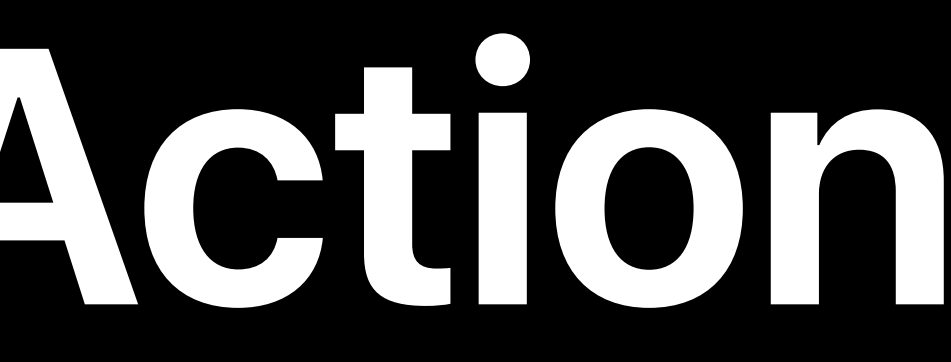

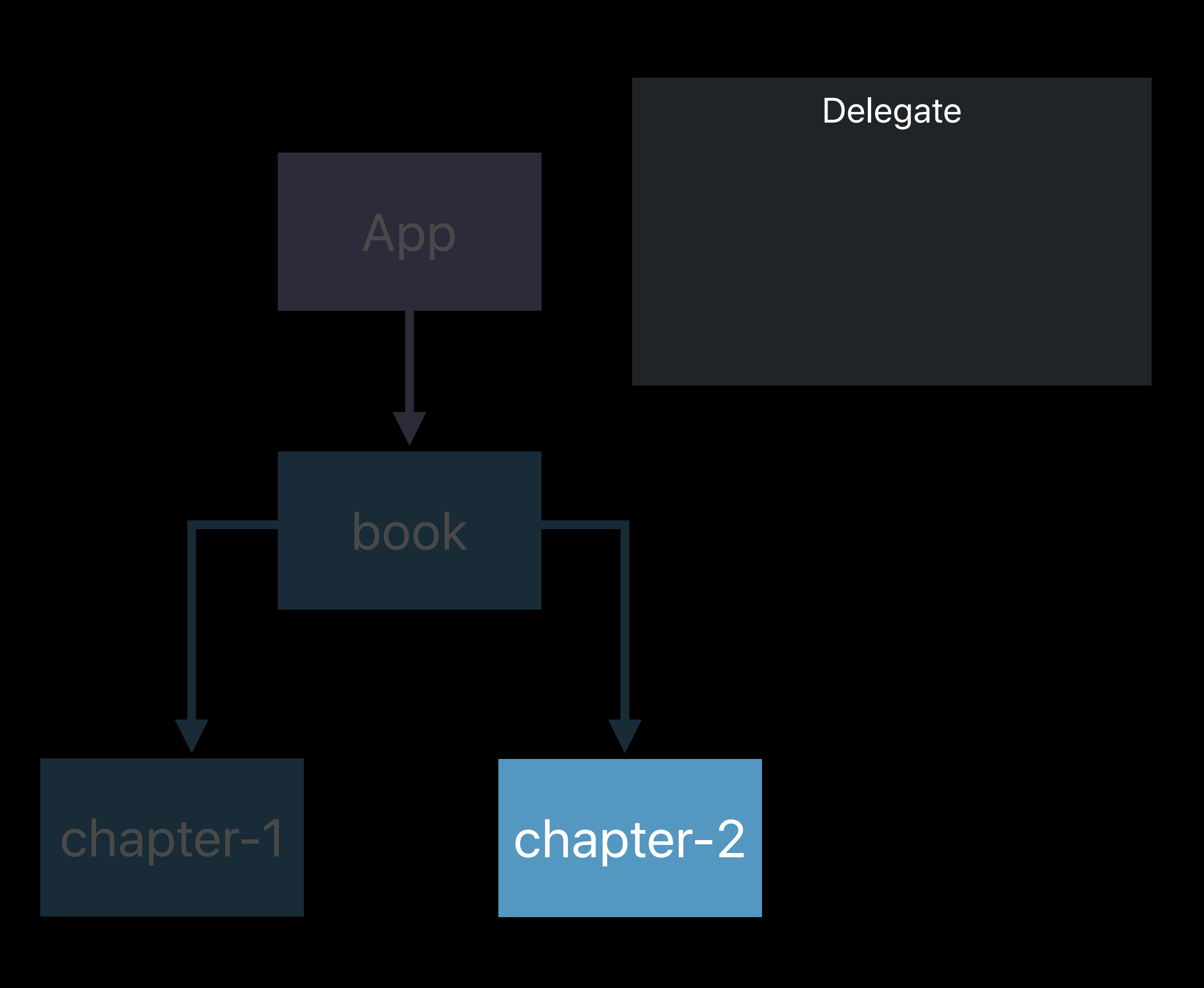

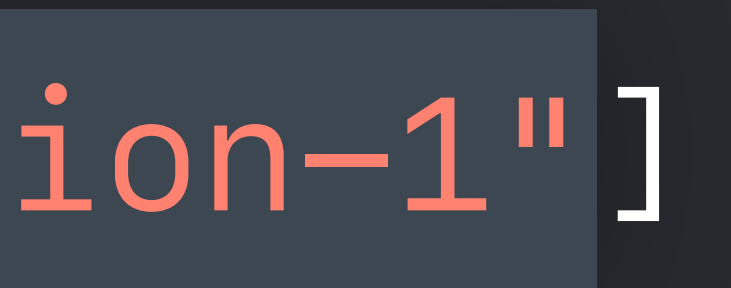

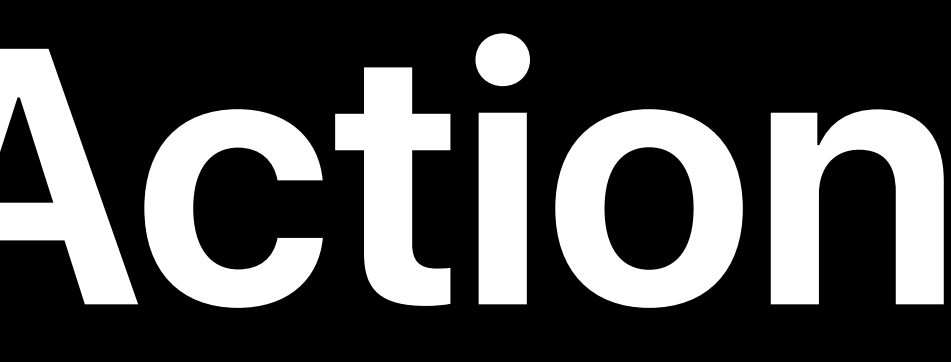

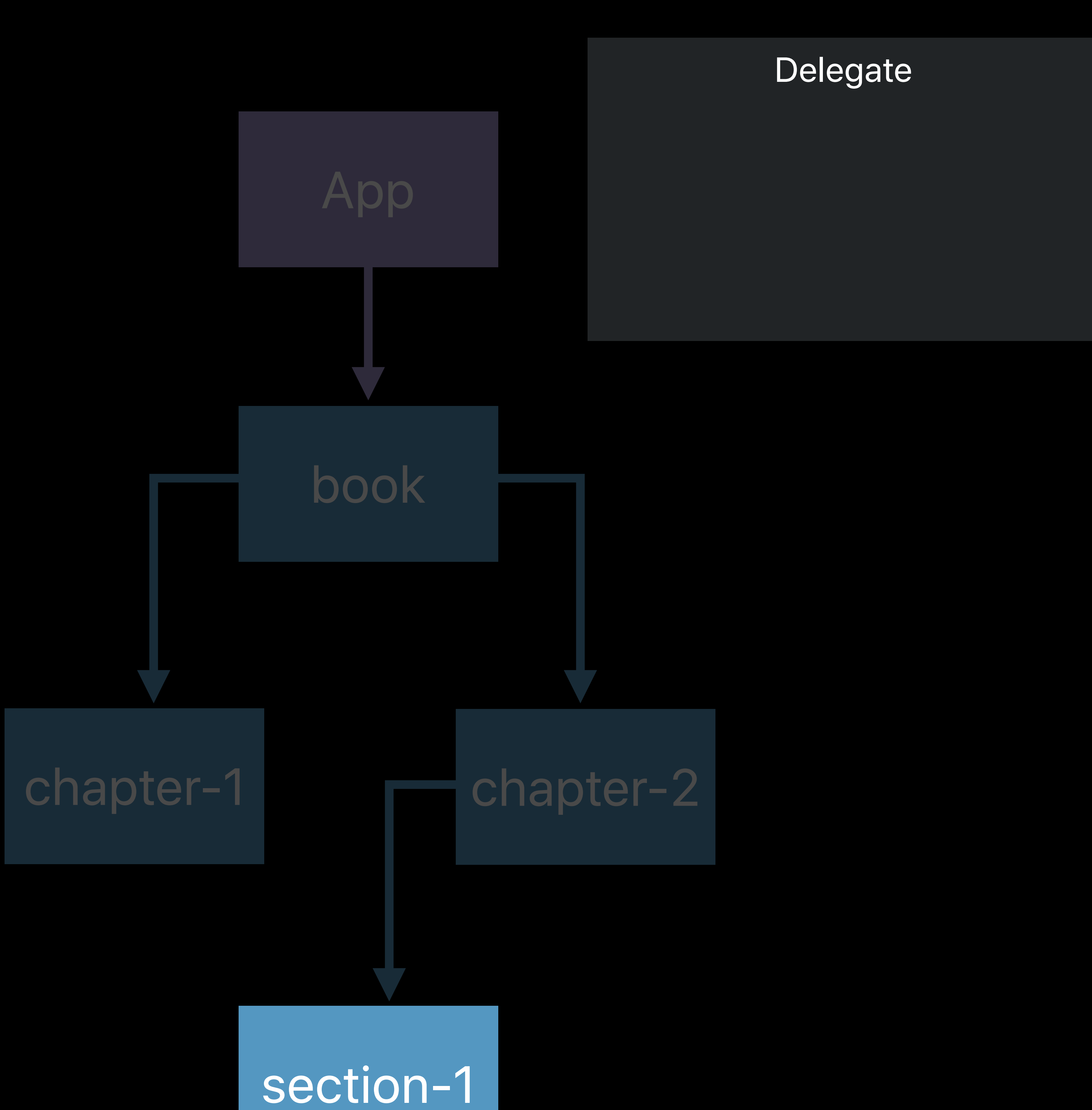

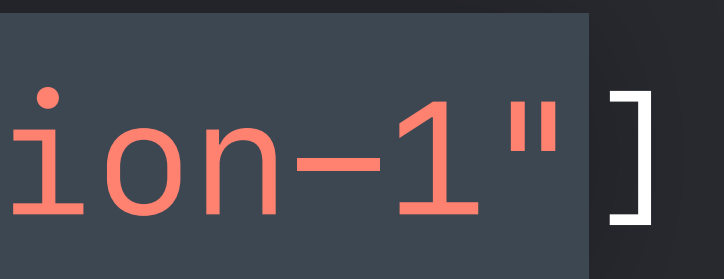

# Data store Main app context App defined contexts

# **Object Graph** CLSContext

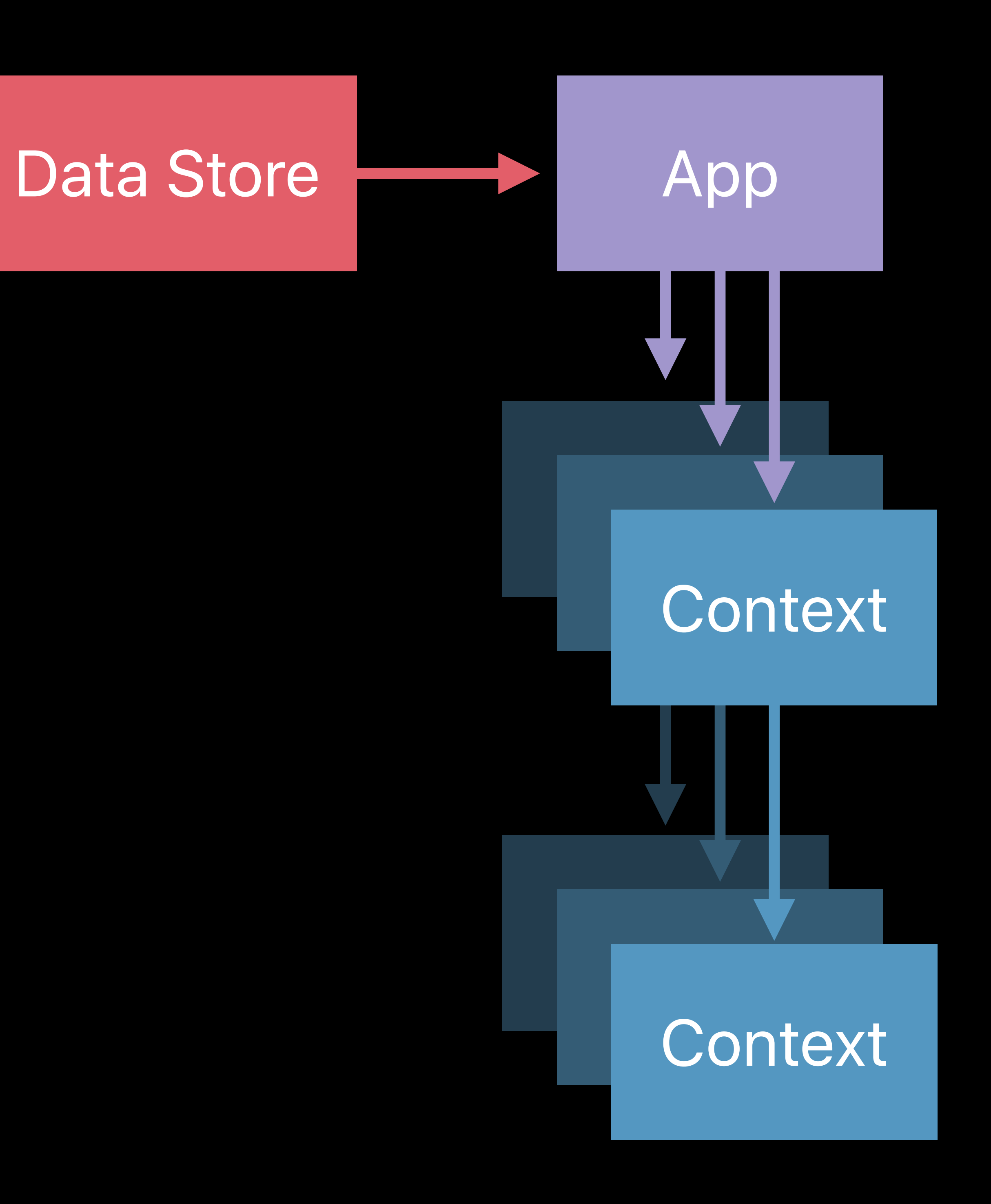

# Data store Main app context App defined contexts

# **Object Graph** CLSActivity

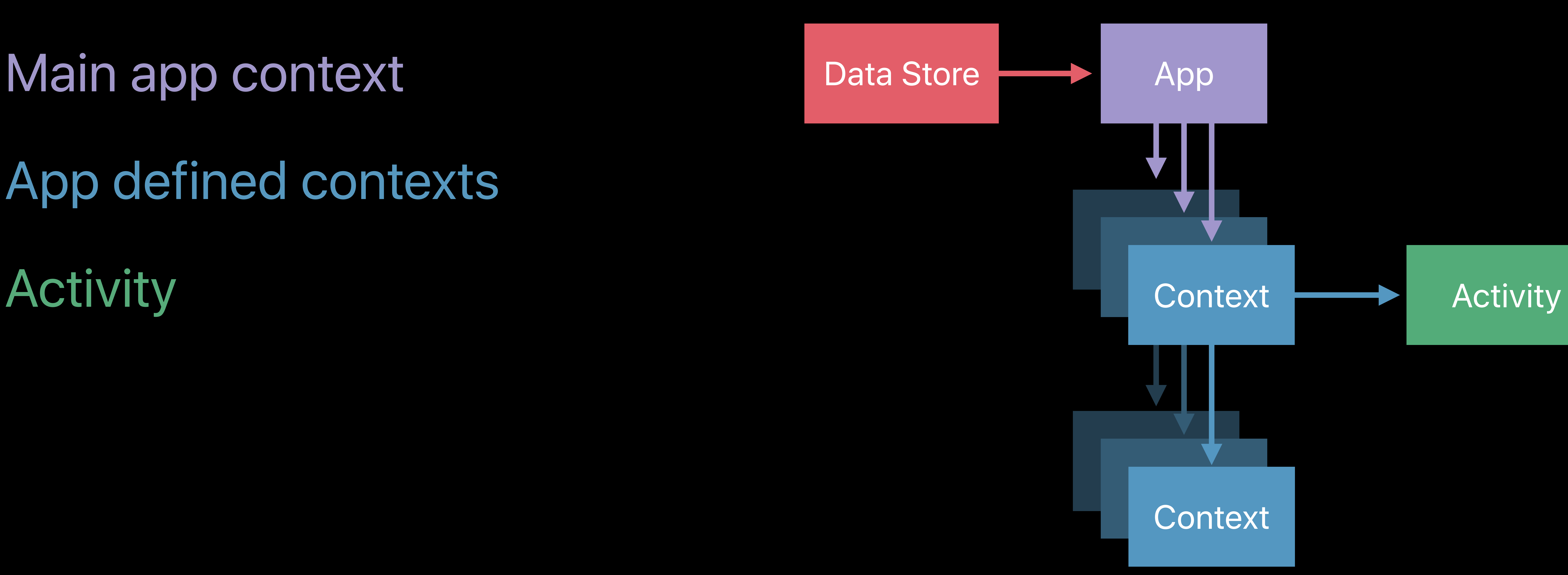

- 
- 
- 
- 
- 
- 
- 
- - -

## Always associated with contexts

# Always associated with contexts Created by calling *CLSContext.createNewActivity() -> CLSActivity*

Always associated with contexts Created by calling *CLSContext.createNewActivity() -> CLSActivity*

Access current using *CLSContext.currentActivity: CLSActivity?*

Always associated with contexts Created by calling *CLSContext.createNewActivity() -> CLSActivity* Access current using *CLSContext.currentActivity: CLSActivity?* Creating a new activity is akin to a new attempt

*// adding progress activity.progress = 0.5 // 50%*

*// or* 

*// adding progress activity.progress = 0.5 // 50%*

*// or* 

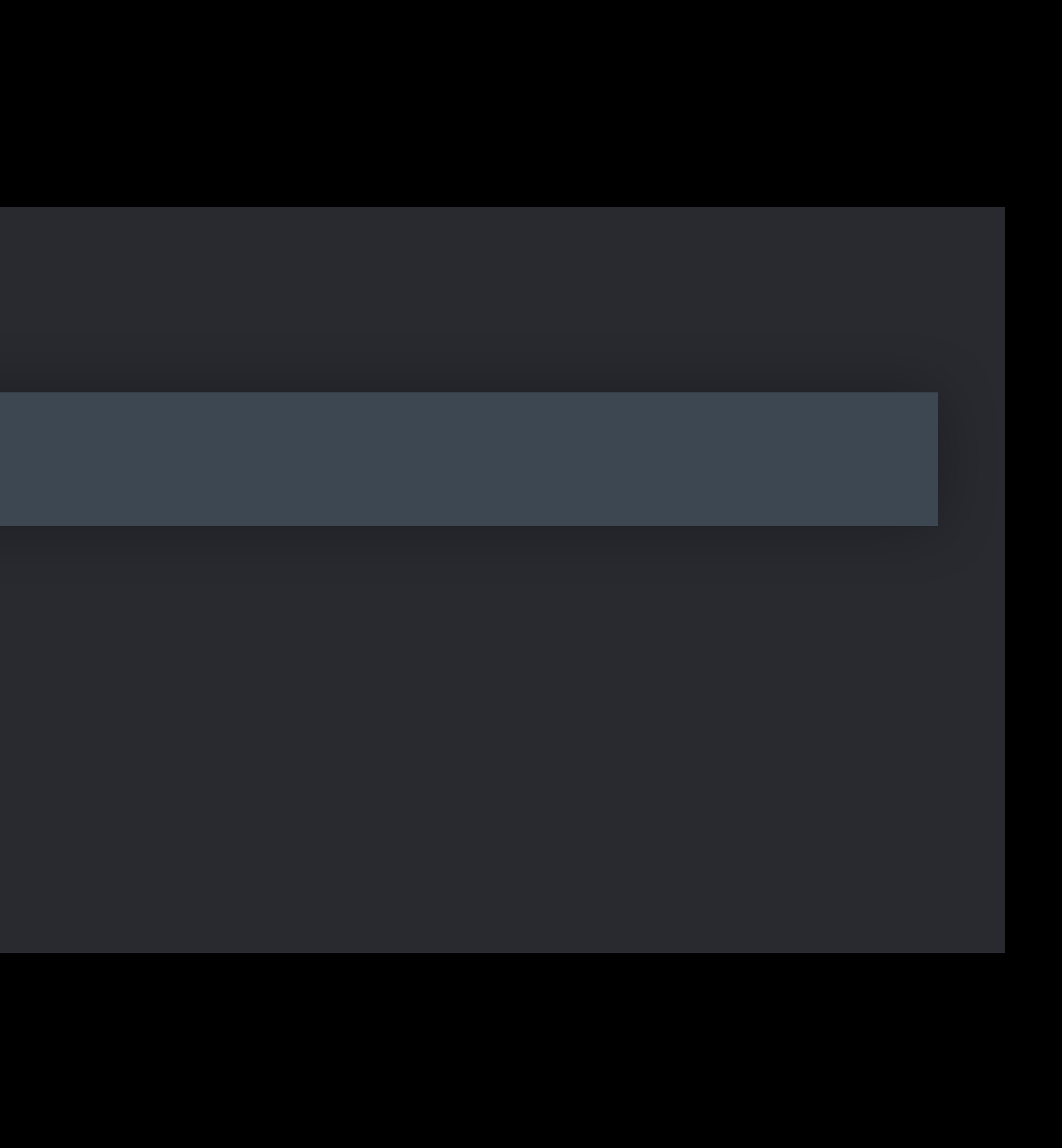

*// adding progress activity.progress = 0.5 // 50%*

*// or* 

*// adding progress activity.progress = 0.5 // 50%*

*// or* 

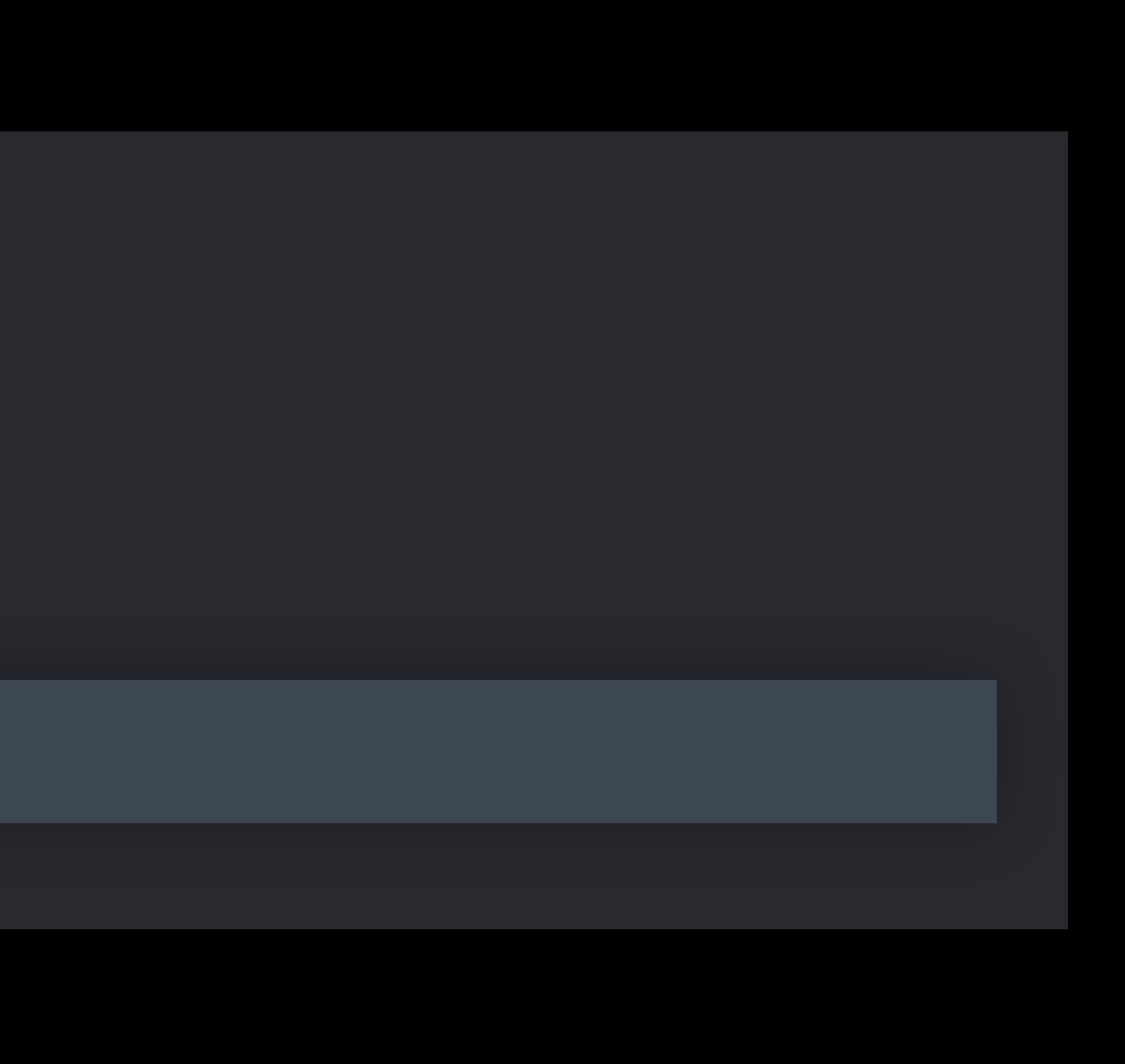

# Data store Main app context App defined contexts

# **Object Graph** CLSActivity

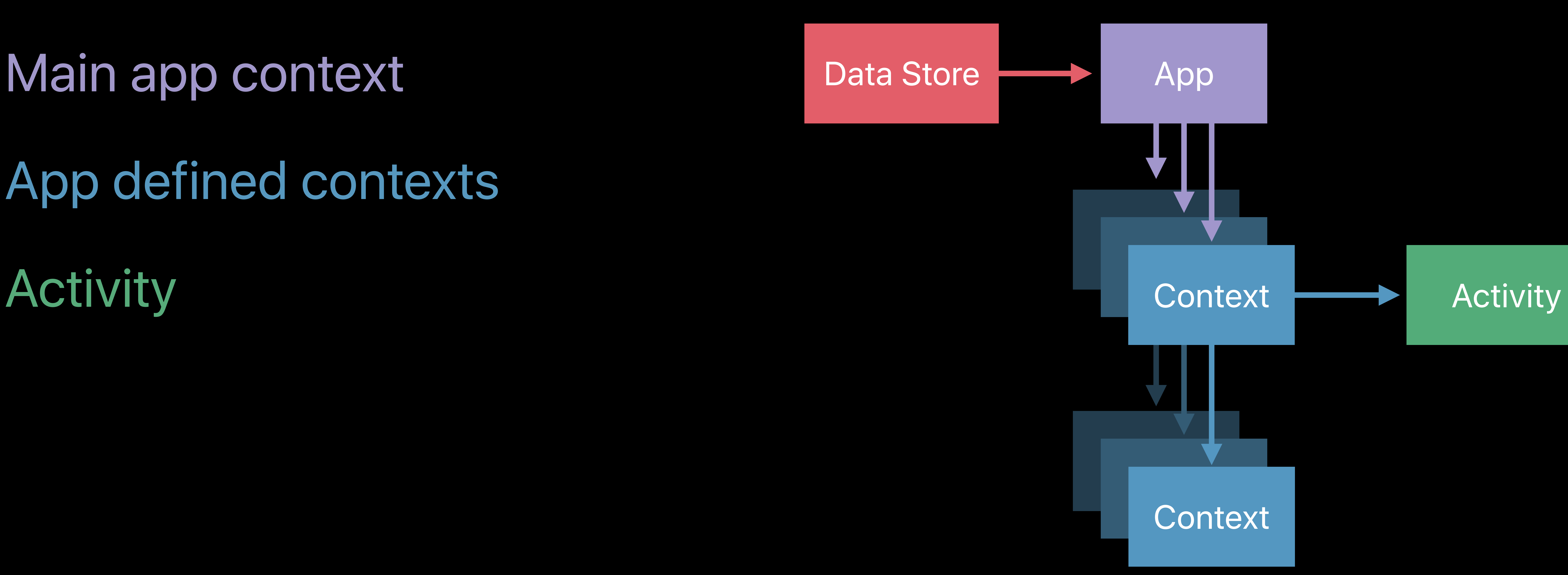

Data store Main app context App defined contexts Activity Primary activity item Additional activity items

# Activity **Primary Item** Additional Item

# **Object Graph**  CLSActivityItem

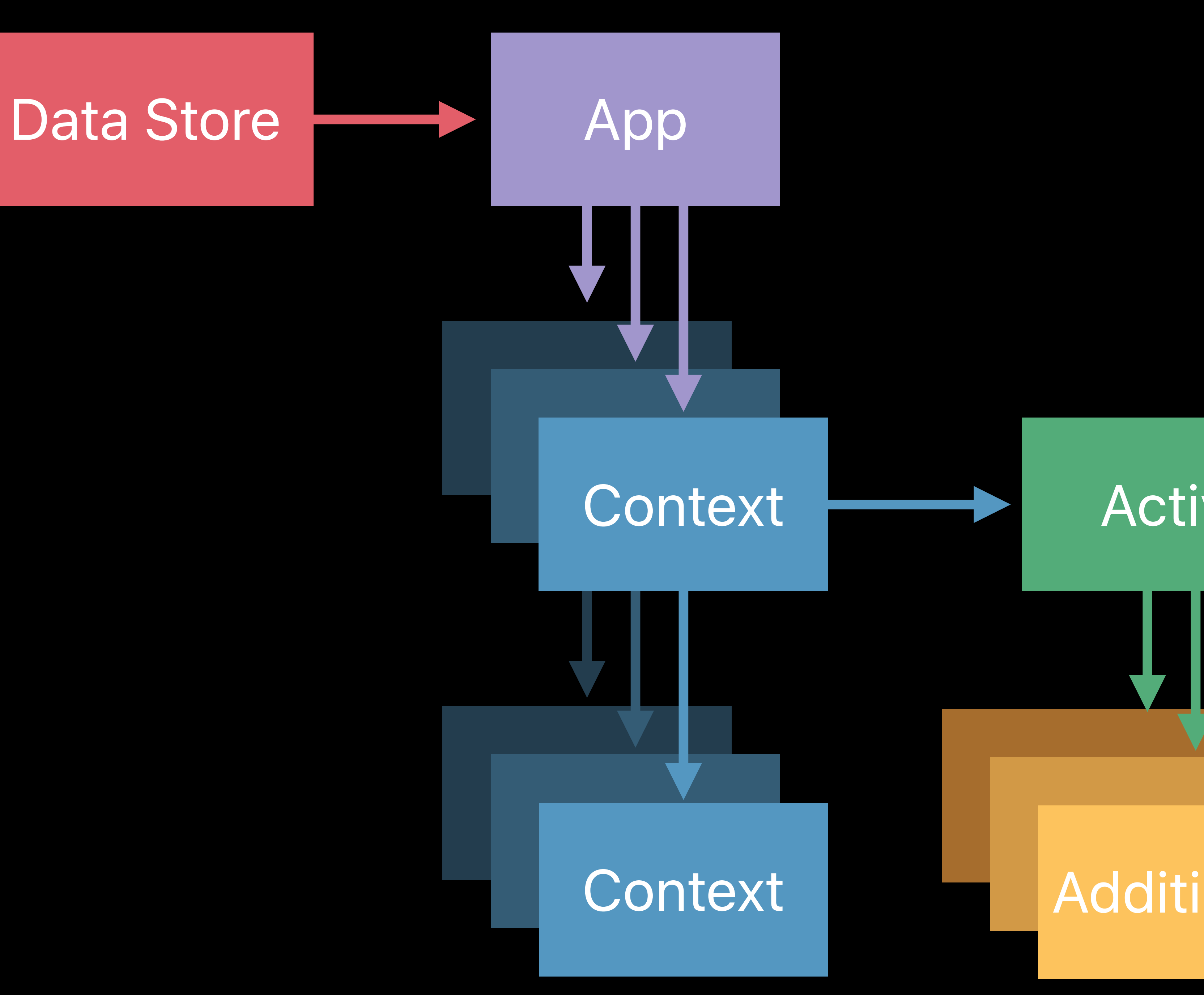

- 
- 
- 
- 
- 
- 
- 
- 
- 

# *CLSQuantityItem*

## • Used for scalar values, (e.g. 5 Hints)

### *CLSQuantityItem*

## • Used for scalar values, (e.g. 5 Hints)

### *CLSScoreItem*

# • Used for X out of Y values (e.g. 5 out 7 questions answered)

*CLSQuantityItem* • Used for scalar values, (e.g. 5 Hints) *CLSScoreItem CLSBinaryItem* • Used for binary values

# • Used for X out of Y values (e.g. 5 out 7 questions answered)

*// adding primary item let score = CLSScoreItem(identifier: "total", title: "Total Score", score: 5, maxScore: 7) activity.primaryActivityItem = score* 

*// adding additional item let hints = CLSQuantityItem(identifier: "hints", title: "Hints") hints.quantity = 3*

*// adding primary item let score = CLSScoreItem(identifier: "total", title: "Total Score", score: 5, maxScore: 7) activity.primaryActivityItem = score* 

*// adding additional item let hints = CLSQuantityItem(identifier: "hints", title: "Hints") hints.quantity = 3*

*// adding primary item let score = CLSScoreItem(identifier: "total", title: "Total Score", score: 5, maxScore: 7) activity.primaryActivityItem = score* 

*// adding additional item let hints = CLSQuantityItem(identifier: "hints", title: "Hints") hints.quantity = 3*

*// adding primary item let score = CLSScoreItem(identifier: "total", title: "Total Score", score: 5, maxScore: 7) activity.primaryActivityItem = score* 

*// adding additional item let hints = CLSQuantityItem(identifier: "hints", title: "Hints") hints.quantity = 3*

*// adding primary item let score = CLSScoreItem(identifier: "total", title: "Total Score", score: 5, maxScore: 7) activity.primaryActivityItem = score* 

*// adding additional item let hints = CLSQuantityItem(identifier: "hints", title: "Hints") hints.quantity = 3*

*// adding primary item let score = CLSScoreItem(identifier: "total", title: "Total Score", score: 5, maxScore: 7) activity.primaryActivityItem = score* 

*// adding additional item let hints = CLSQuantityItem(identifier: "hints", title: "Hints") hints.quantity = 3*

*// adding primary item let score = CLSScoreItem(identifier: "total", title: "Total Score", score: 5, maxScore: 7) activity.primaryActivityItem = score* 

*// adding additional item let hints = CLSQuantityItem(identifier: "hints", title: "Hints") hints.quantity = 3*

*// adding primary item let score = CLSScoreItem(identifier: "total", title: "Total Score", score: 5, maxScore: 7) activity.primaryActivityItem = score* 

*// adding additional item let hints = CLSQuantityItem(identifier: "hints", title: "Hints") hints.quantity = 3*

*// adding primary item let score = CLSScoreItem(identifier: "total", title: "Total Score", score: 5, maxScore: 7) activity.primaryActivityItem = score* 

*// adding additional item let hints = CLSQuantityItem(identifier: "hints", title: "Hints") hints.quantity = 3*

*// adding primary item let score = CLSScoreItem(identifier: "total", title: "Total Score", score: 5, maxScore: 7) activity.primaryActivityItem = score* 

*// adding additional item let hints = CLSQuantityItem(identifier: "hints", title: "Hints") hints.quantity = 3*

# **CLSActivityItem**  Best practices

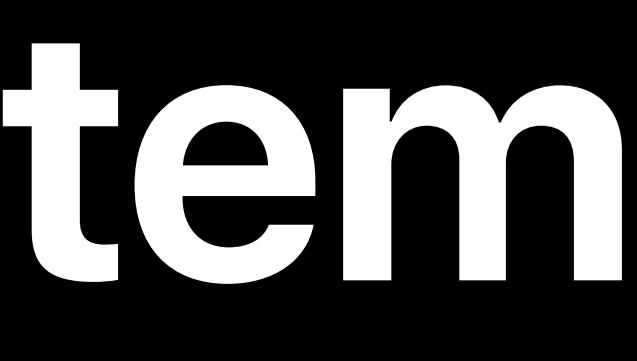

# **CLSActivityItem**  Best practices

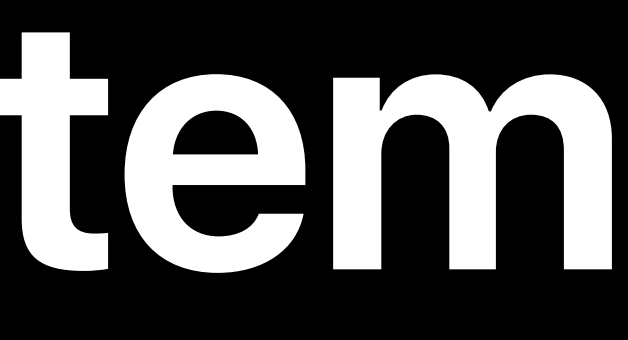

## Always set the same subclass for primary activity items
### **CLSActivityItem**  Best practices

# Always set the same subclass for primary activity items Provide clear and concise titles

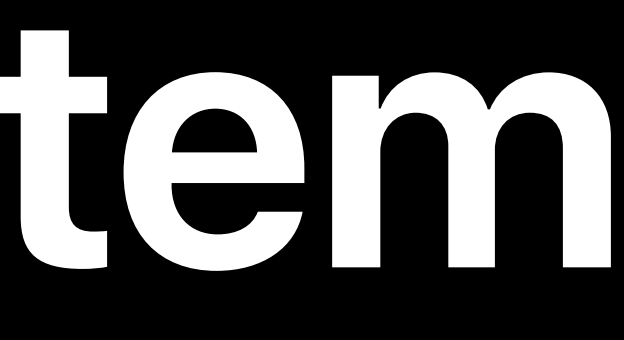

### **CLSActivityItem**  Best practices

# Always set the same subclass for primary activity items

Provide clear and concise titles Make use of additional activity items

# **Adopting ClassKit**

### Marin Eubanks, ClassKit team

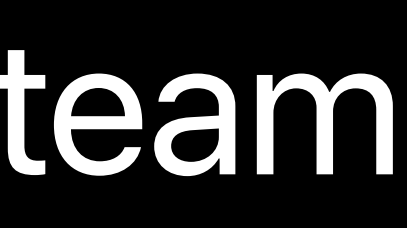

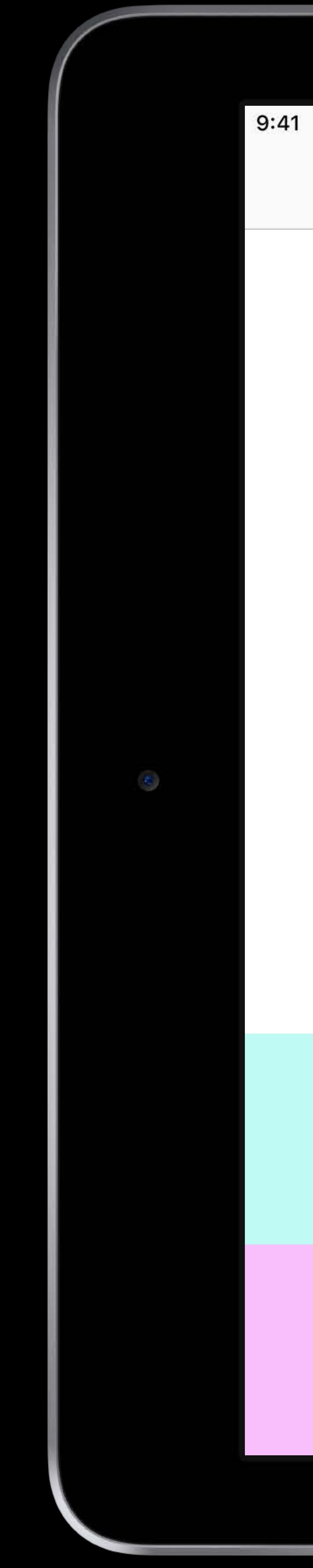

Quizzler

### Select which difficulty level you would like to play.

**Addition Quiz** 

Multiplication Quiz

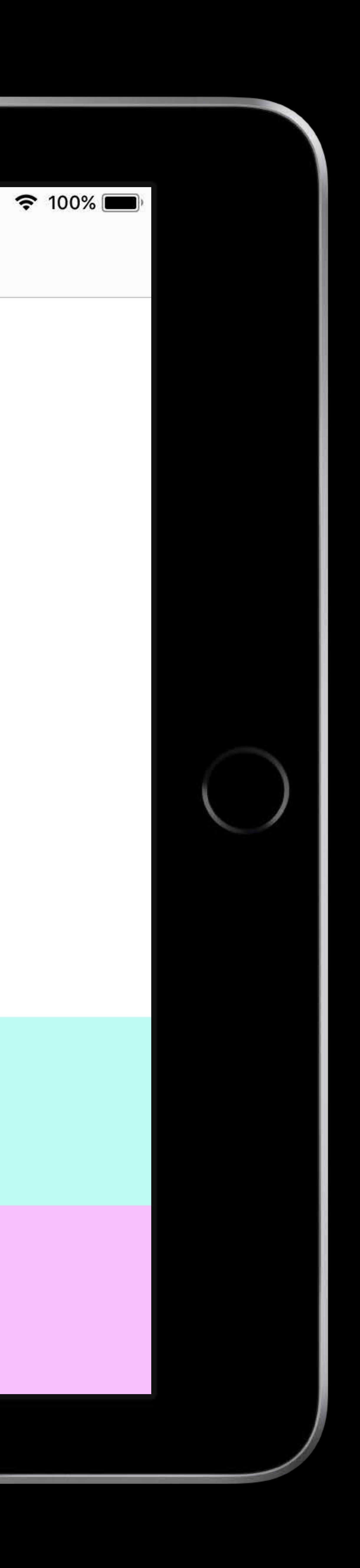

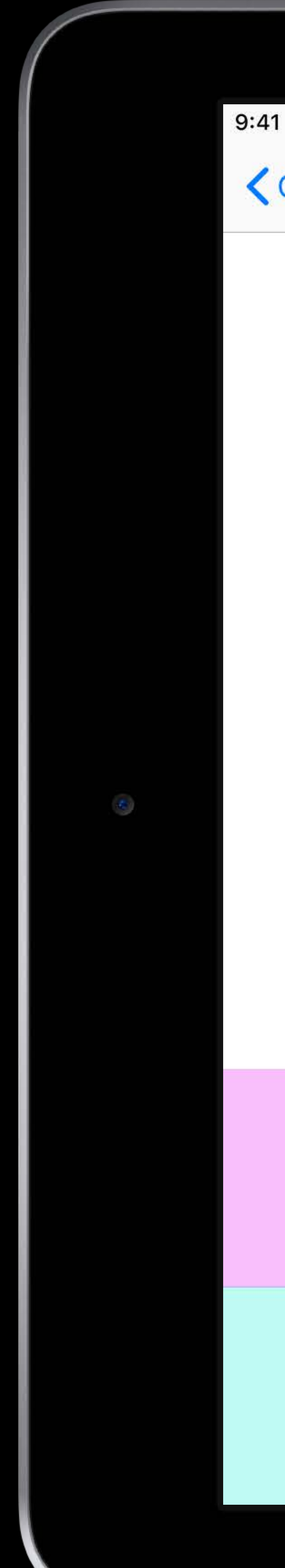

Quizzler

Quizzler

### View score board or start quiz.

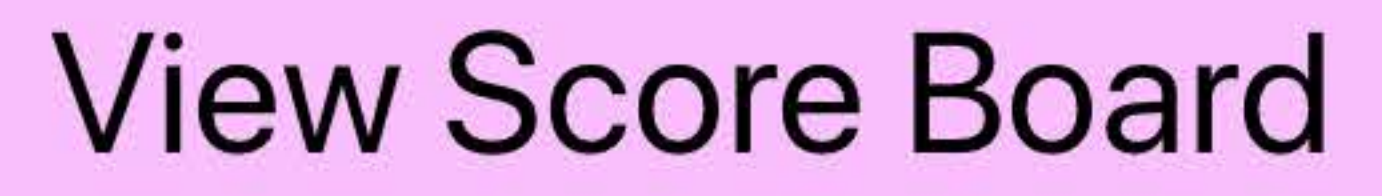

 $\approx 100\%$ 

### Start Quiz

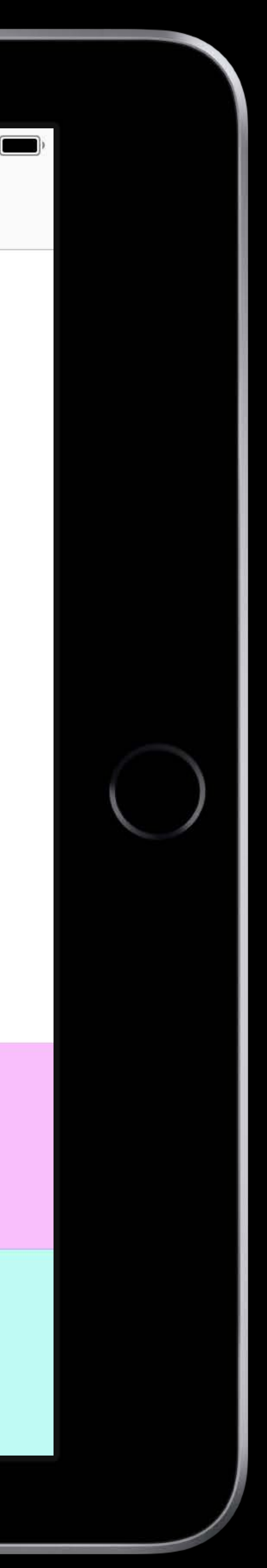

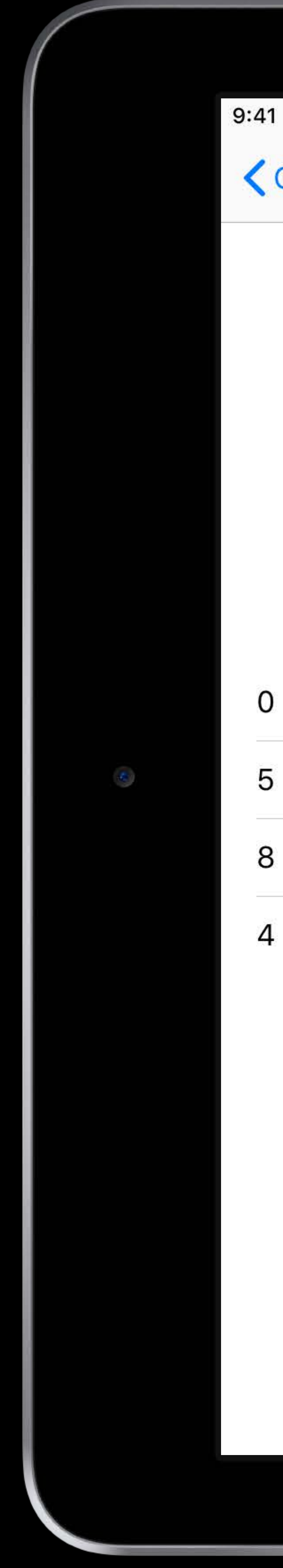

Quizzler

**Addition Math Quiz** 

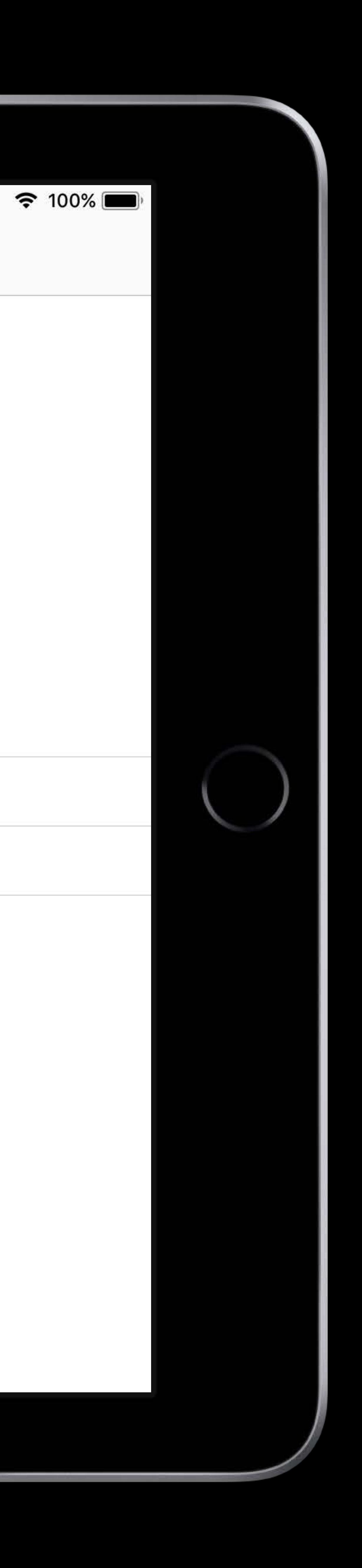

### $x + 6 = 10$

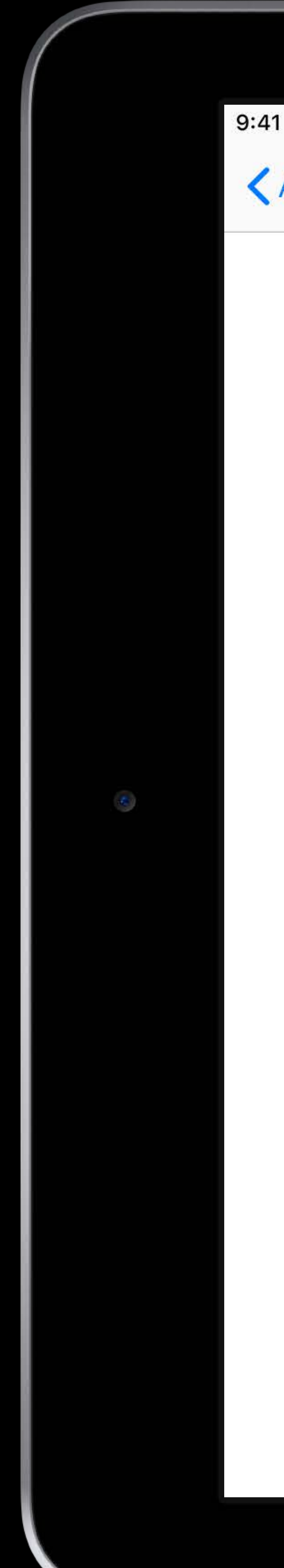

← Addition Math Quiz

**Score** 

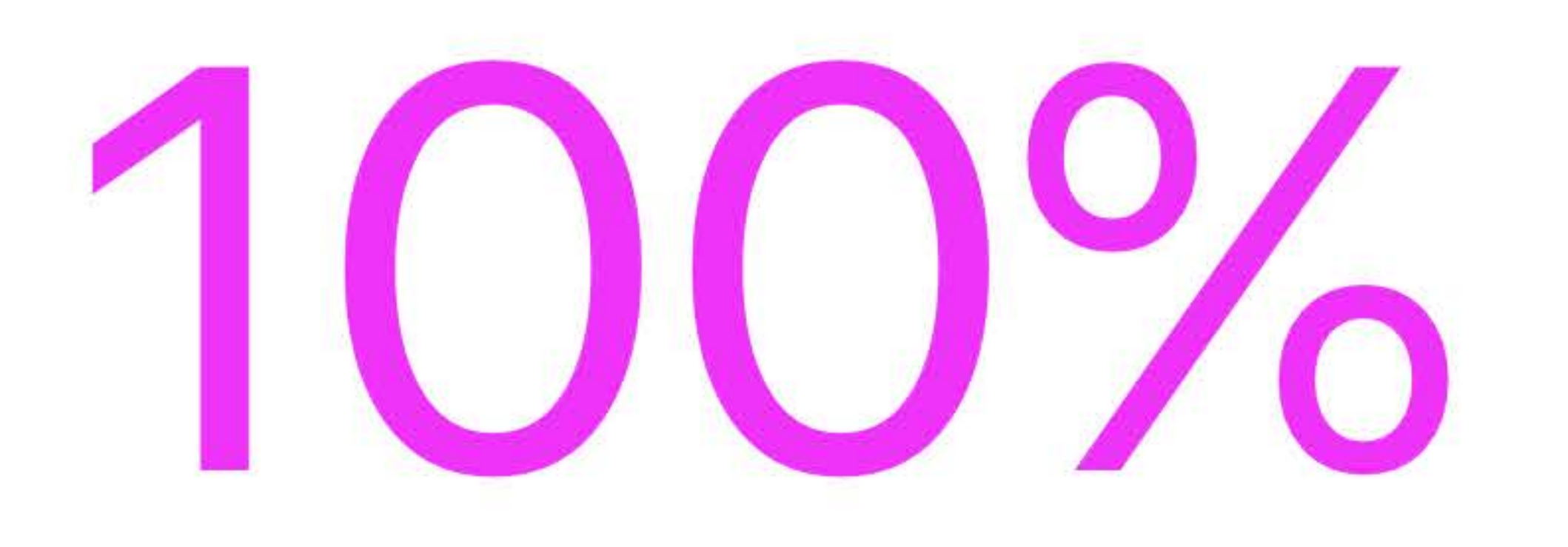

 $\approx 100\%$ 

**Done** 

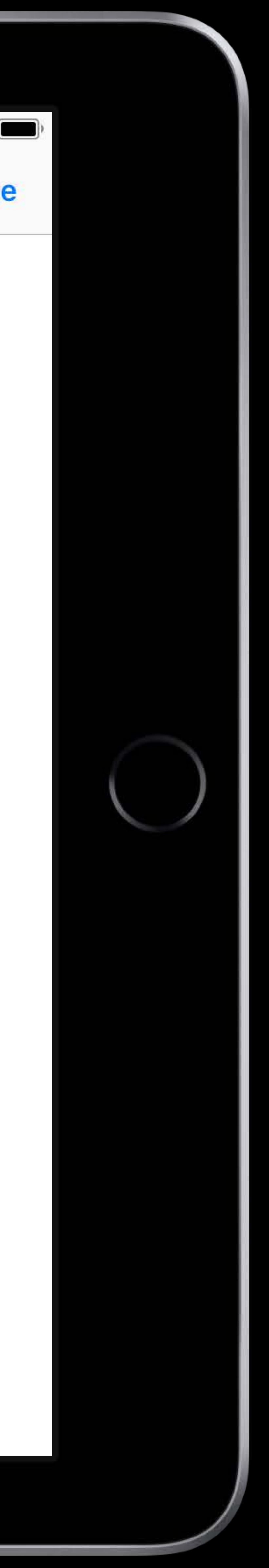

- 
- 
- 
- 
- 
- 
- -

### Define *CLSContext* structure

### Data Store

# **Steps for Adopting ClassKit**

Quiz

App

### Addition Multiplication

# Define *CLSContext* structure Add CLSActivity and CLSActivityItems **Add CLSActivity** Quiz

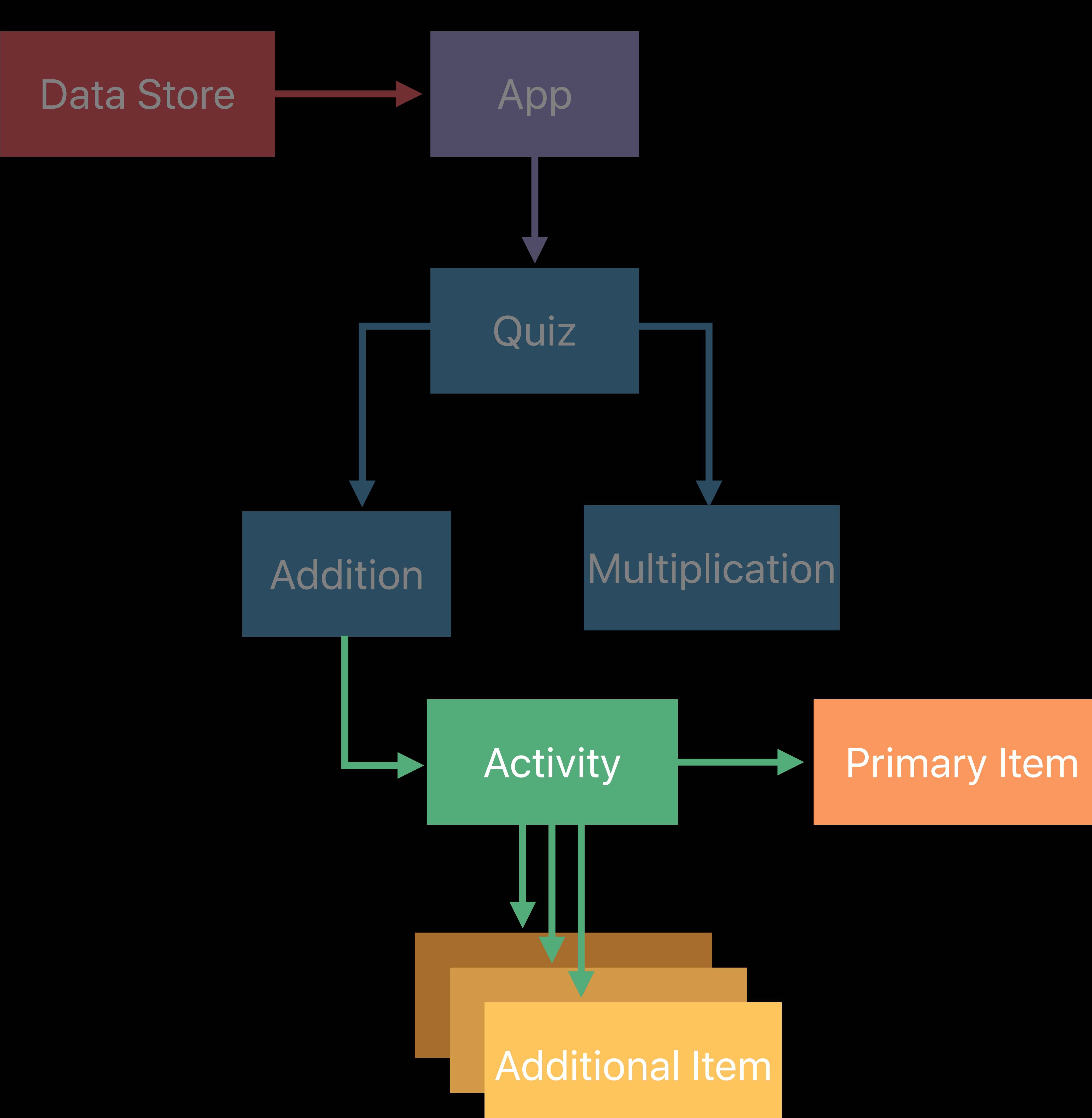

# Define *CLSContext* structure Add *CLSActivity* and *CLSActivityItems* Support deep linking

- -
	-

*func application(\_ application: UIApplication, continue userActivity: NSUserActivity,* 

# *restorationHandler: @escaping ([UIUserActivityRestoring]?) -> Void) -> Bool*

Define *CLSContext* structure Support deep linking

### Add *CLSActivity* and *CLSActivityItems*

### Test with Developer Mode and Schoolwork

### 9:41 Mon Jun 4 **Expending C** Developer **Settings COMMAND** News **LAN** Stocks ACT AS OTHER ROLE Off J. Music Teacher  $\Box$  TV Student **B** Photos **Camera D** Books **P** Podcasts Schoolwork **C** Game Center  $F_{\text{L}}$  TV Provider P Developer

 $\approx 100\%$ **ClassKit API Reset Development Data** 

# Defining CLSContext Tree

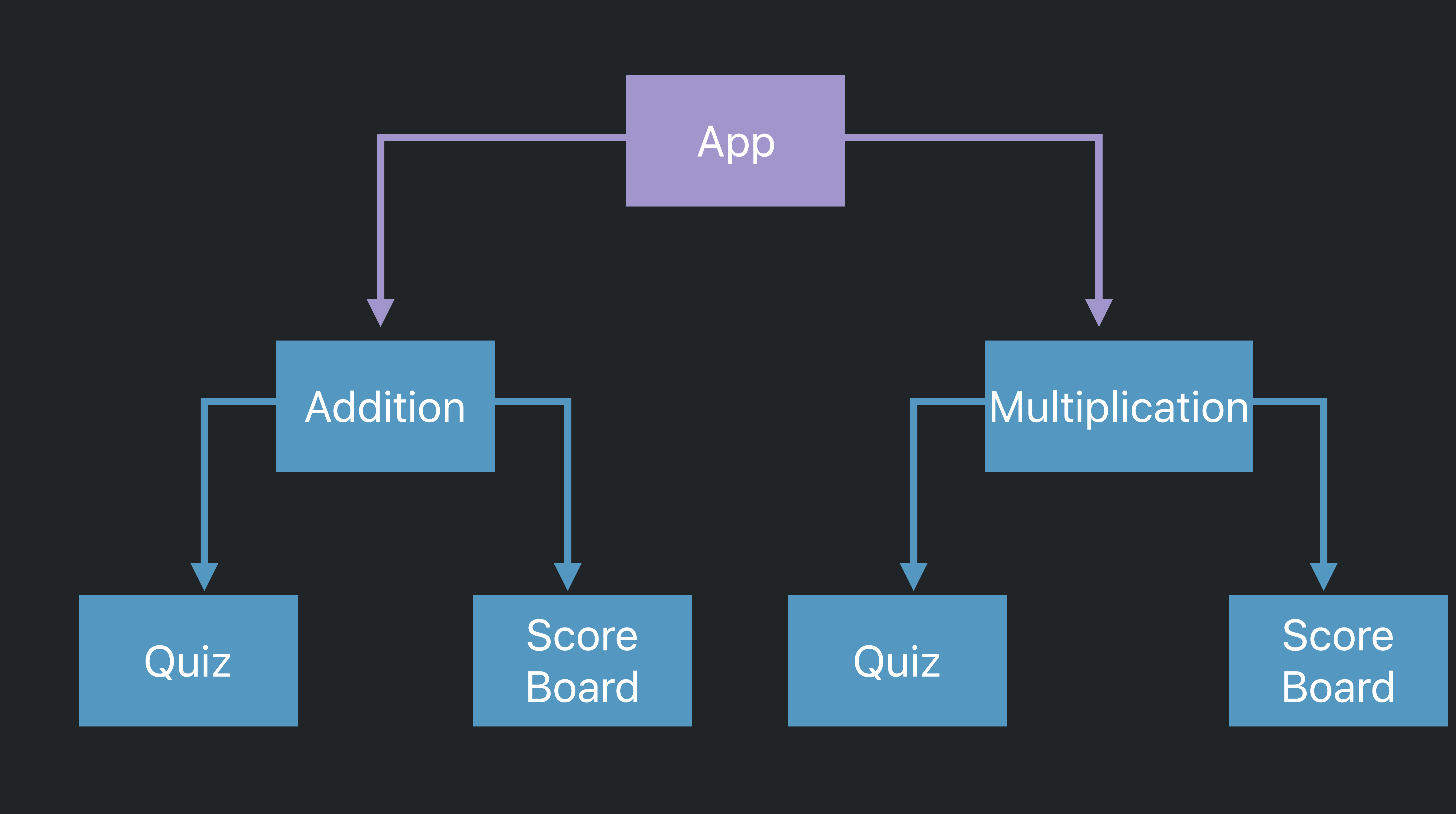

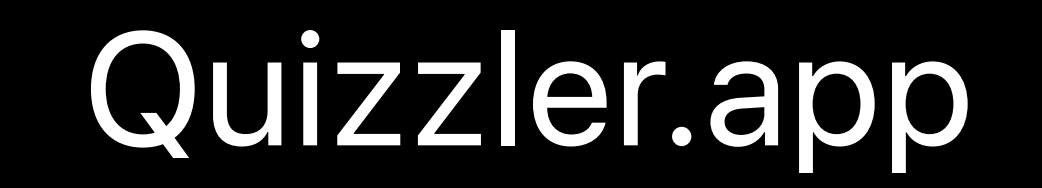

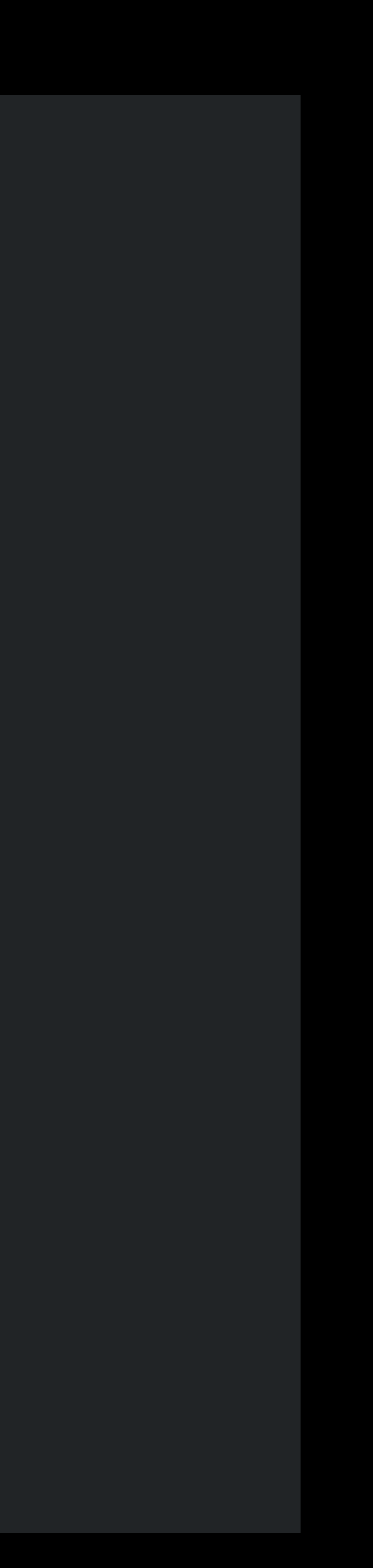

# **Defining CLSContext Tree**

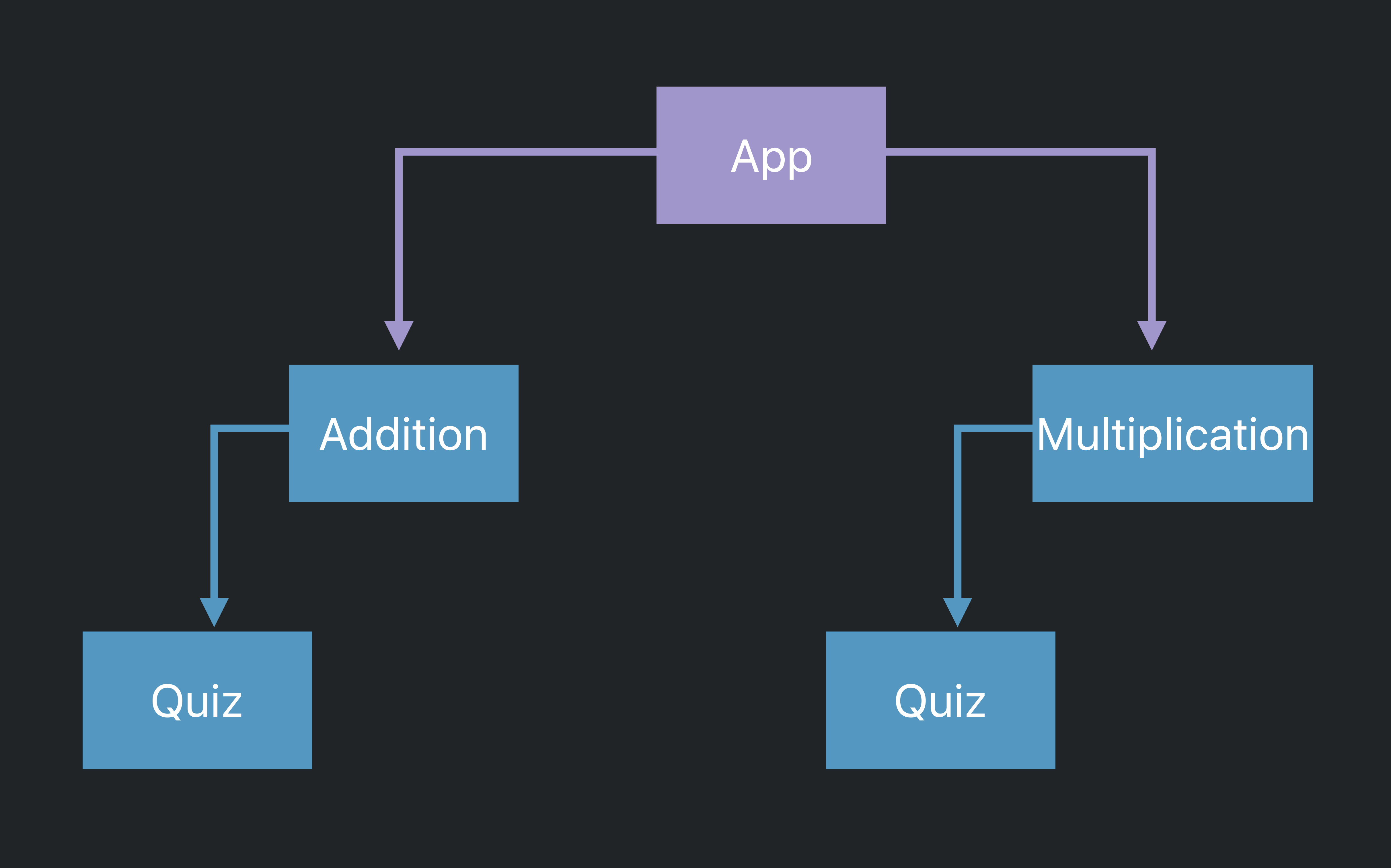

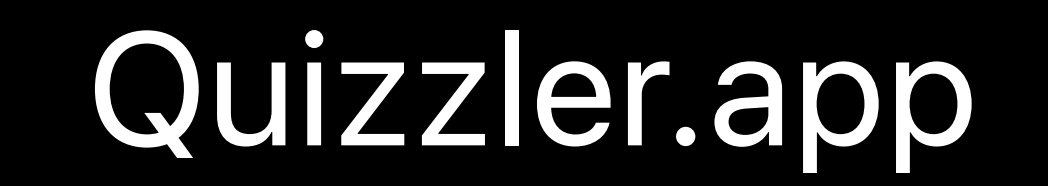

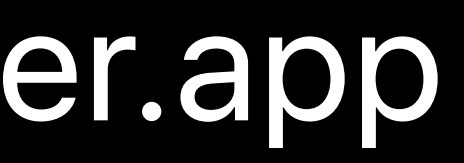

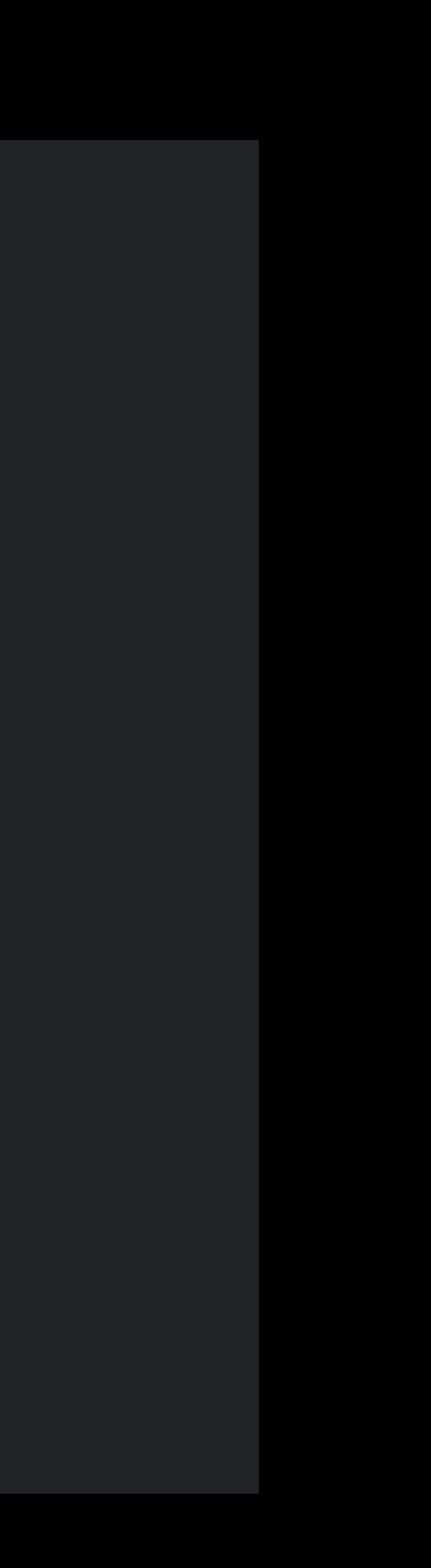

# **Defining CLSContext Tree**

### Addition Math Quiz

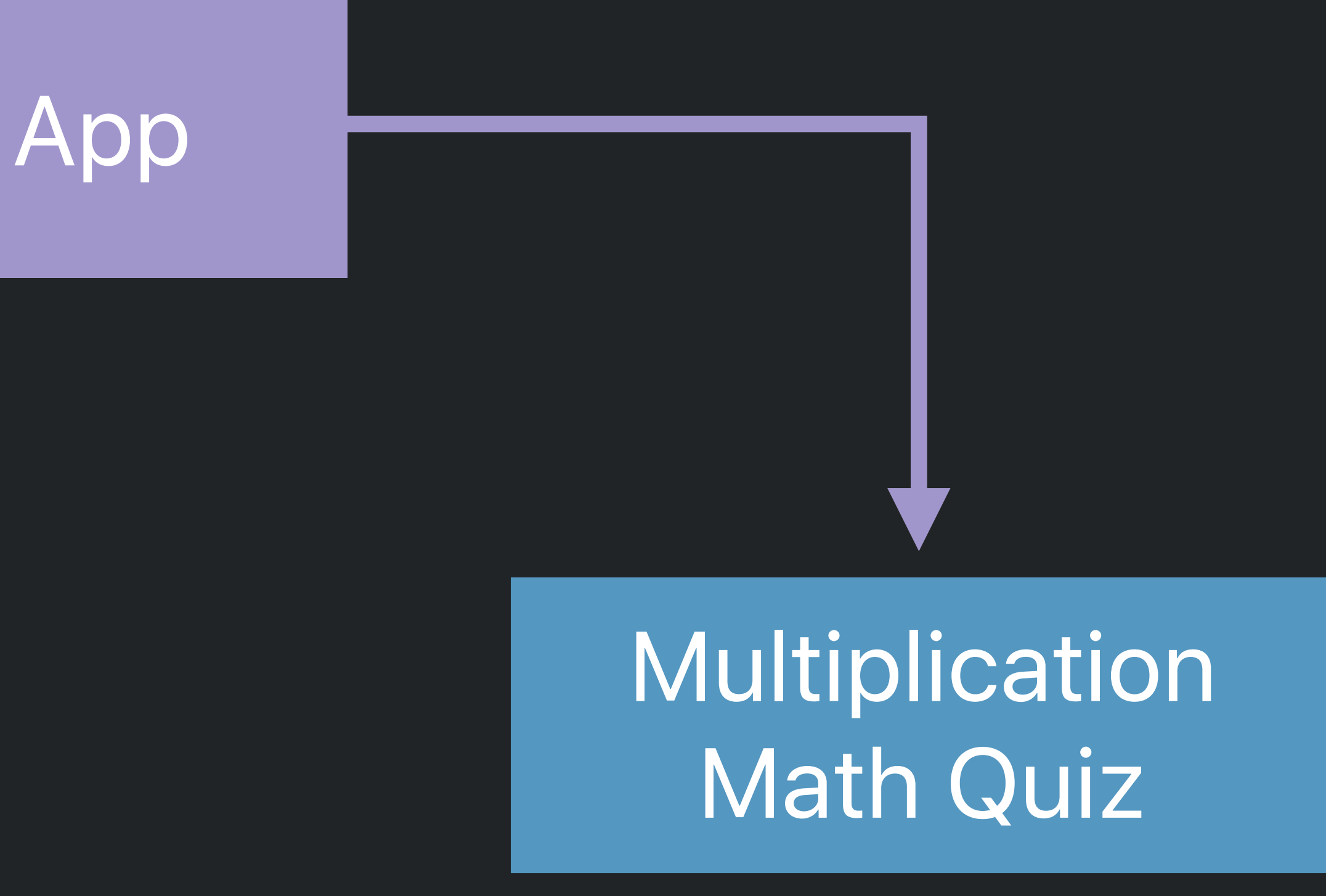

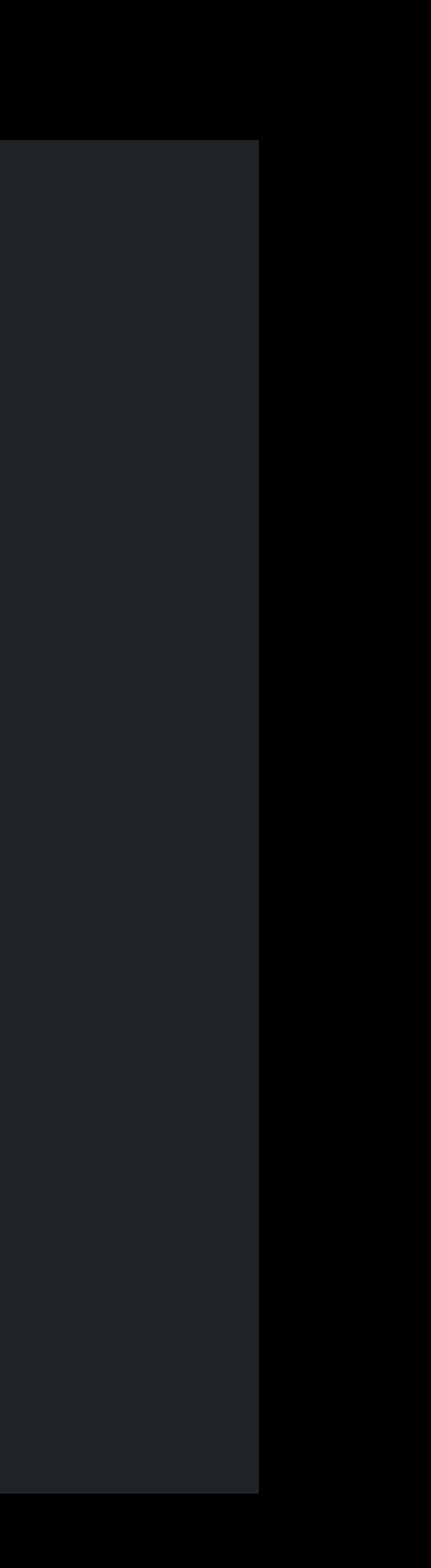

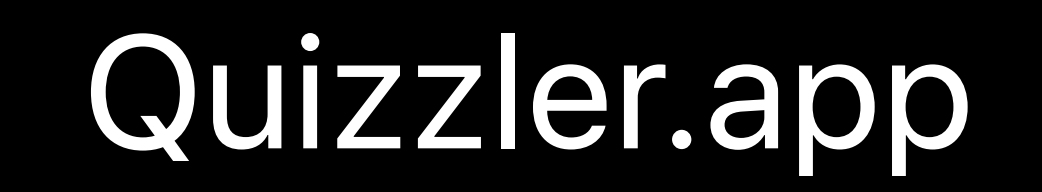

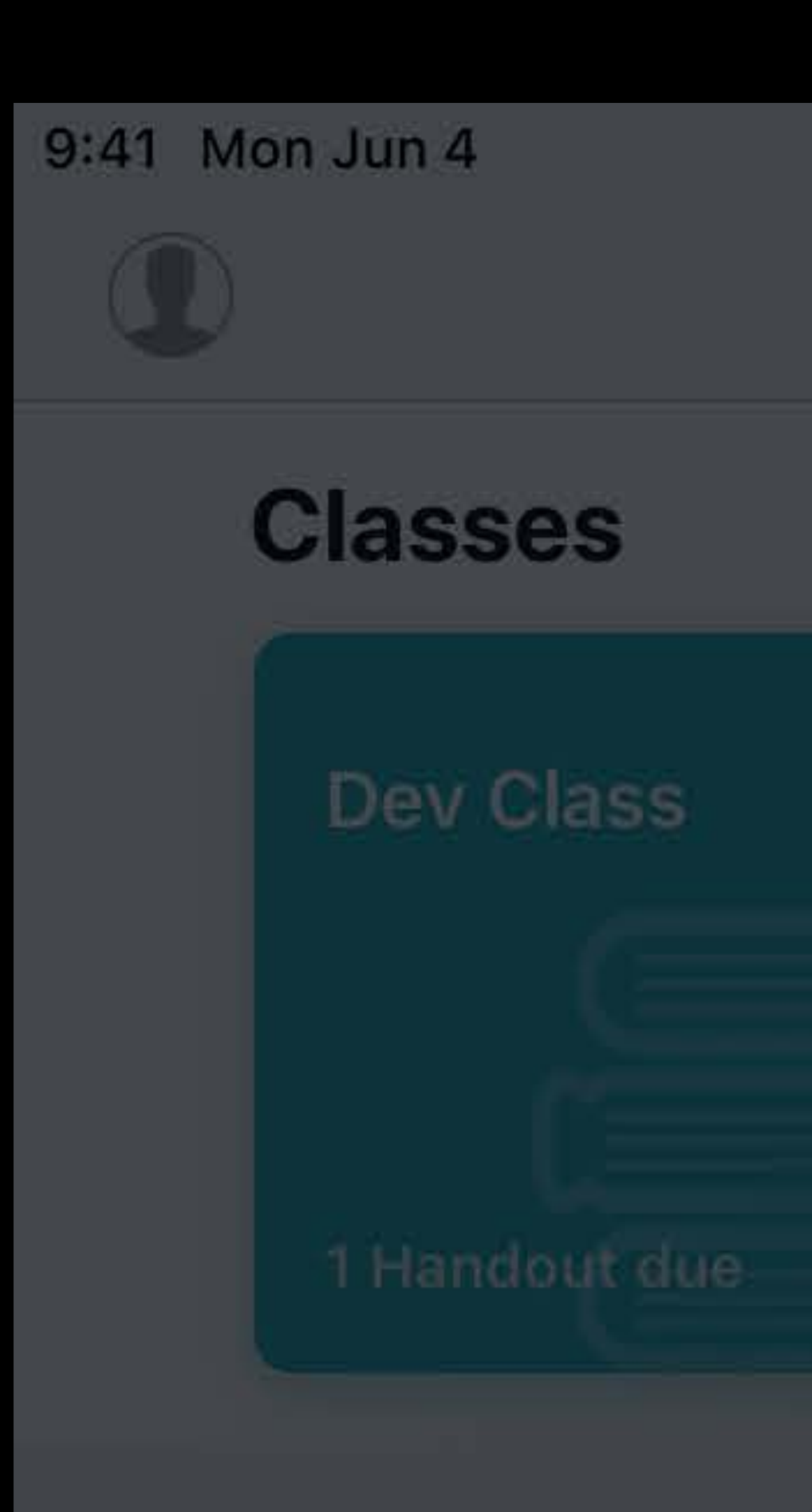

### Due Next 7 Days

DEV CLASS **Addition quiz handou** 

NOT DONE

### Schoolwork

<Apps

### Quizzler

**Addition Math Quiz** Quiz

**Multiplication Math Quiz** Quiz

### **Recently Viewed**

Quizzler App

**Addition Math Quiz** Quiz

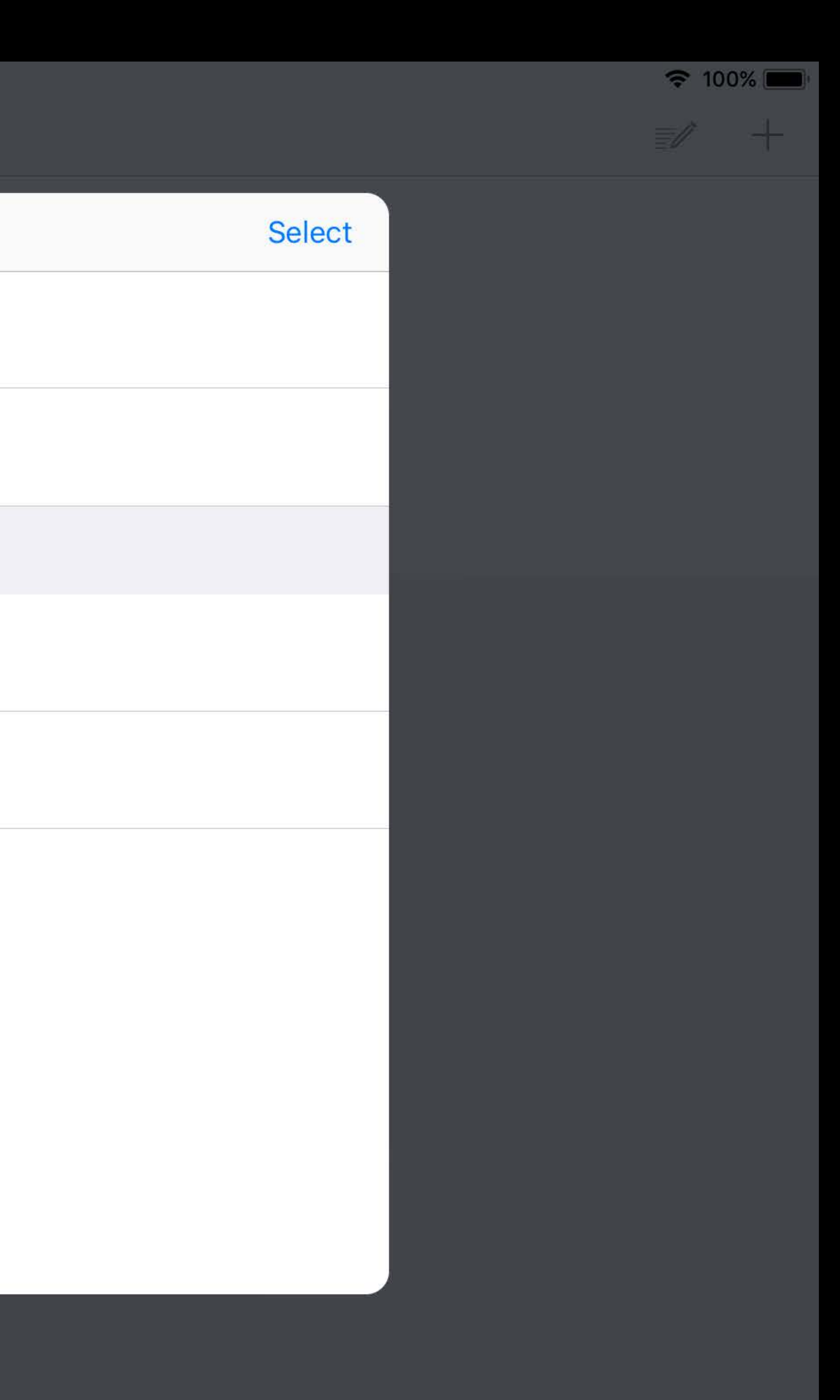

### Use clear titles

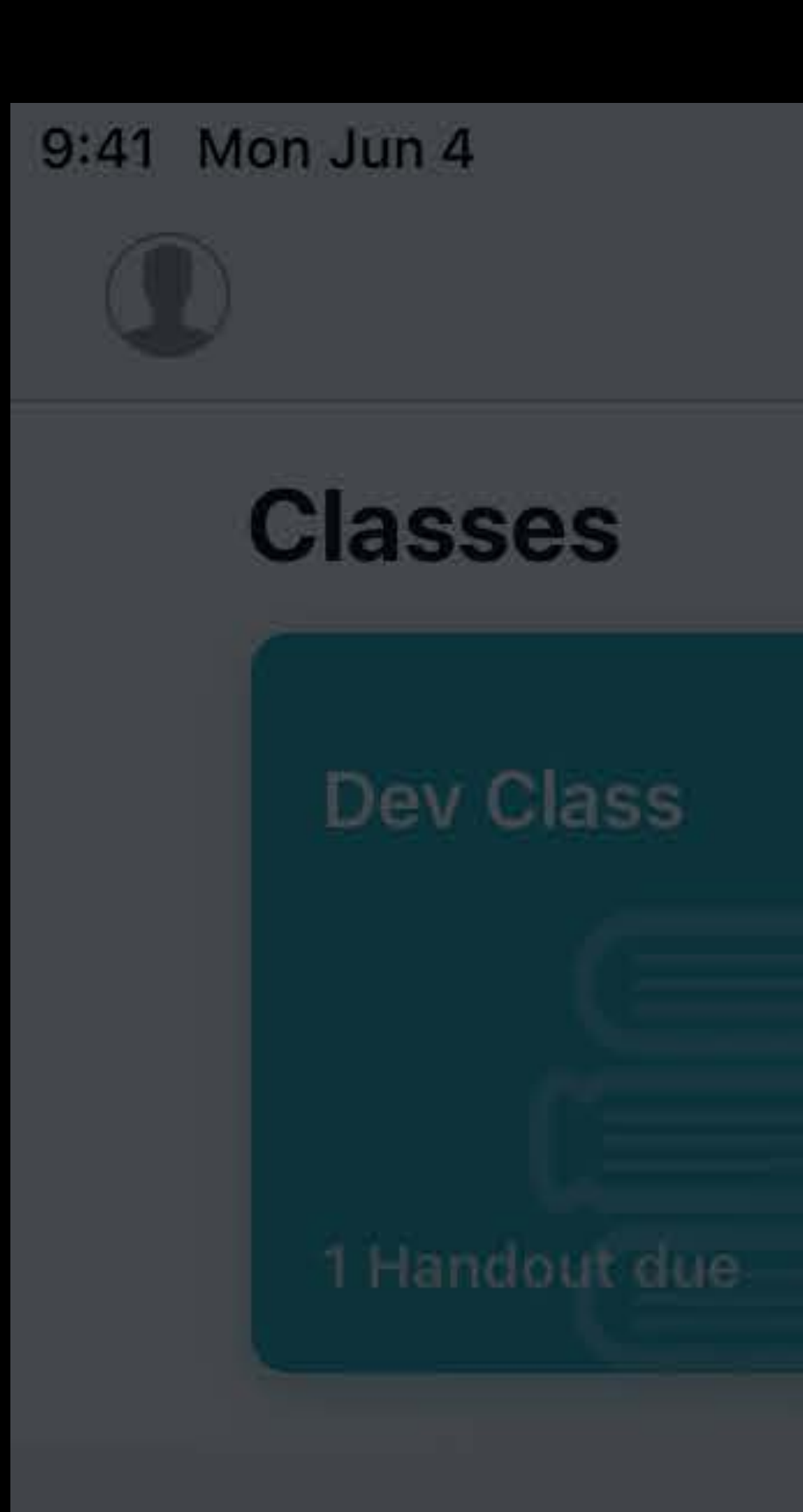

### **Due Next 7 Days**

DEV CLASS **Addition quiz handou** 

NOT DONE

### Schoolwork

<Apps

Quizzler

**Addition Math Quiz** Quiz

**Multiplication Math Quiz** Quiz

### **Recently Viewed**

Quizzler App

**Addition Math Quiz** Quiz

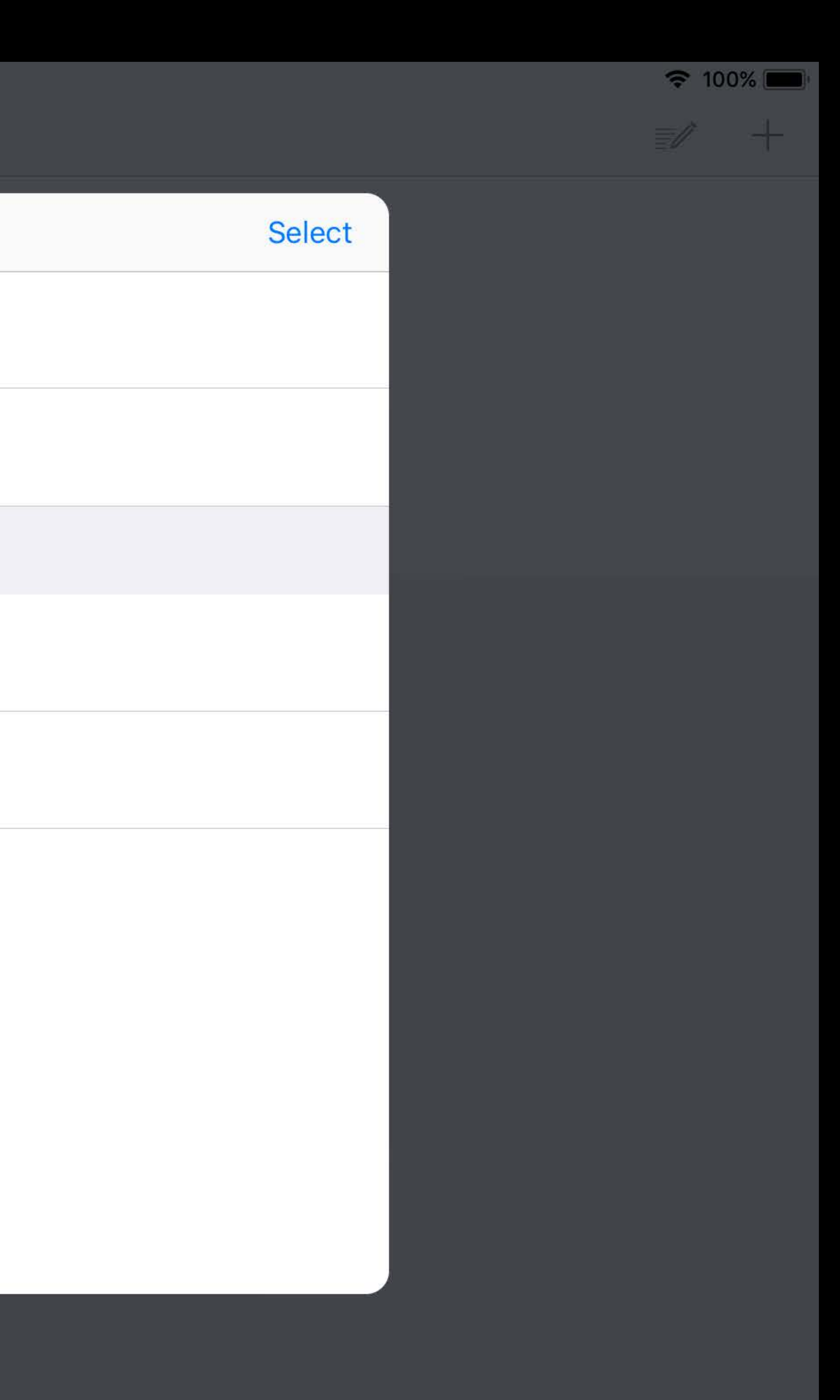

### Use clear titles Define contexts early

9:41 Mon Jun 4  $\mathbb{O}$ 

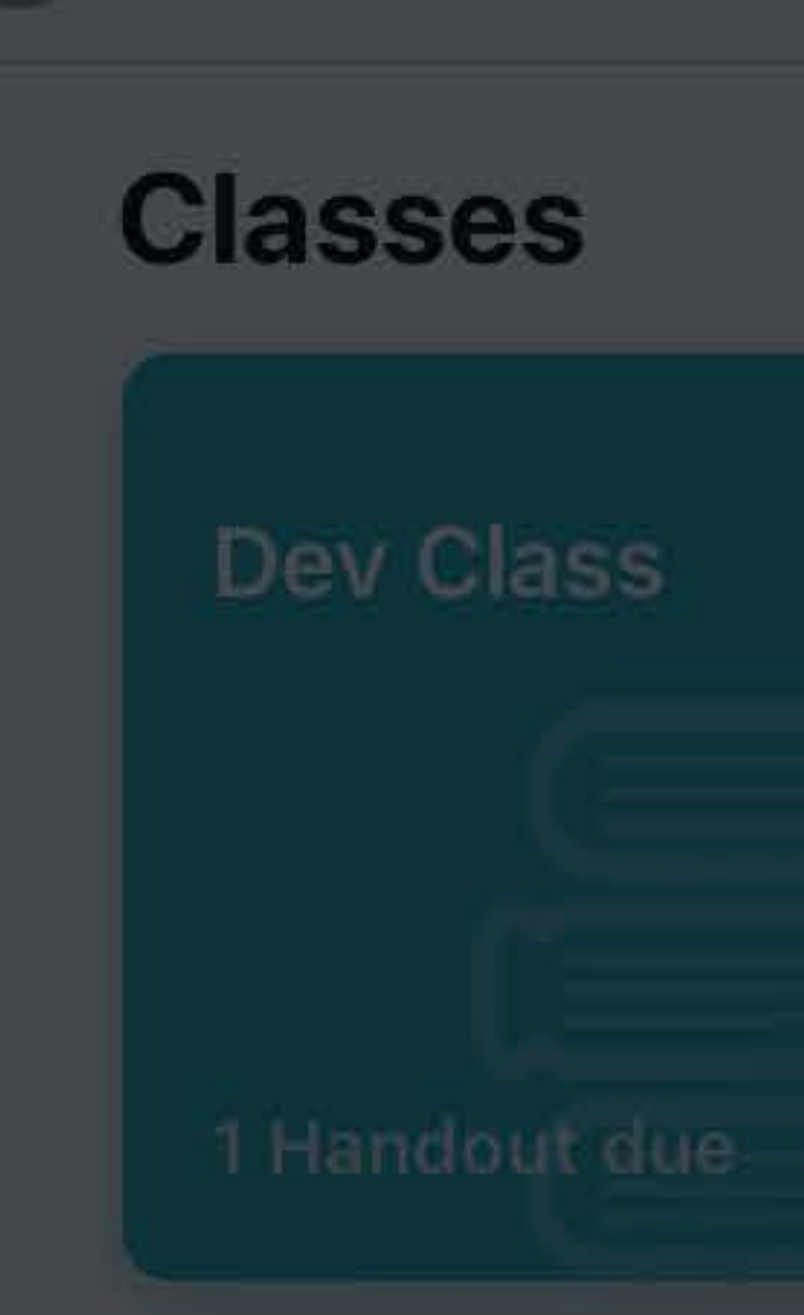

### **Due Next 7 Days**

DEV CLASS **Addition quiz handou** 

NOT DONE

### Schoolwork

<Apps

Quizzler

**Addition Math Quiz** Quiz

**Multiplication Math Quiz** Quiz

### **Recently Viewed**

Quizzler App

**Addition Math Quiz** Quiz

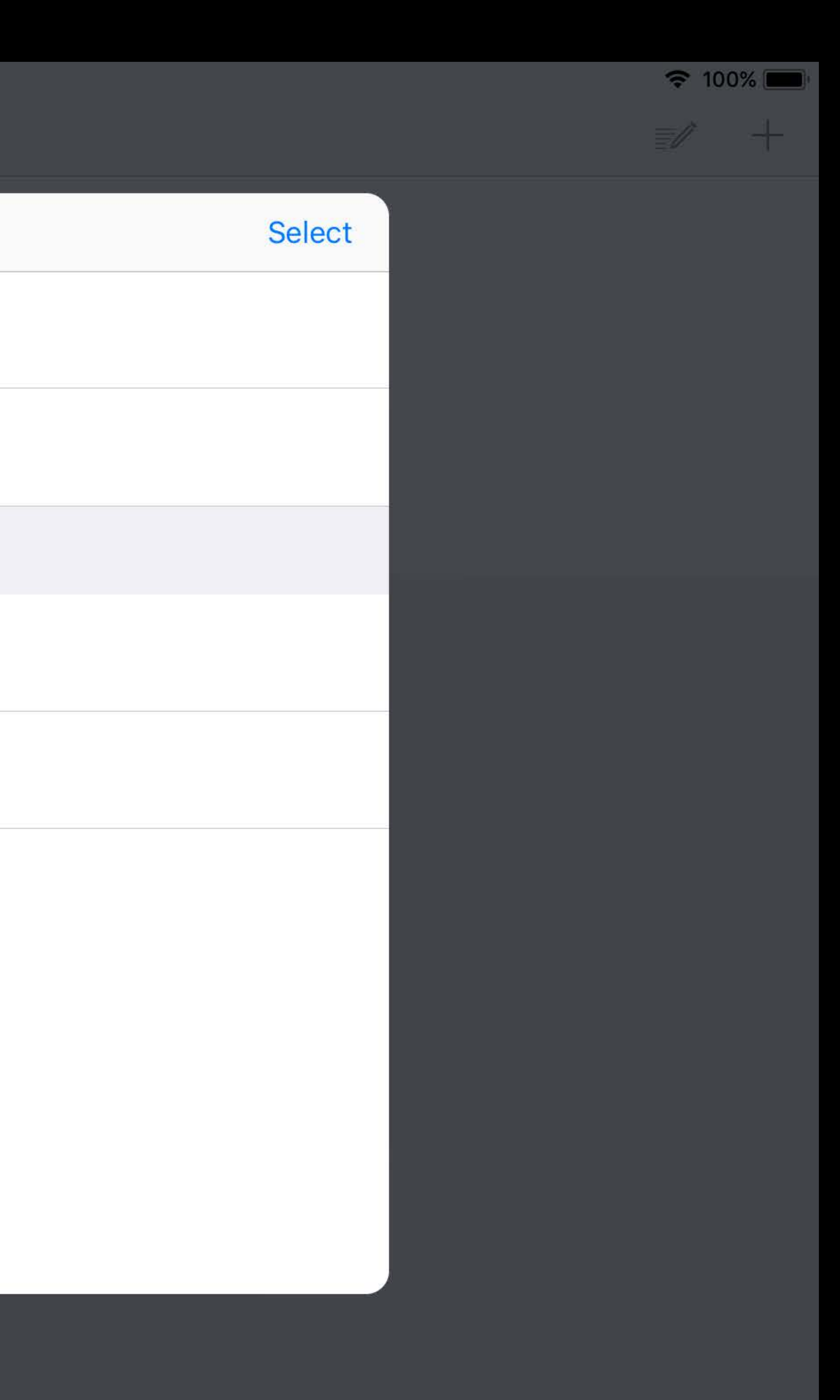

Use clear titles Define contexts early Take advantage of display0rder

9:41 Mon Jun 4

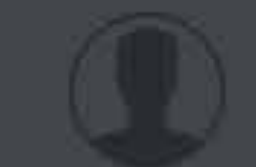

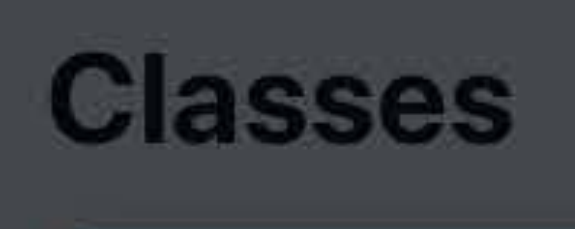

Dev Class

1 Handout due

### Due Next 7 Days

DEV CLASS **Addition quiz handou** 

NOT DONE

### Schoolwork

<Apps

Quizzler

**Addition Math Quiz** Quiz

**Multiplication Math Quiz** Quiz

### **Recently Viewed**

Quizzler App

**Addition Math Quiz** Quiz

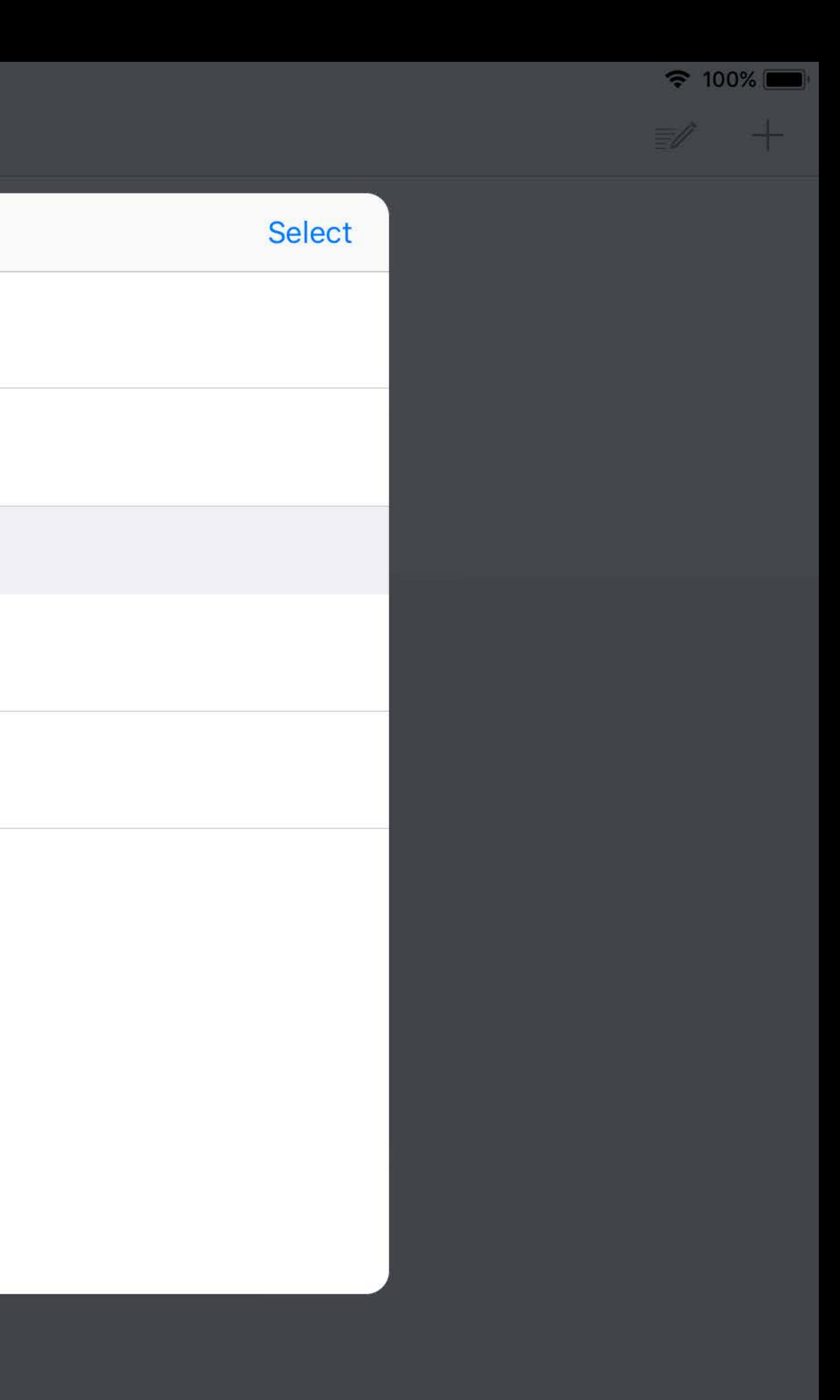

9:41 Mon Jun 4 < Schoolwork

**DEV CLASS Addition Quiz Handout** Complete the math quiz on addition. **CLOSE HANDOUT**  $\mathbf 0$ DONE NOT DONE

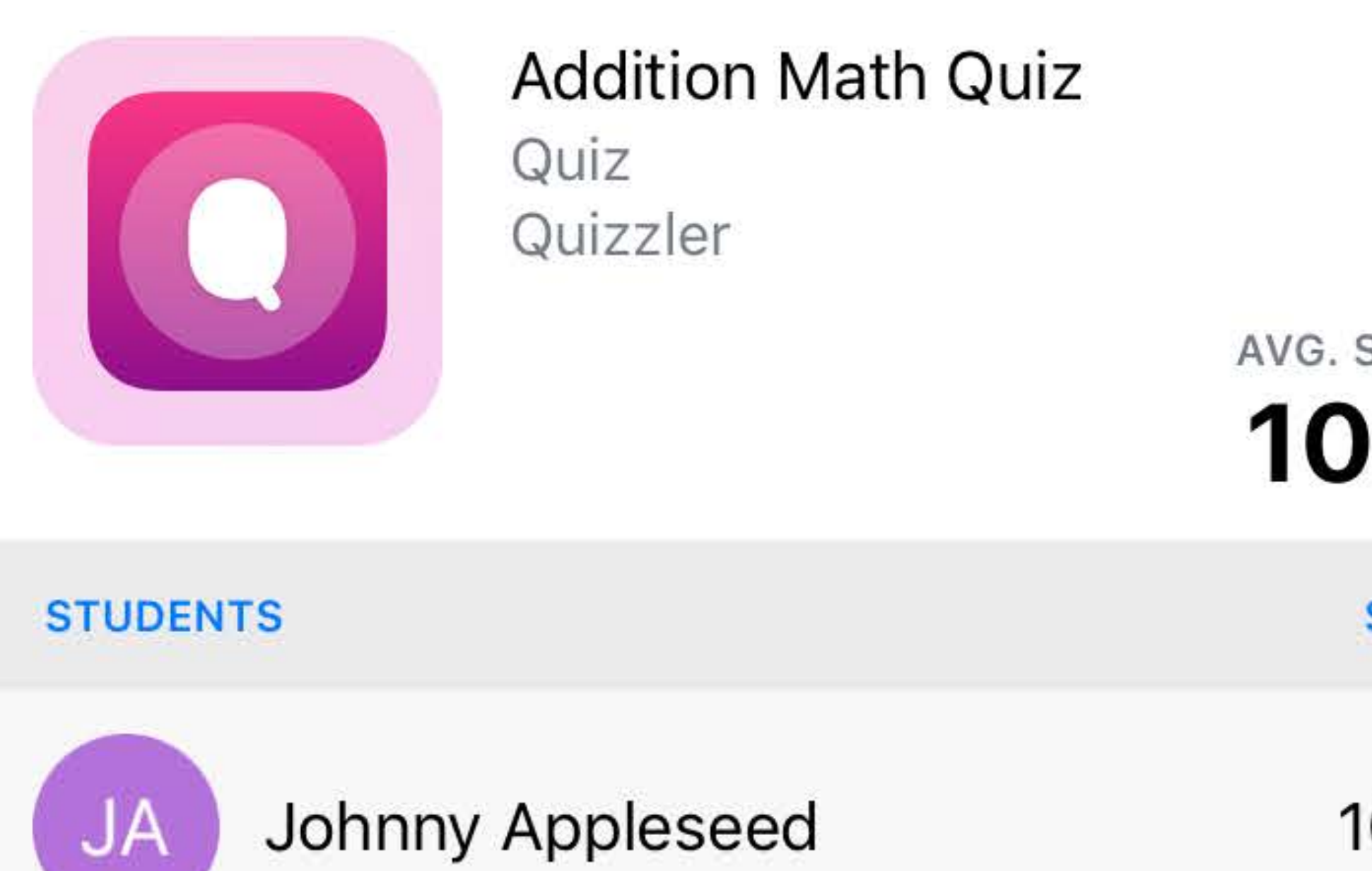

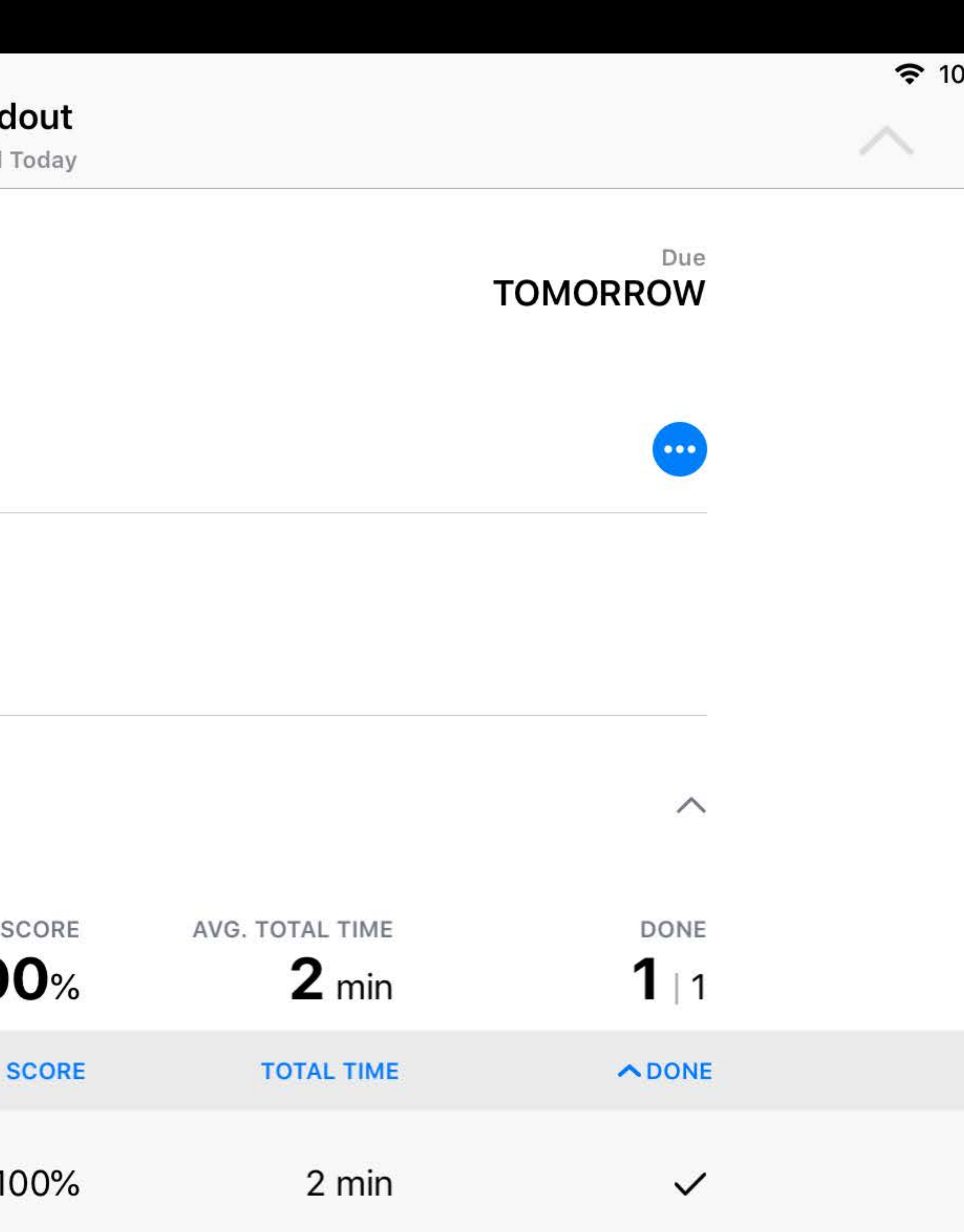

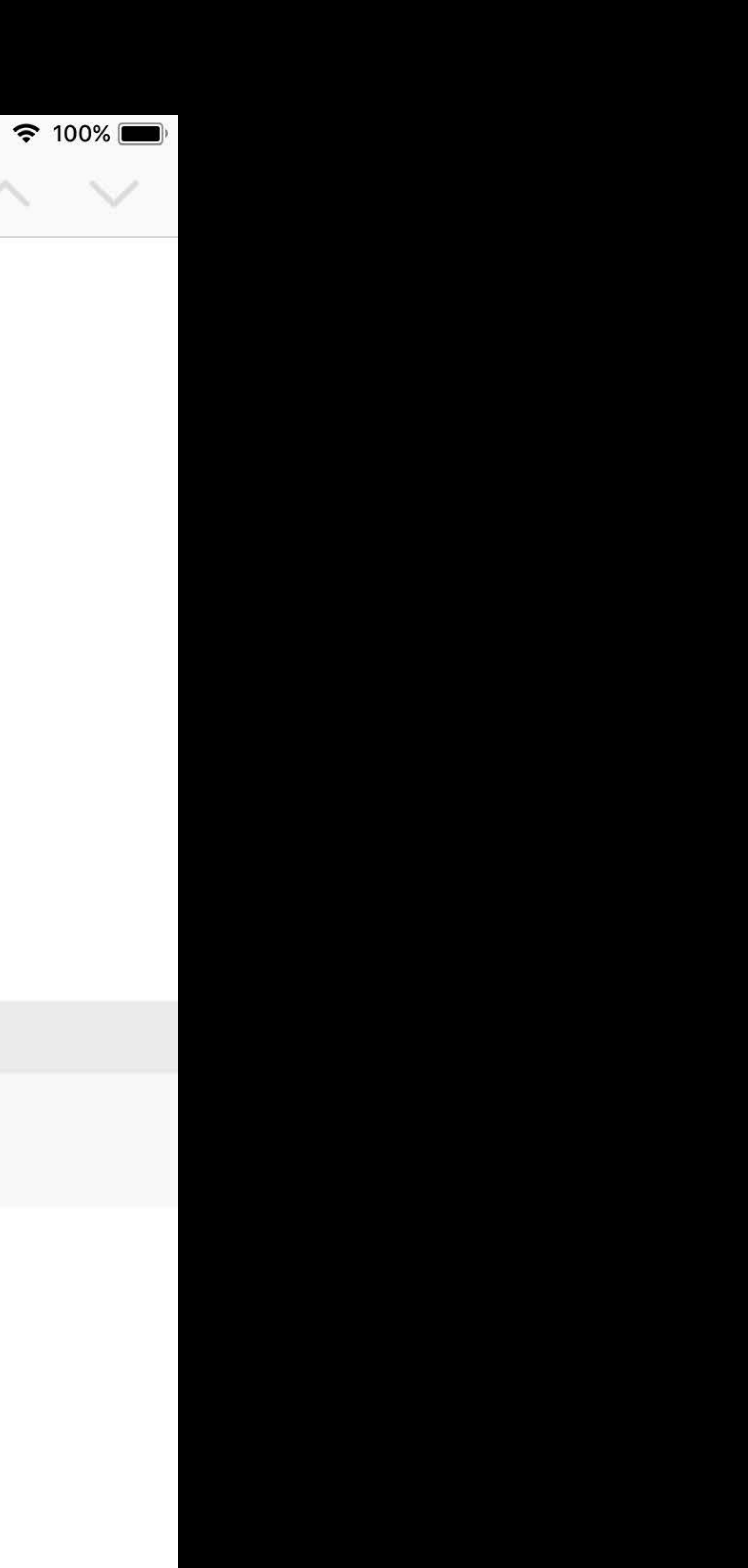

9:41 Mon Jun 4 < Schoolwork

**DEV CLASS Addition Quiz Handout** Complete the math quiz on addition. **CLOSE HANDOUT**  $\mathbf 0$ DONE NOT DONE

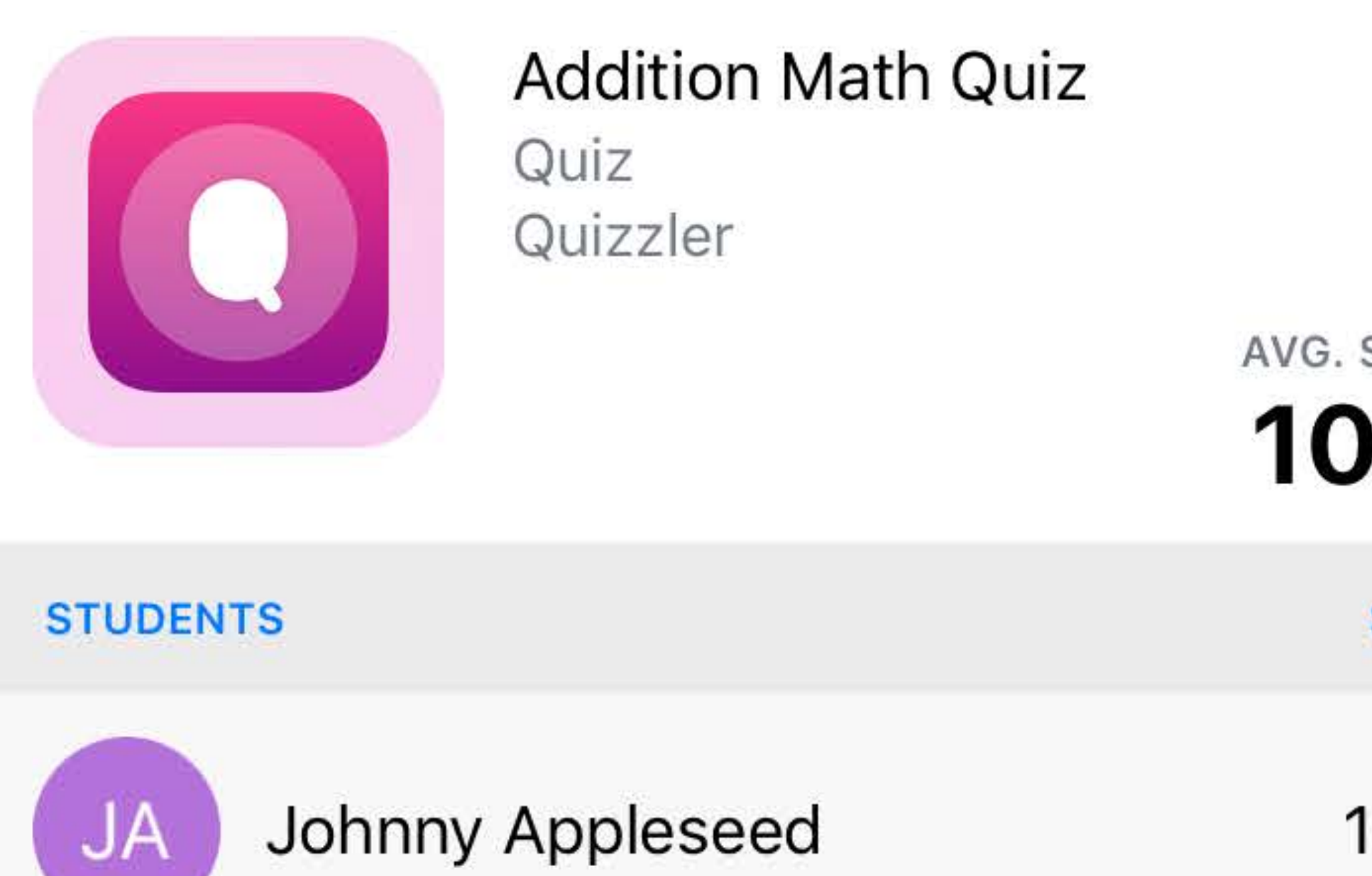

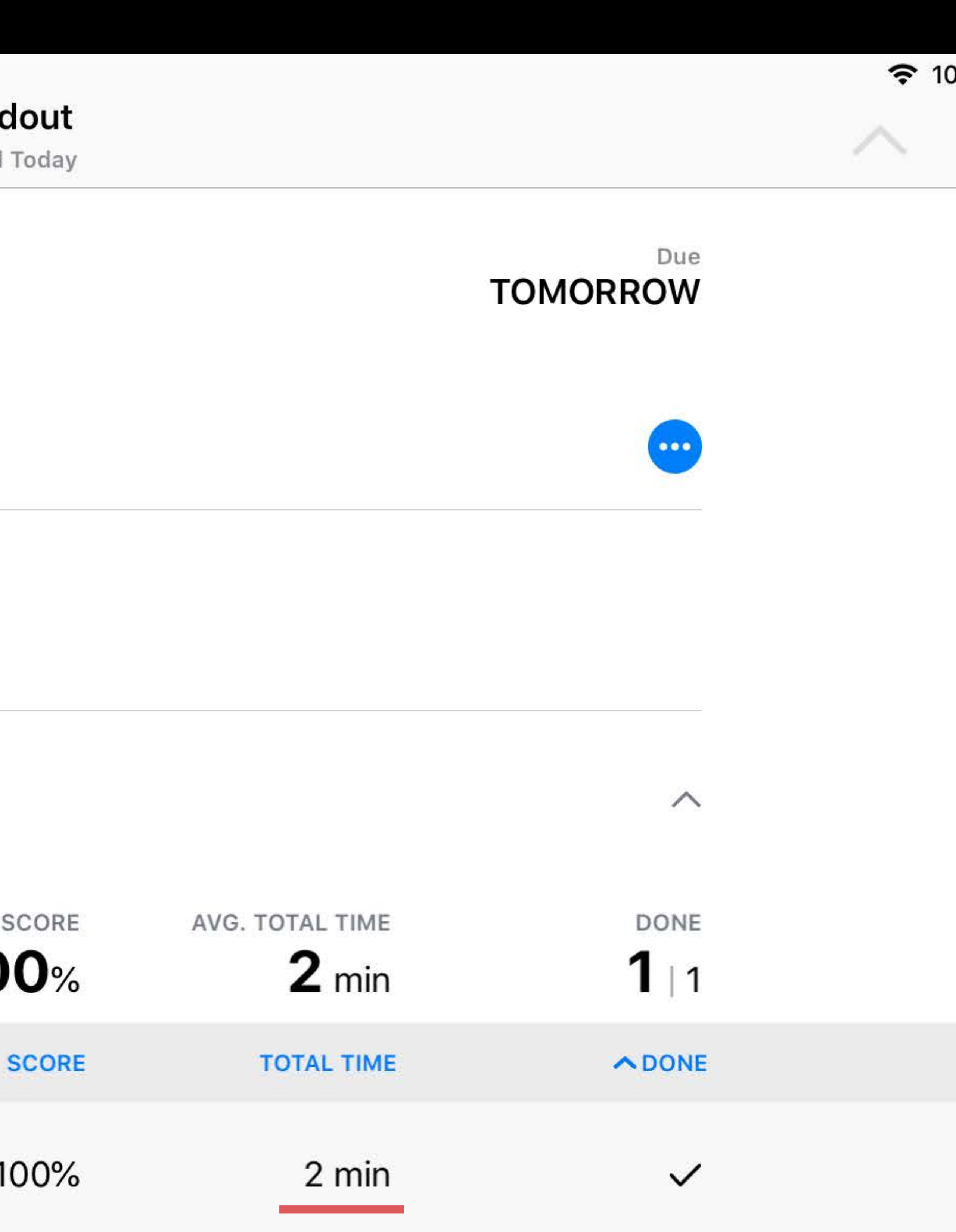

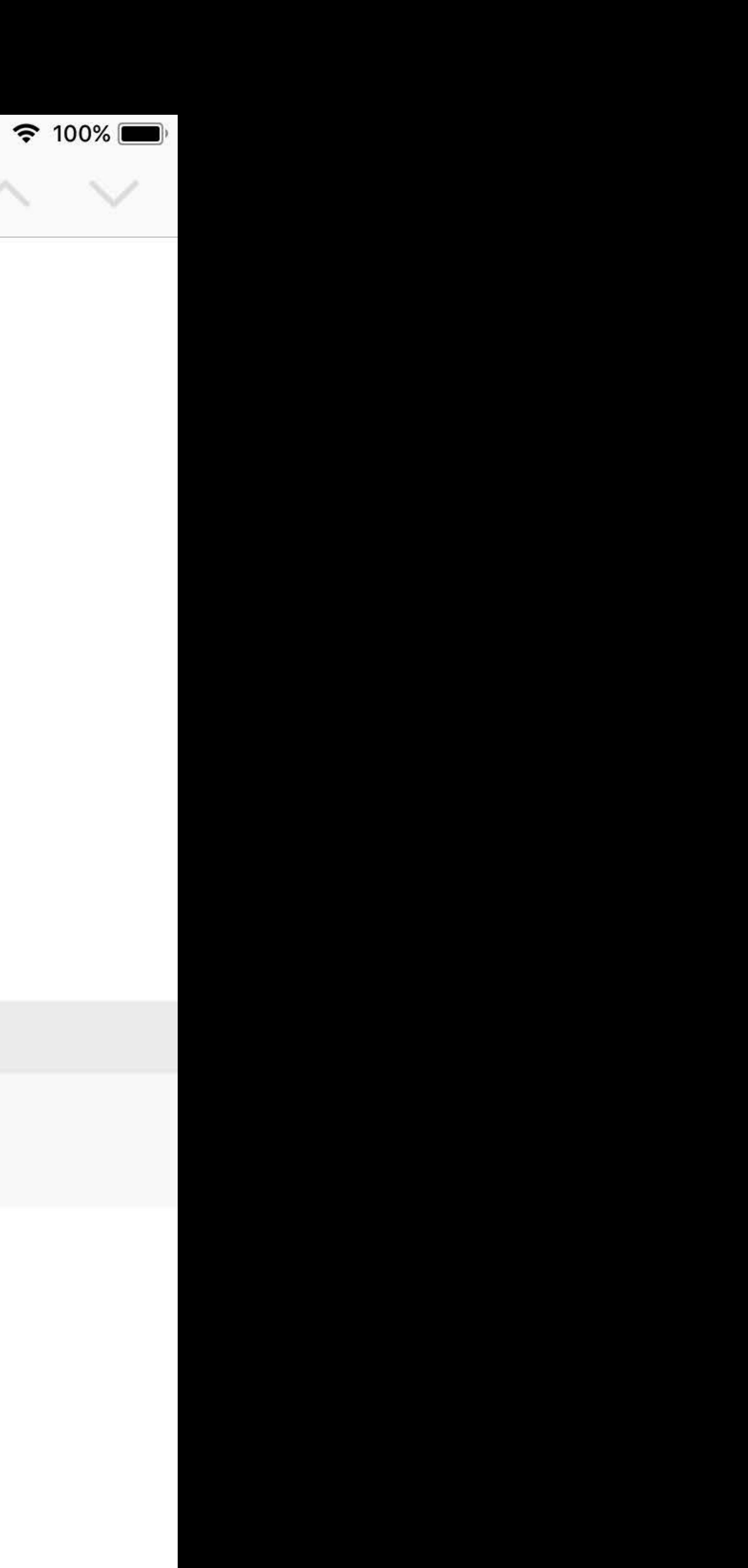

### *let activity = quizContext.createNewActivity()*

*// create activity activity.start() //… activity.stop()*

### *let activity = quizContext.createNewActivity()*

*// create activity activity.start() //… activity.stop()*

9:41 Mon Jun 4 < Schoolwork

**DEV CLASS Addition Quiz Handout** Complete the math quiz on addition. **CLOSE HANDOUT**  $\mathbf 0$ DONE NOT DONE

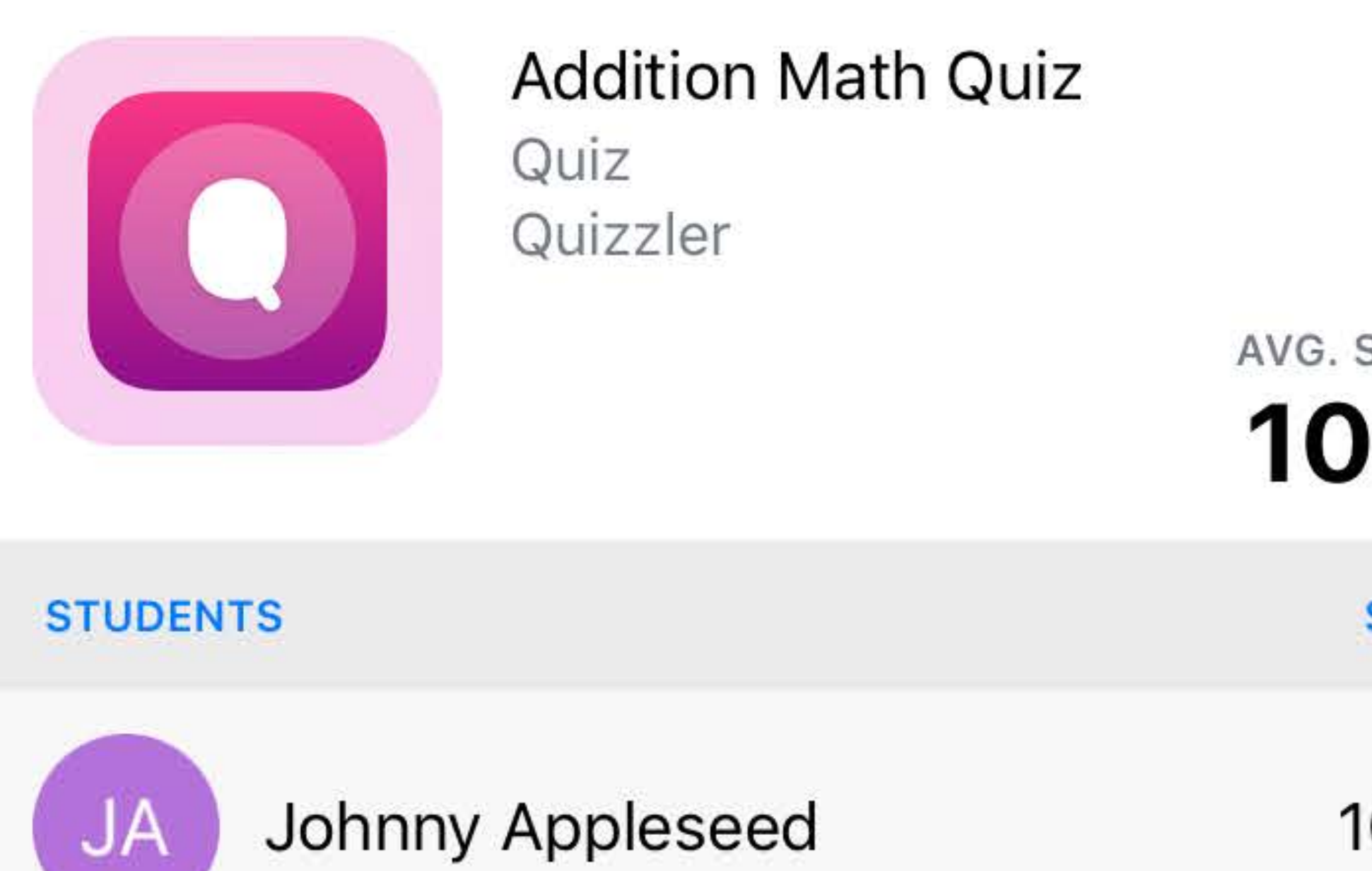

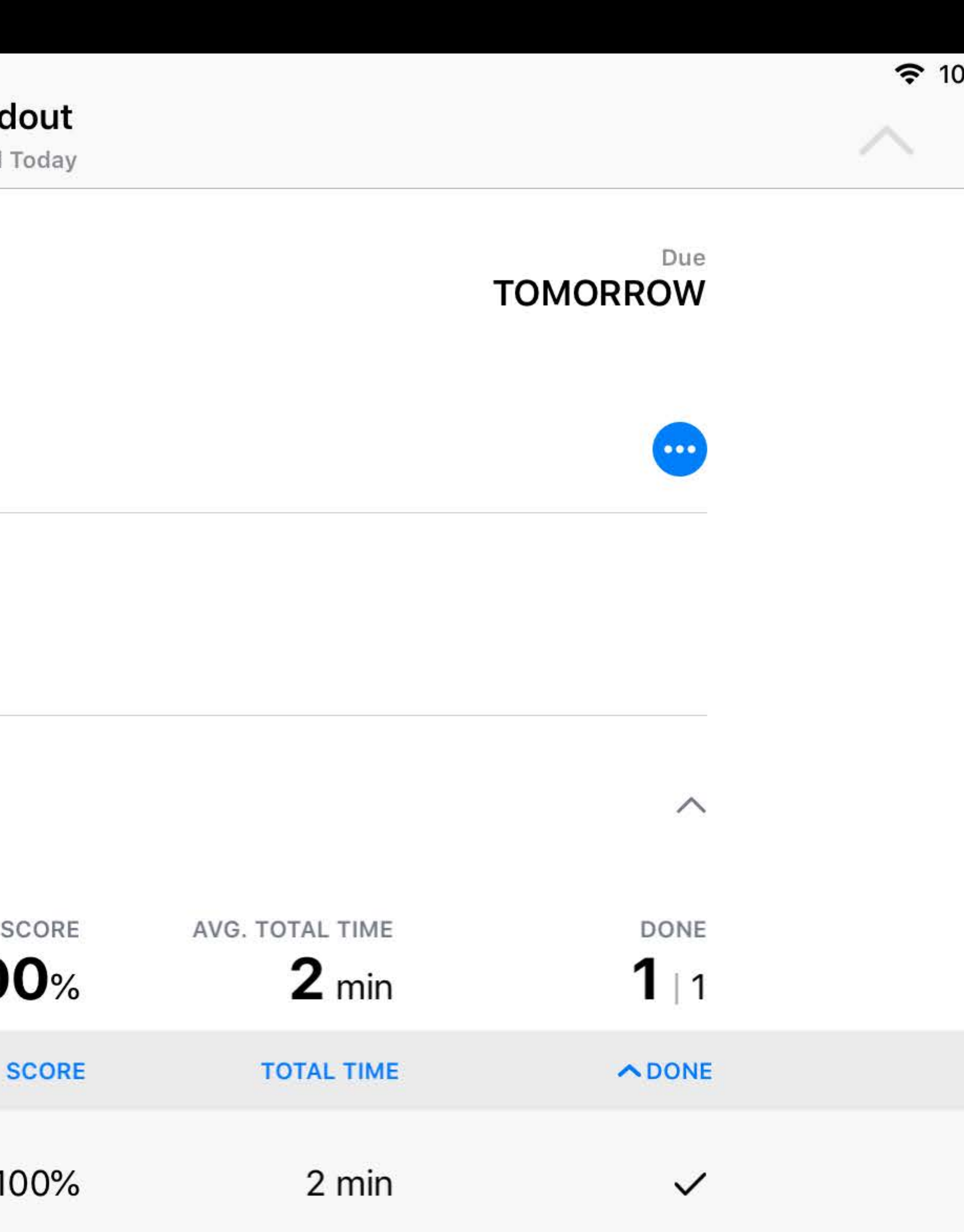

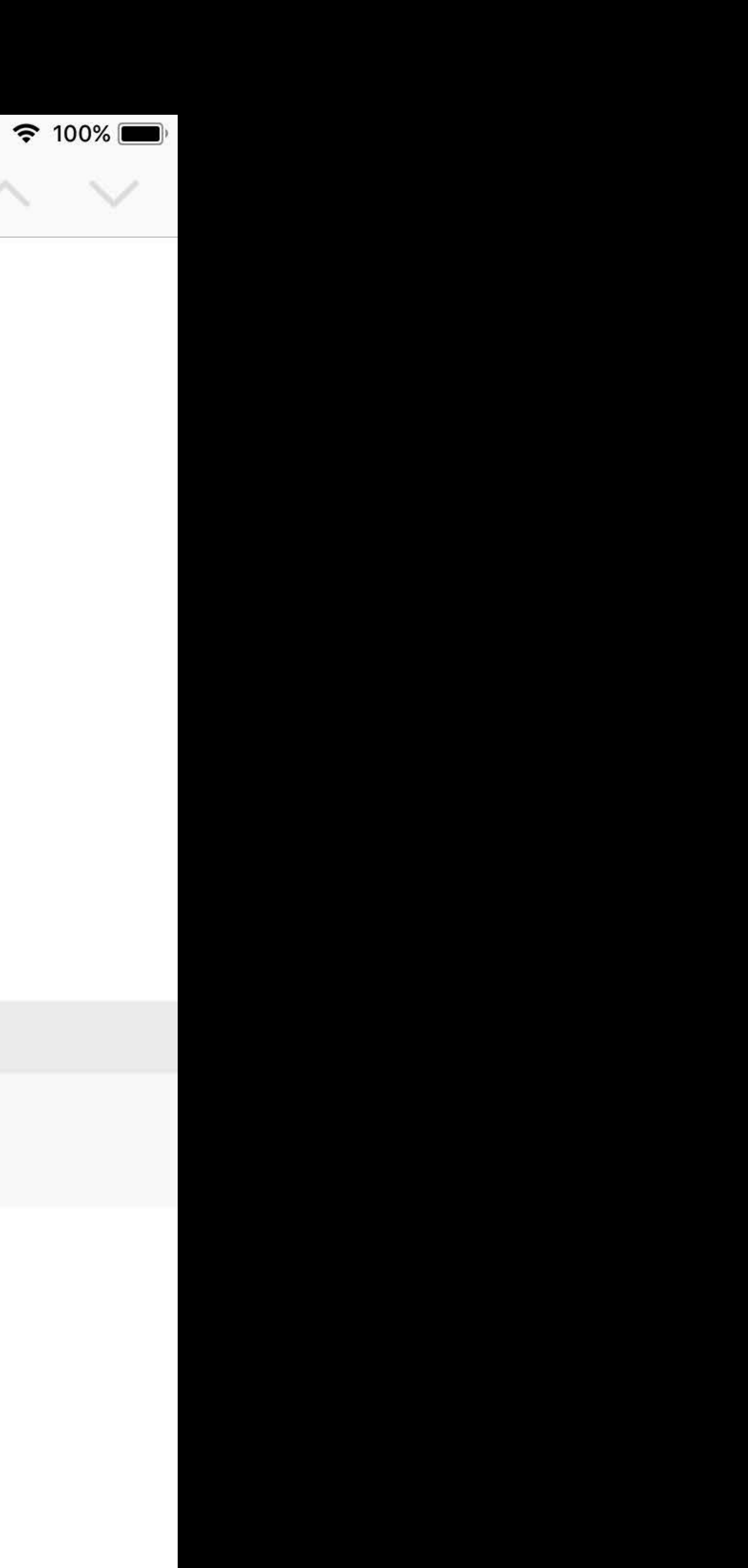

9:41 Mon Jun 4 < Schoolwork

**DEV CLASS Addition Quiz Handout** Complete the math quiz on addition. **CLOSE HANDOUT**  $\mathbf 0$ DONE NOT DONE

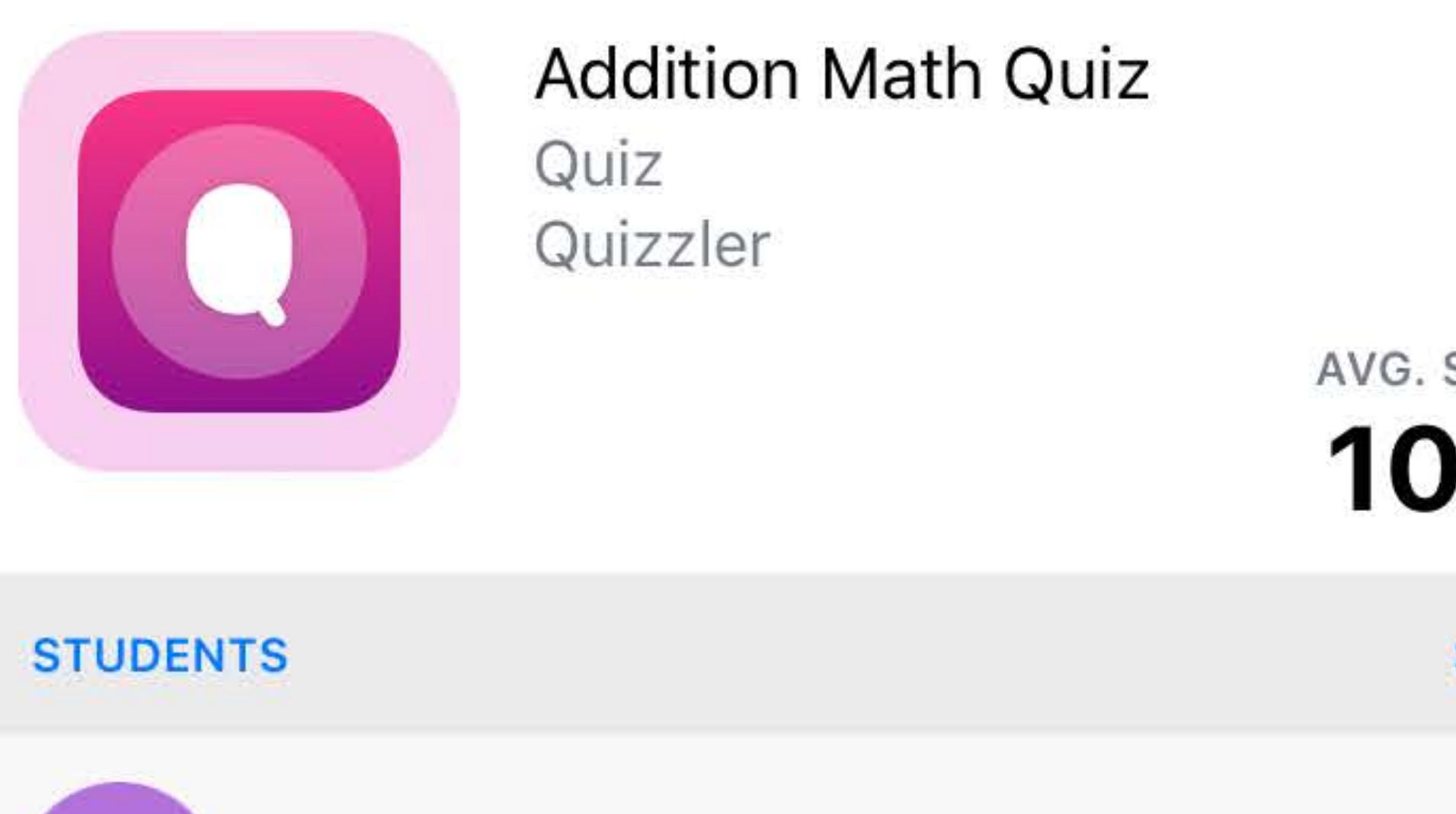

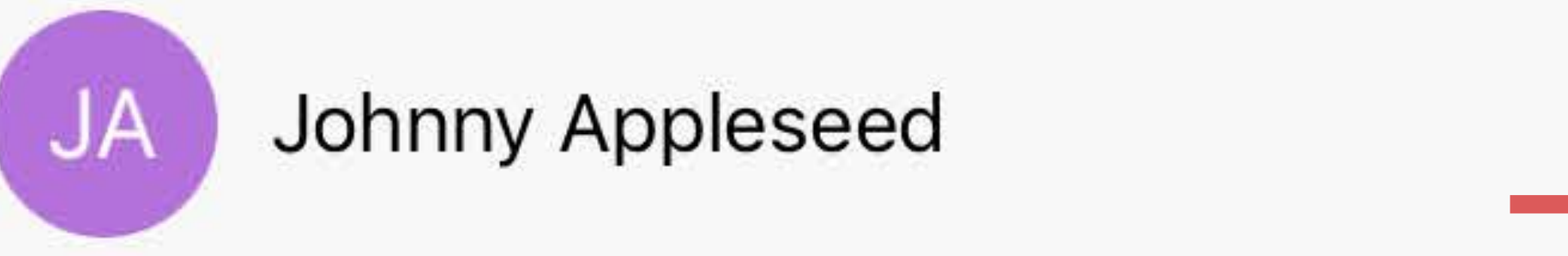

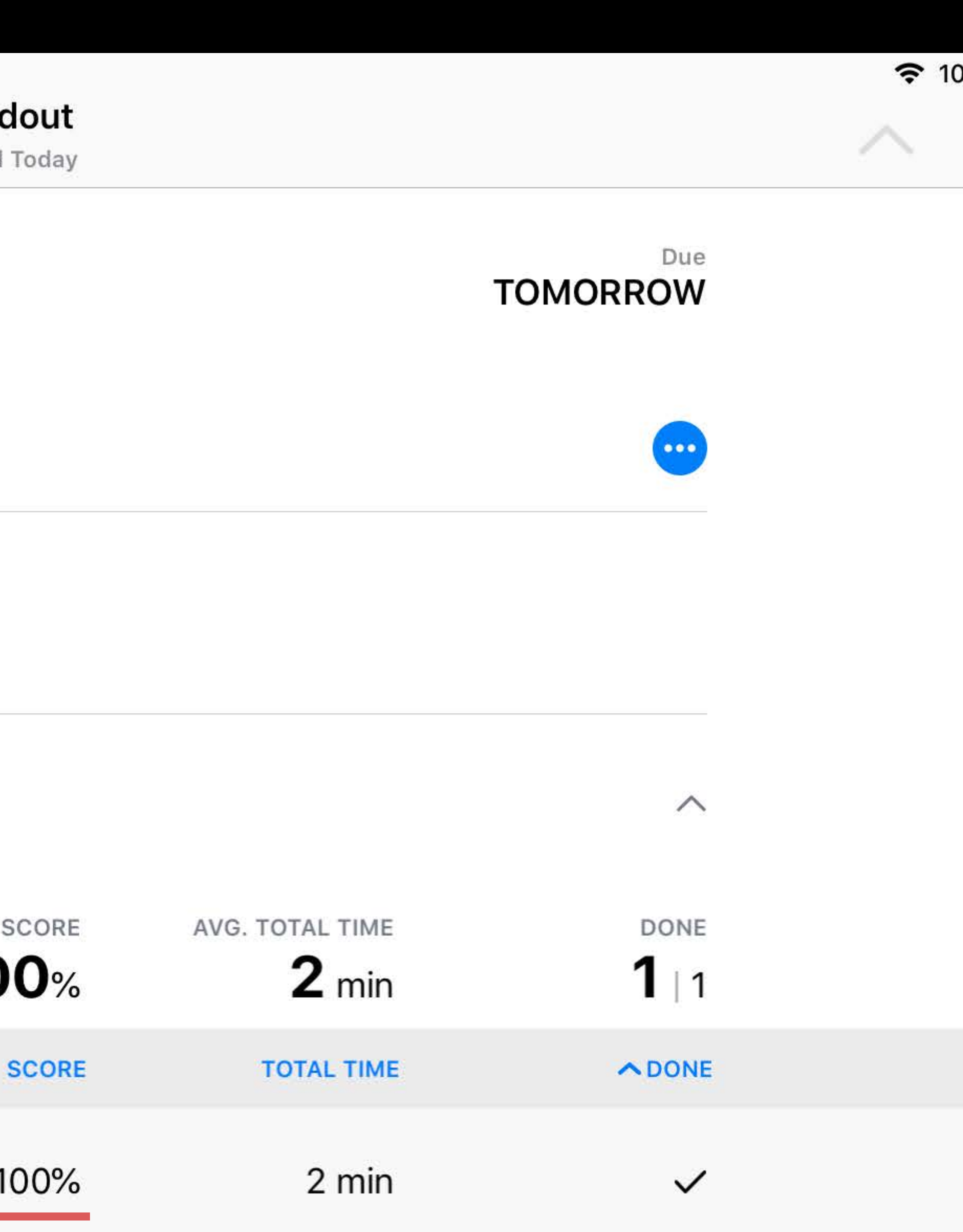

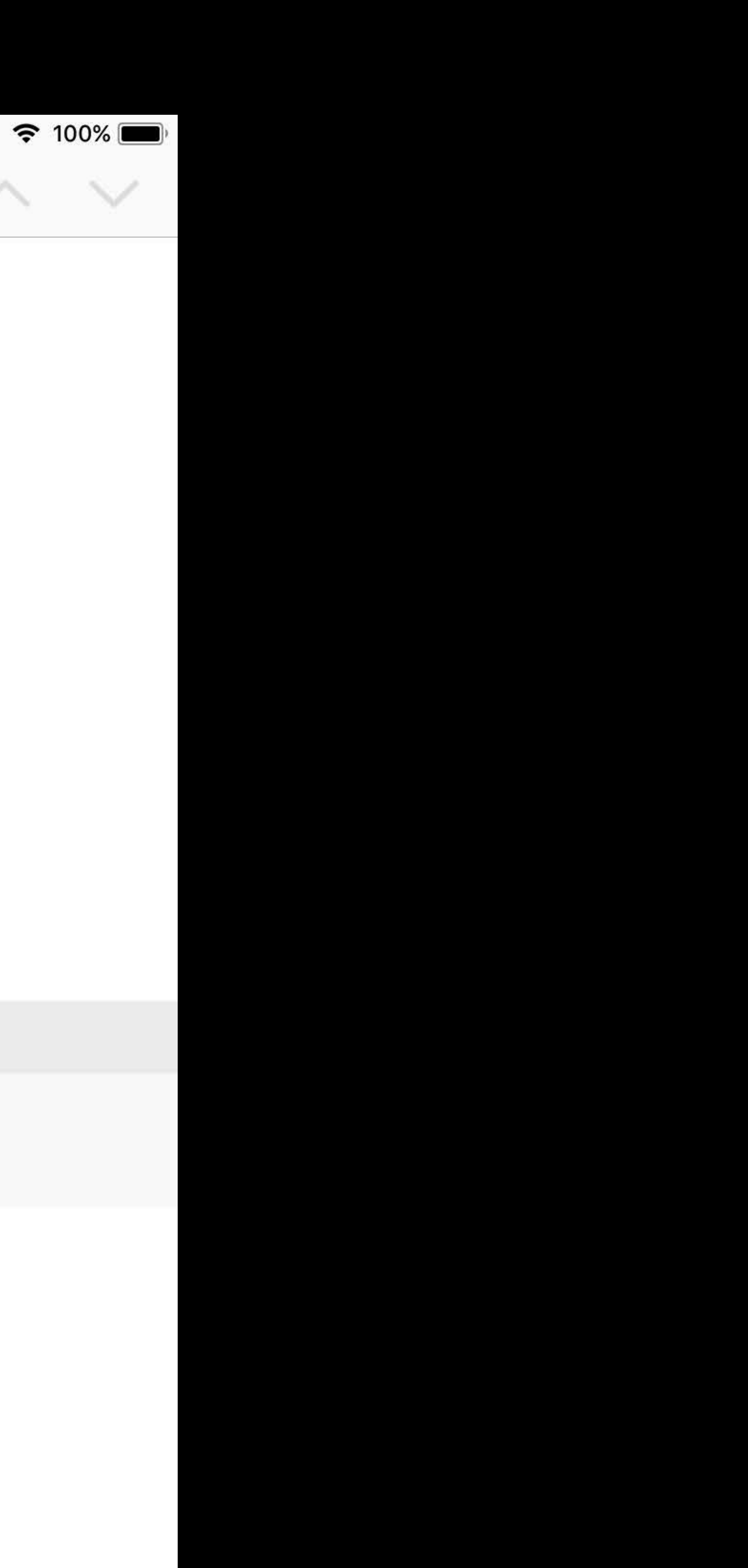

*// create activity let activity = quizContext.createNewActivity() // adding primary activity items let score = CLSScoreItem(identifier: "total", title: "Total Score", score: 5, maxScore: 7) activity.primaryActivityItem = score*

# *let activity = quizContext.createNewActivity() let score = CLSScoreItem(identifier: "total", title: "Total Score", score: 5, maxScore: 7)*

*// create activity // adding primary activity items activity.primaryActivityItem = score*

9:41 Mon Jun 4 **くSchoolwork** 

**DEV CLASS Addition Quiz Handout** Complete the math quiz on addition. **CLOSE HANDOUT**  $\mathbf 0$ NOT DONE DONE Score **Addition Math Quiz** Quiz Quizzler Done STUDENTS Johnny Appleseed **JA** 

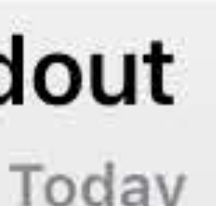

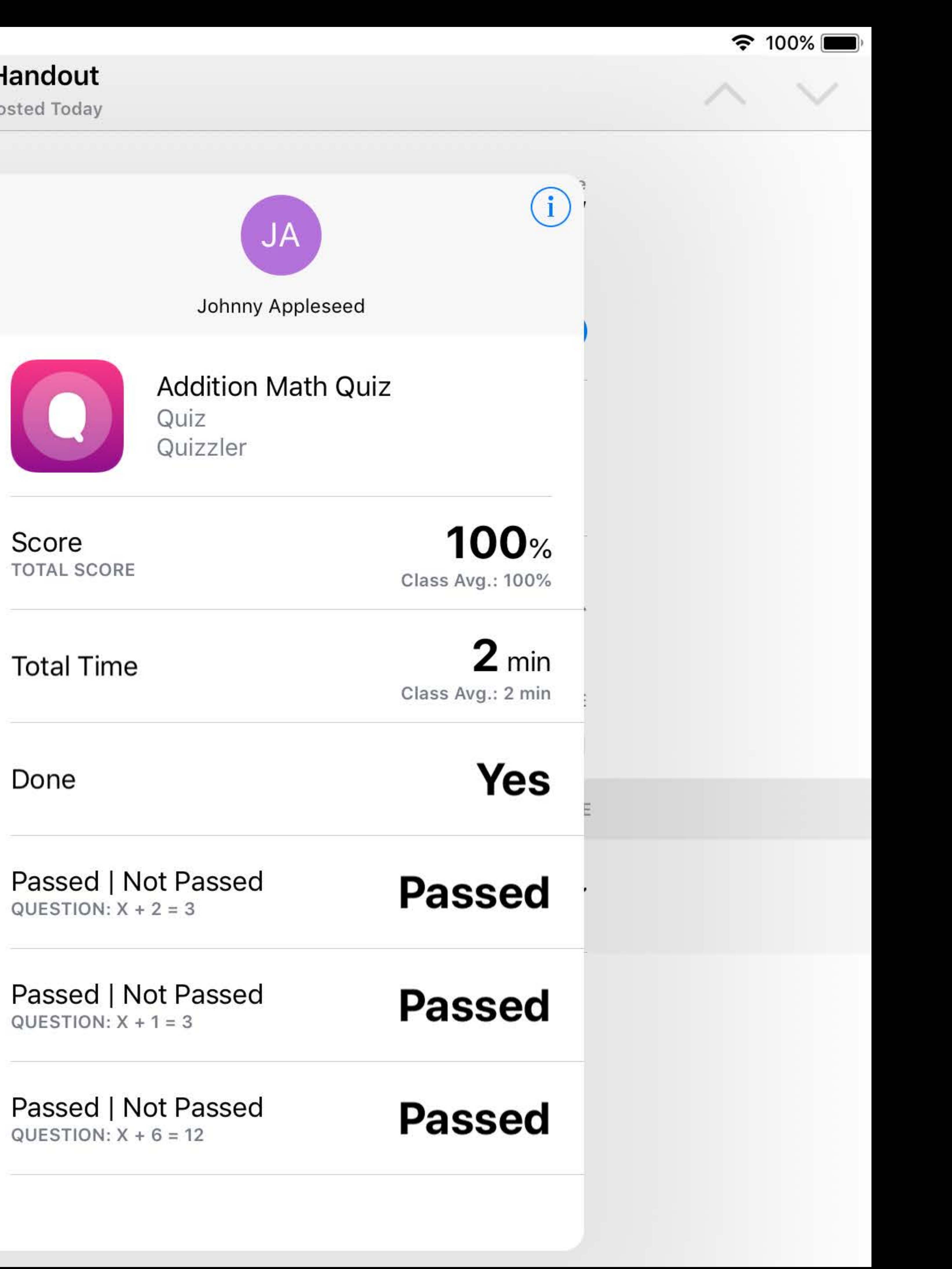

9:41 Mon Jun 4 **くSchoolwork** 

**DEV CLASS Addition Quiz Handout** Complete the math quiz on addition. **CLOSE HANDOUT**  $\mathbf 0$ NOT DONE DONE Score **Addition Math Quiz** Quiz Quizzler Done STUDENTS Johnny Appleseed **JA** 

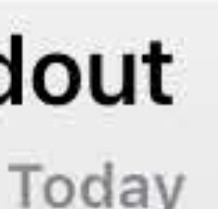

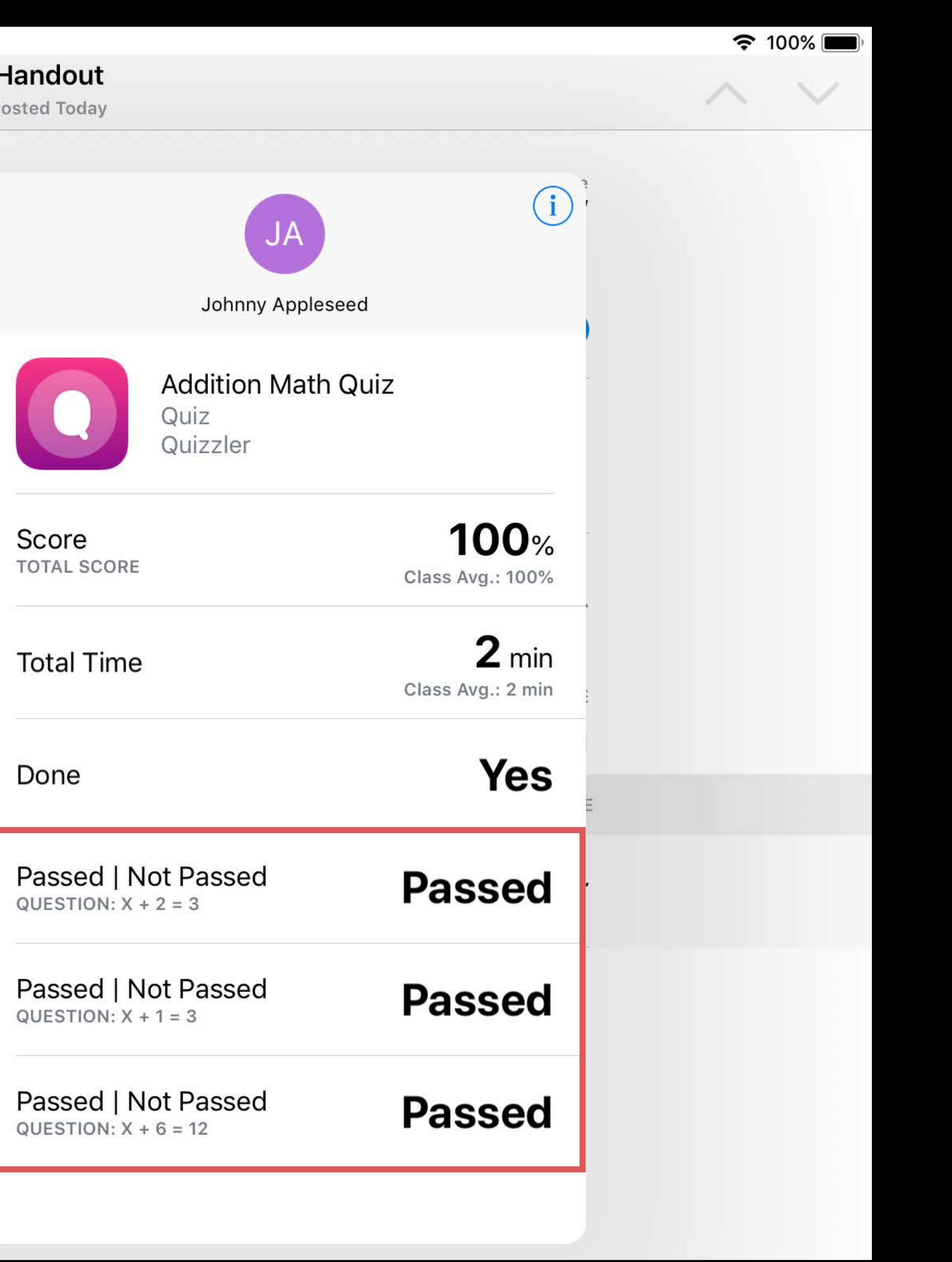

*// create activity* 

*let activity = quizContext.createNewActivity() let binaryItem = CLSBinaryItem(identifier: "question\_1", title: "Question 1", type:.passFail) binaryItem.value = true*

*activity.addAdditionalActivityItem(binaryItem)*

*// create activity* 

### *let activity = quizContext.createNewActivity()*

# *let binaryItem = CLSBinaryItem(identifier: "question\_1", title: "Question 1", type:.passFail)*

*binaryItem.value = true*

### *activity.addAdditionalActivityItem(binaryItem)*

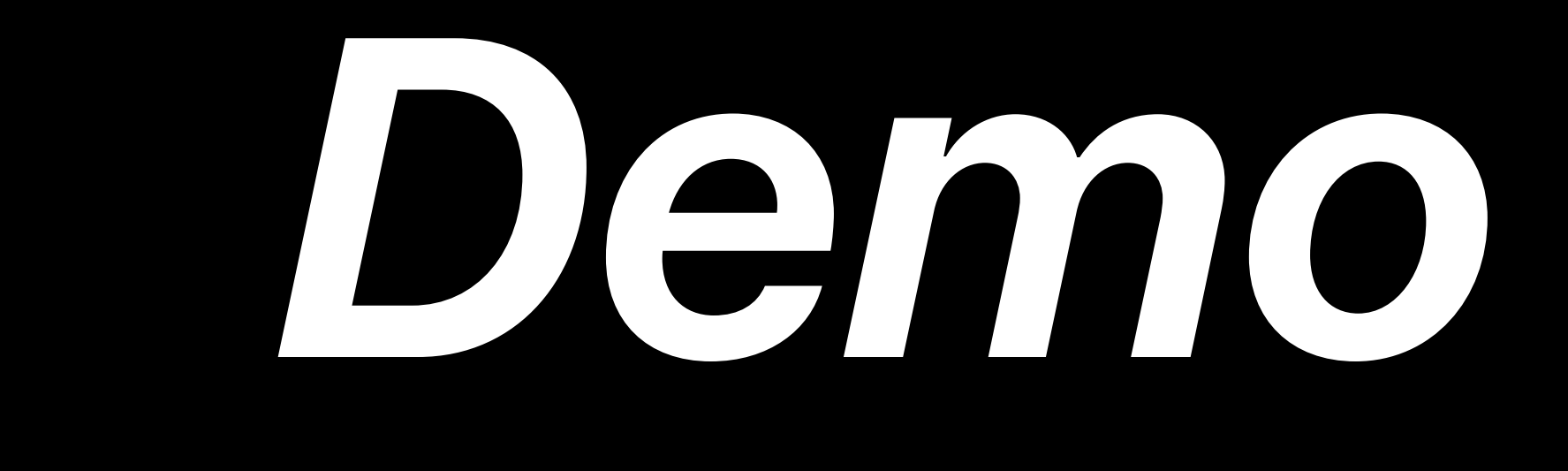

### **Summary**

General Overview Framework Classes Adopting ClassKit

### Testing via Developer Mode and Schoolwork

### **Summary**  ClassKit best practices

Declare contexts early

- 
- Not everything needs to be a context
- Take advantage of CLSDataStoreDelegate
- Provide extra information via activity items

### **Summary**  General best practices for education apps

Remove StoreKit dependence Support purgeable storage

- 
- 
- Implement settings access via Managed App Config
- More information at: https://developer.apple.com/education/

# **More Information** https://developer.apple.com/wwdc18/215

### ClassKit and Education Technologies Lab Technology Lab 4 Wednesday 10:45AM

### ClassKit and Education Technologies Lab Technology Lab 2 Thursday 09:00AM
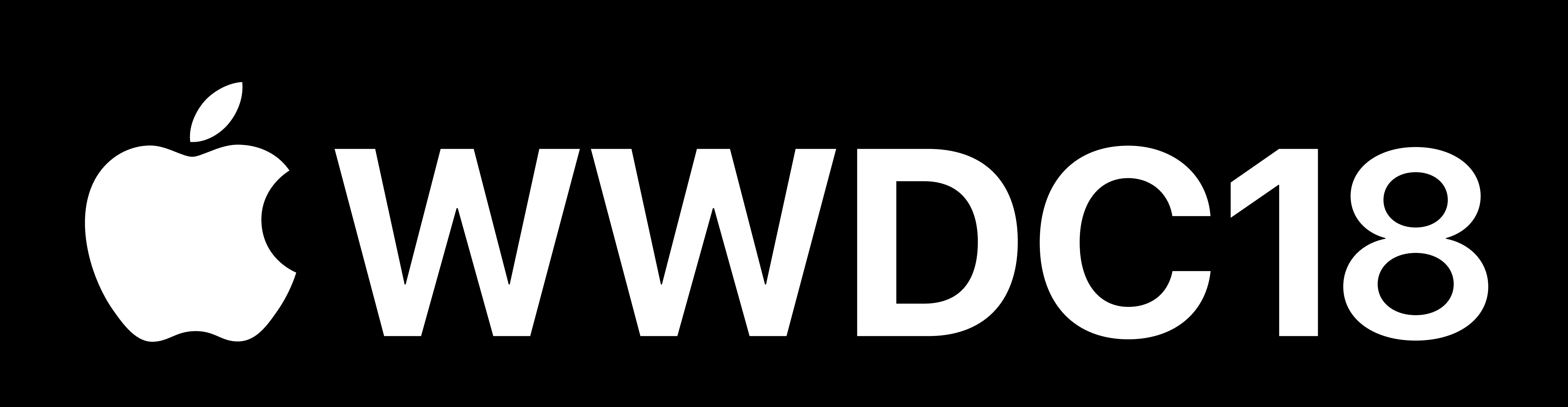